<span id="page-0-0"></span>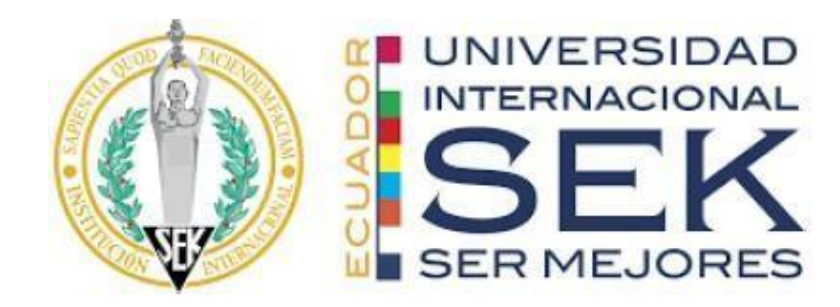

## **FACULTAD DE INGENIERÍAS Y CIENCIAS APLICADAS**

### **Trabajo de fin de Carrera titulado:**

# DISEÑO DEL SISTEMA DE SIMULACIÓN VIRTUAL 3D EN SIMLAB DEL SISTEMA DE FLUIDOS DEL AIRE ACONDICIONADO EN UN KIA RIO 5

**Realizado por:** 

Fausto David Chiluisa Cobo

**Director del proyecto:** 

PhD.(c) Diana Belén Peralta Zurita Msc.

**Como requisito para la obtención del título de:** 

**MAGISTER / INGENIERO EN MECÁNICA AUTOMOTRIZ** 

QUITO, febrero del 2024

## **DECLARACIÓN JURAMENTADA**

Yo, Fausto David Chiluisa Cobo, ecuatoriano, con Cédula de ciudadanía N° 1804557252, declaro bajo juramento que el trabajo aquí desarrollado es de mi autoría, que no ha sido presentado anteriormente para ningún grado o calificación profesional, y se basa en las referencias bibliográficas descritas en este documento.

A través de esta declaración, cedo los derechos de propiedad intelectual a la

UNIVERSIDAD INTERNACIONAL SEK, según lo establecido en la Ley de Propiedad Intelectual, reglamento y normativa institucional vigente.

------------------------------------------------

Fausto David Chiluisa Cobo

C.I.: 1804557252

## **DECLARACIÓN DEL DIRECTOR DE TESIS**

Declaro haber dirigido este trabajo a través de reuniones periódicas con el estudiante, orientando sus conocimientos y competencias para un eficiente desarrollo del tema escogido y dando cumplimiento a todas las disposiciones vigentes que regulan los Trabajos de Titulación.

----------------------------------------

Diana Belén Peralta Zurita Msc.

Master

#### **LOS PROFESORES INFORMANTES:**

Ing. Edilberto Llanes

Ing. Jaime Molina

Después de revisar el trabajo presentado lo han calificado como apto para su defensa oral ante el tribunal examinador.

 $\frac{1}{\sqrt{2\pi}}$ 

Ing. Edilberto Llanes Ing. Jaime Molina

Quito, 15 de Febrero de 2024

## **DECLARACIÓN DE AUTORÍA DEL ESTUDIANTE**

Declaro que este trabajo es original, de mi autoría, que se han citado las fuentes correspondientes y que en su ejecución se respetaron las disposiciones legales que protegen los derechos de autor vigentes.

Fausto David Chiluisa Cobo

--------------------------------------------------

C.I.: 1804557252

#### **Declaración Juramentada**

Yo, Fausto David Chiluisa Cobo, declaro bajo juramento que el trabajo aquí descrito es de mi autoría; que no ha sido previamente presentado por ningún grado y que he consultado las referencias bibliográficas que se incluyen en el documento.

La responsabilidad del contenido de esta Tesis de Grado, me corresponden exclusivamente; y el patrimonio intelectual de la misma a la UNIVERSIDAD INTERNACIONAL SEK, a las cuales cedo mis derechos de propiedad intelectual correspondientes, según lo establecido por la ley de Propiedad Intelectual, por su Reglamento y por normativa institucional vigente.

Fausto David Chiluisa Cobo.

CI: 180455725-2

#### **Agradecimiento**

<span id="page-6-0"></span>Quiero expresar mi más sincero agradecimiento a Dios que me guío en este camino de aprendizaje y enseñanza para un mejor futuro, a mi familia que siempre ha confiado en mí, y ha estado en mi proceso académico, enseñándome la superación y crecimiento personal.

Agradecer a la Universidad Internacional del Ecuador por su gran conocimiento y educación impartida por parte de mis profesores, quienes me han llevado por el camino de innovación y conocimiento nuevo para ser un profesional honesto e intachable, los cuales se han hecho personas gratas para compartir y dialogar.

*Fausto David Chiluisa Cobo.*

CI: 180455725-2

#### **Dedicatoria**

<span id="page-7-0"></span>Esta investigación se la dedico a mis padres los cuales con esfuerzo, trabajo y paciencia me han permitido estudiar para perder cumplir mi sueño de ser un gran profesional con conocimiento y humildad, que siempre me han permitido superar las adversidades inculcando me derechos y valores con Dios de la mano siempre presente.

A mis hermanas por su cariño y apoyo incondicional, durante todo este proceso, por estar conmigo en todo momento, siempre las llevo en mi corazón. No puedo omitir a toda mi familia porque con sus oraciones, consejos y palabras de aliento hicieron de mí una mejor persona y de una u otra forma me acompañan en todos mis sueños y metas.

Finalmente, quiero dedicar unas palabras de gratitud a todos mis amigos, por apoyarme cuando más los necesite y extenderme su mano en momentos difíciles.

*Fausto David Chiluisa Cobo.*

CI: 180455725-2

## **Indice de Contenido**

<span id="page-8-0"></span>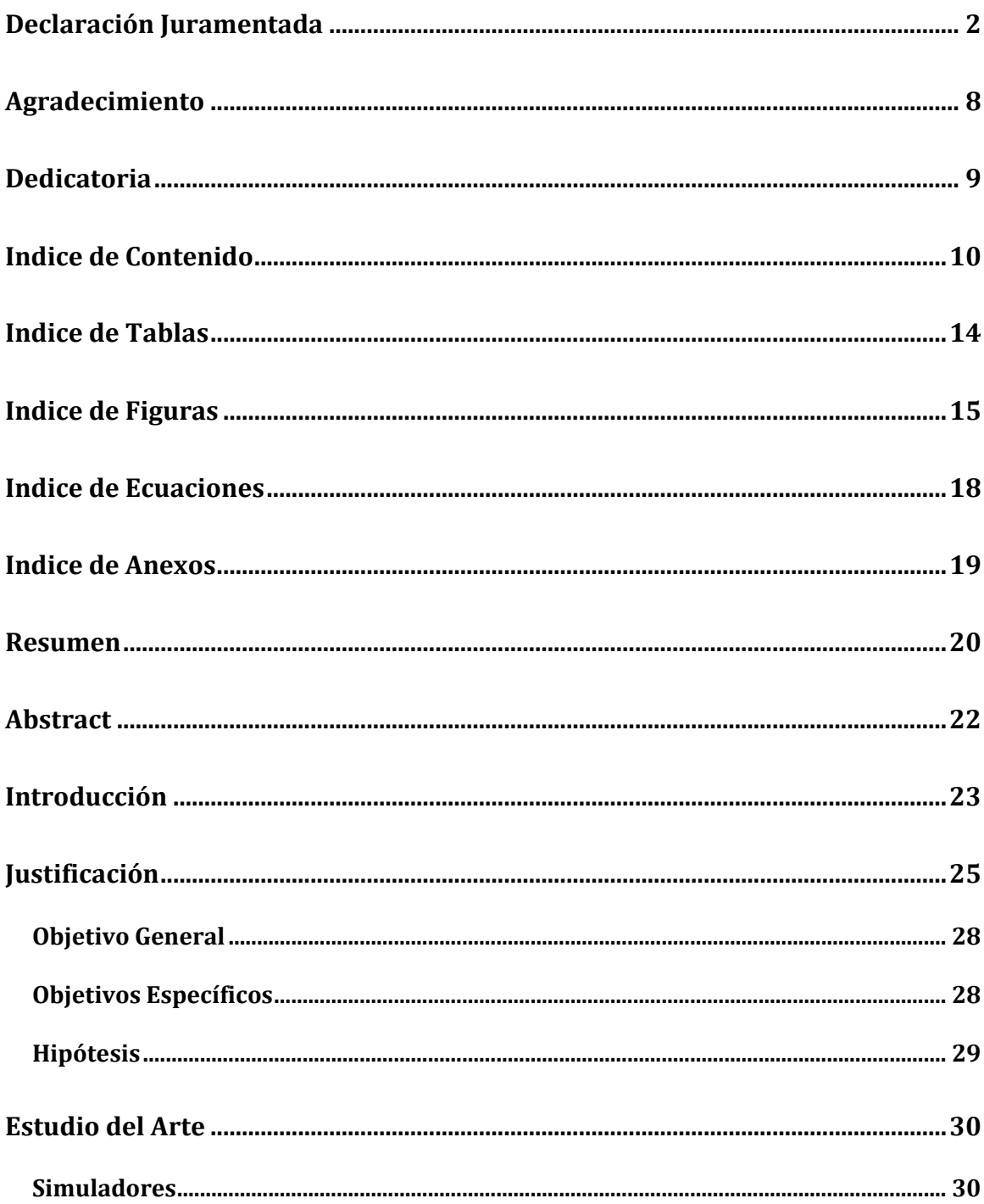

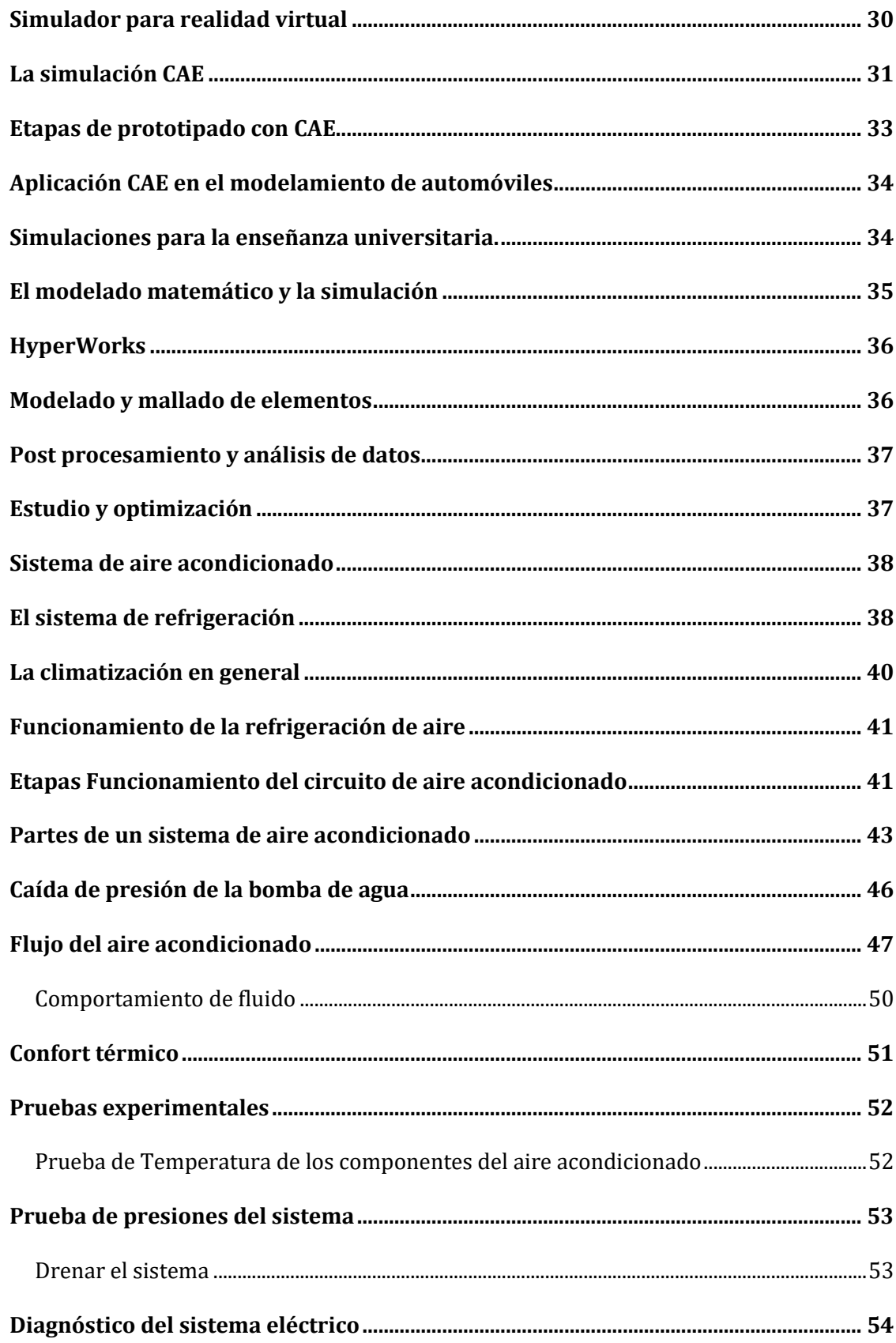

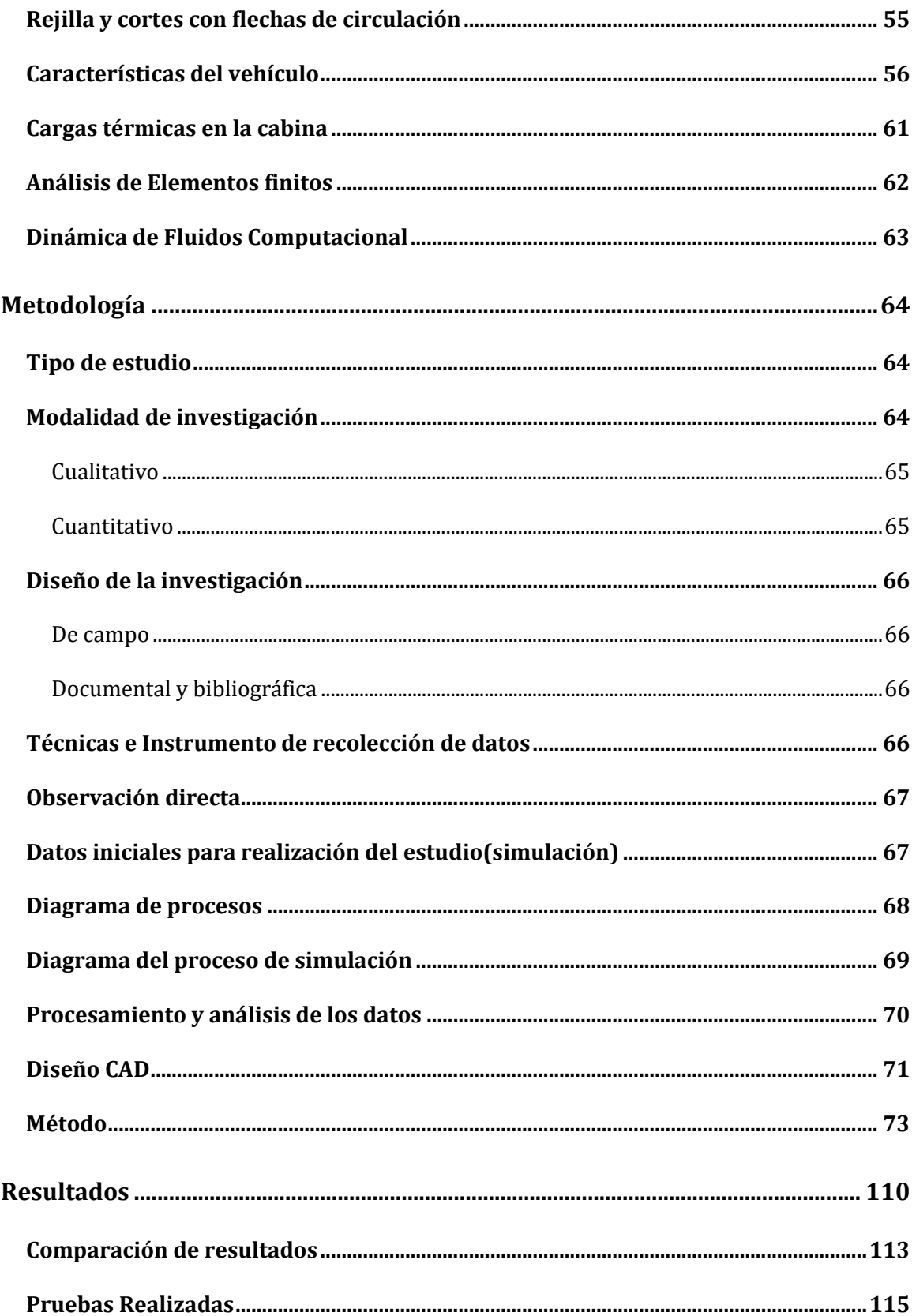

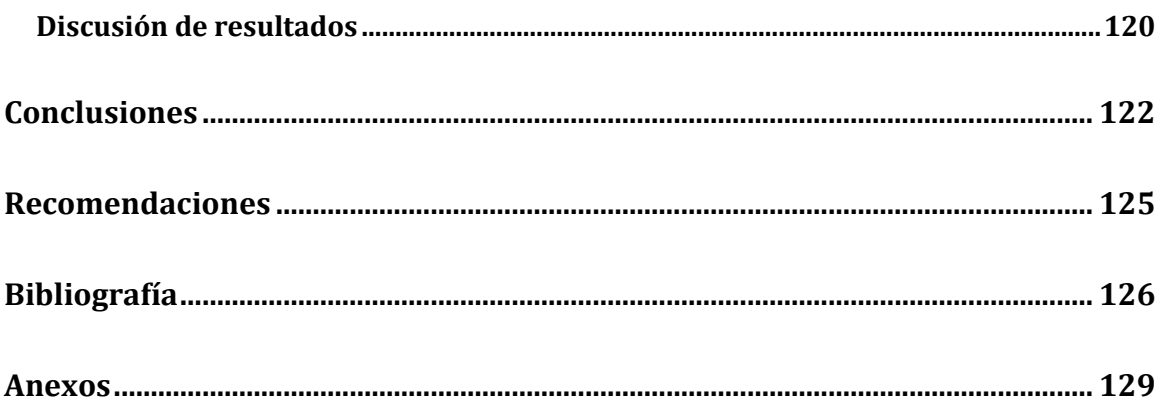

### **Indice de Tablas**

<span id="page-12-0"></span>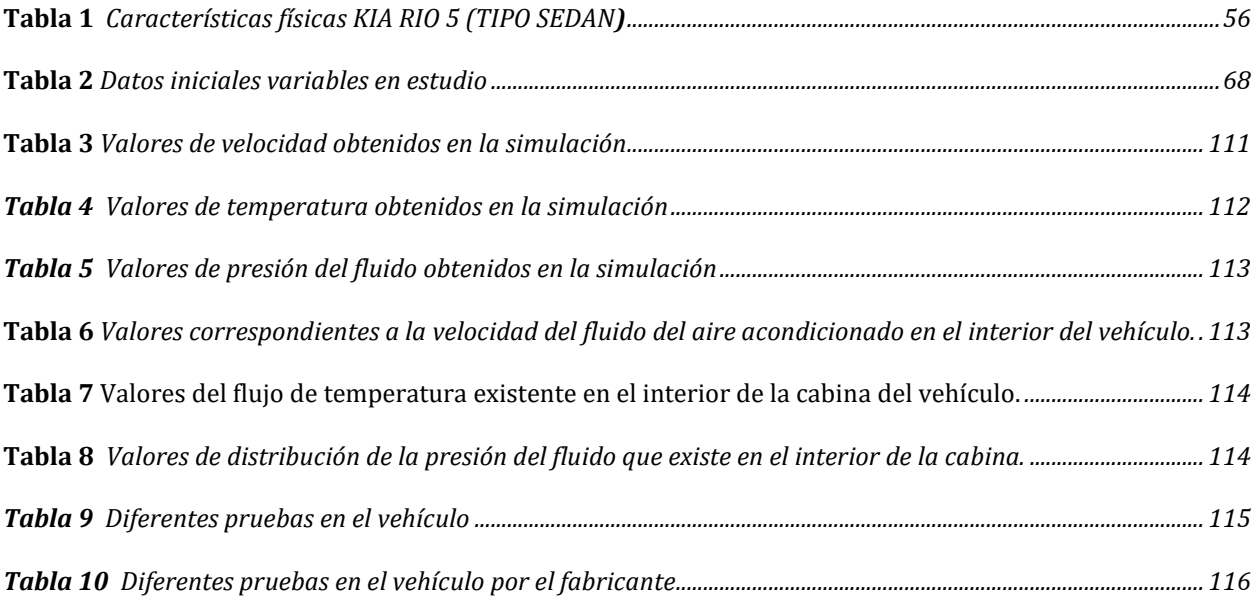

## Indice de Figuras

<span id="page-13-0"></span>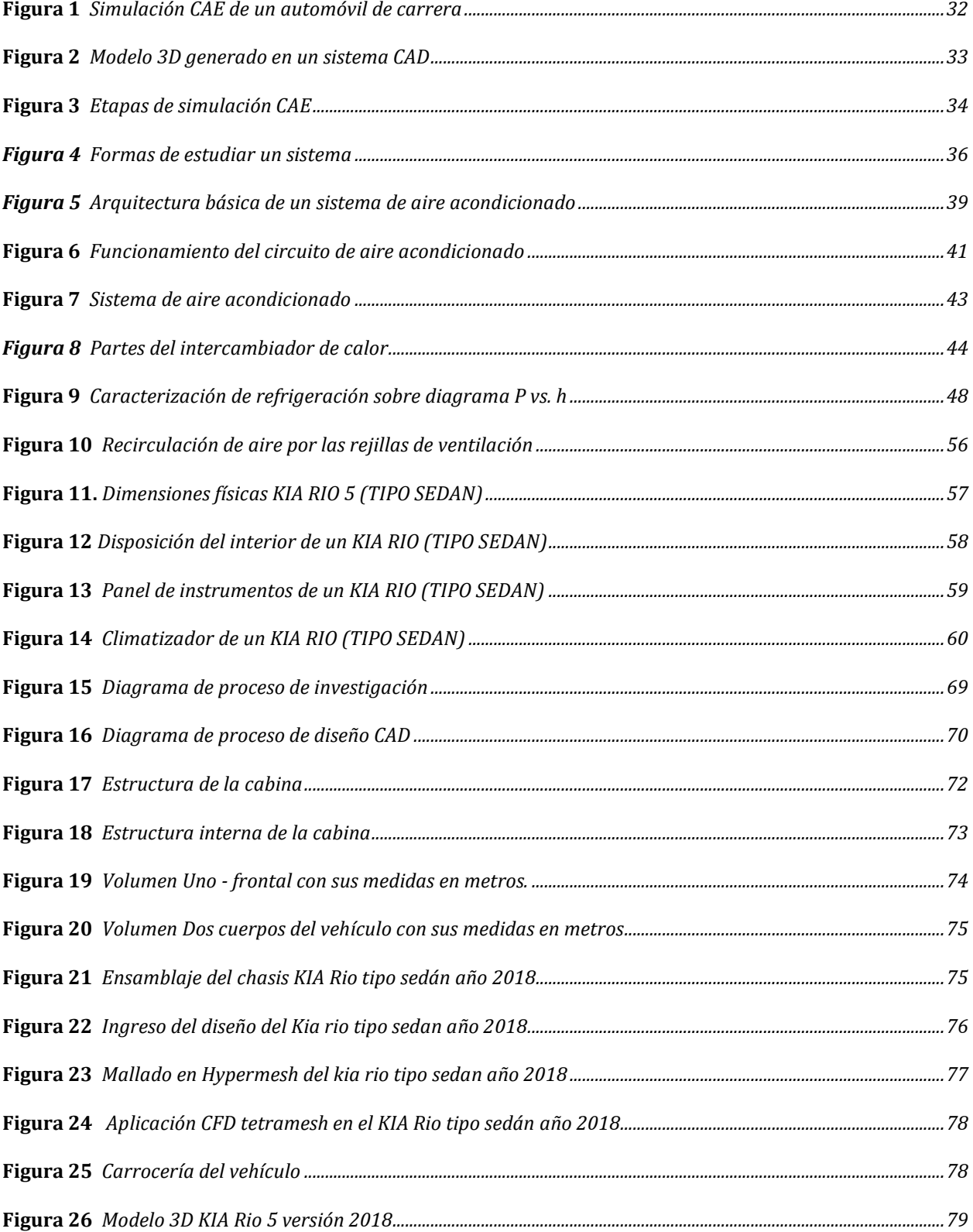

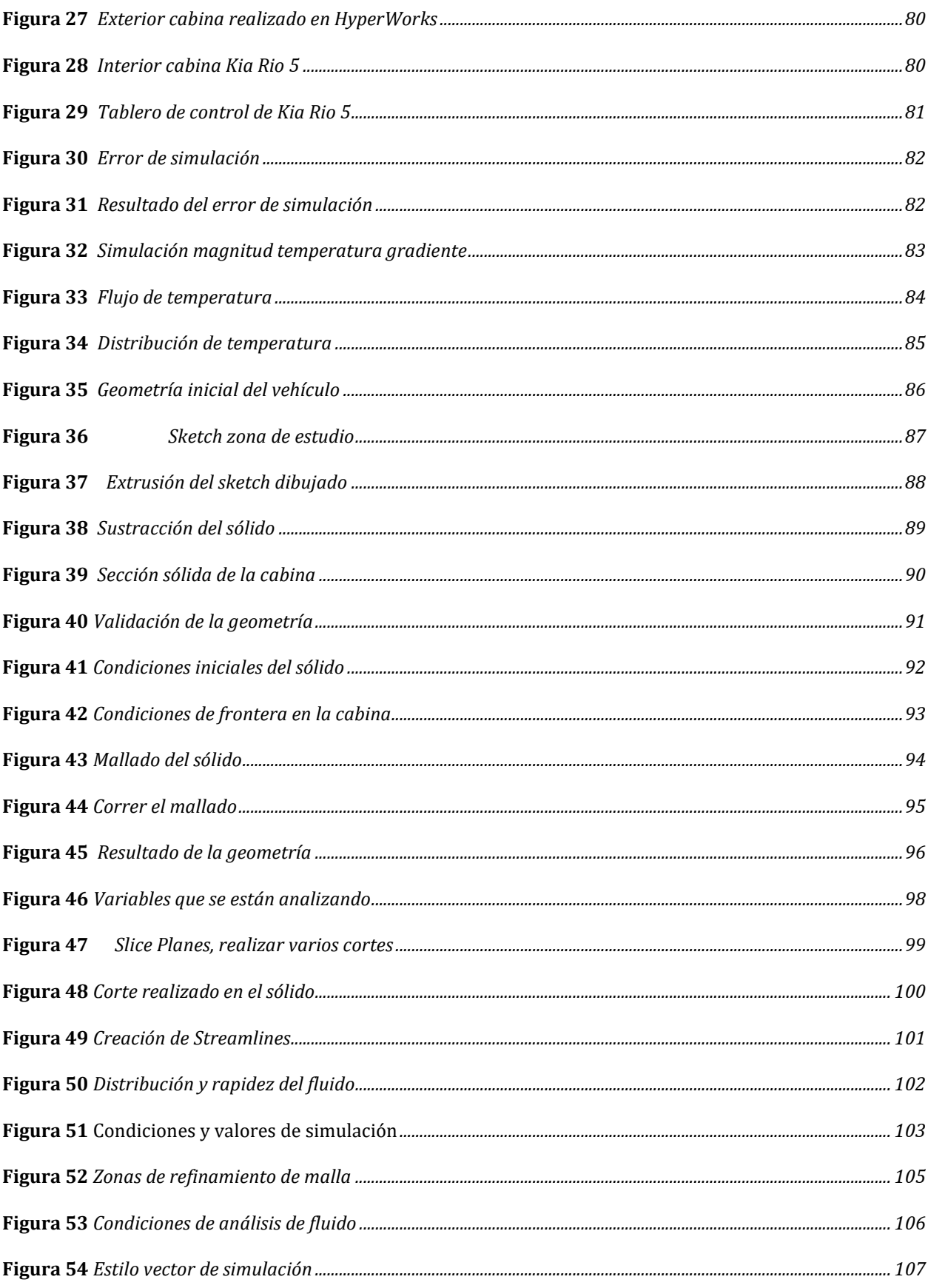

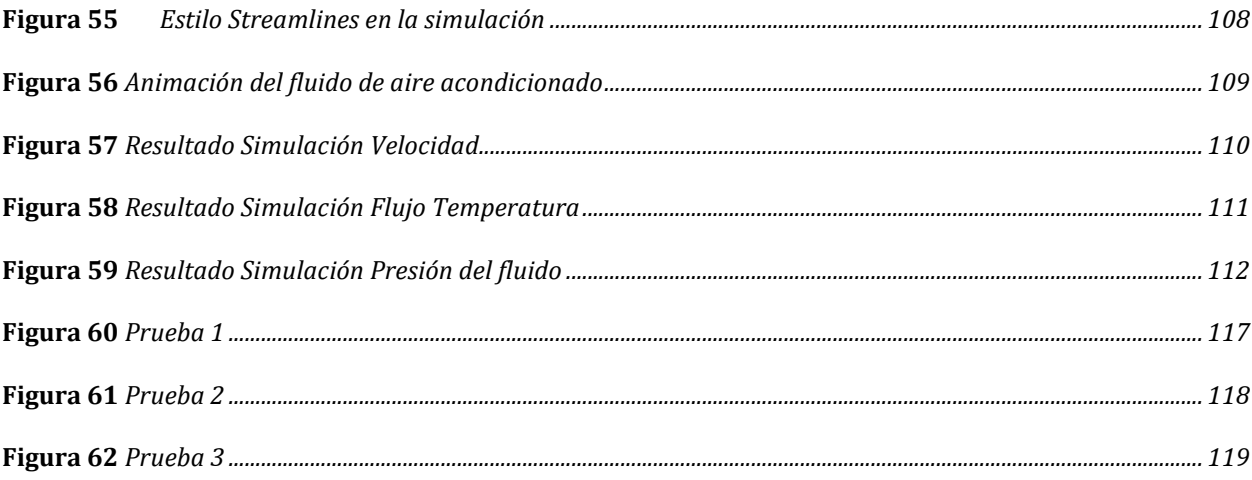

## **Indice de Ecuaciones**

<span id="page-16-0"></span>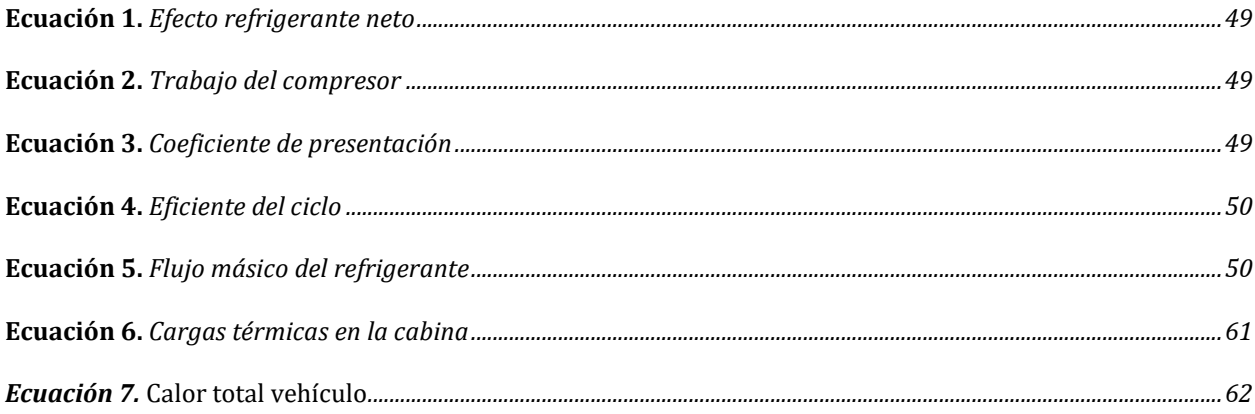

## **Indice de Anexos**

<span id="page-17-0"></span>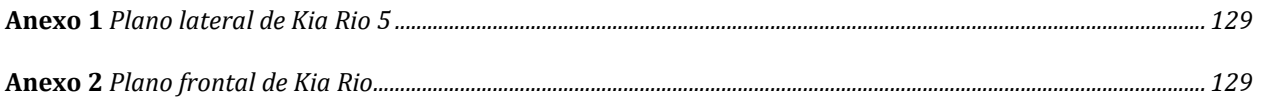

#### **Resumen**

<span id="page-18-0"></span>Los sistemas de aire acondicionado en los vehículos, son de suma importancia y prioridad en la actualidad, para brindar una buena confortabilidad y distribución de aire en la cabina del automotor a todos los ocupantes. Tomando como objetivo principal diseñar una simulación virtual 3D del sistema de fluidos que comprende el aire acondicionado del automóvil KIA RIO 5, mediante la utilización de SIMLAB, con el propósito de que exista una mayor eficacia y eficiencia del sistema en el vehículo. En el desarrollo de este proyecto se evidencia diferentes etapas en la simulación con la utilización de varios programas obtenidos a través de la plataforma Altair, tomando como basé los siguientes valores iniciales en este proyecto, como son: temperatura exterior de la cabina 28°C; temperatura mínima de aire acondicionado 14°C; temperatura máxima de aire acondicionado 28°C; velocidad de entrada 8m/s; velocidad del fluído 0.7m/s; presión 20 psi y tiempo 5 min. De esta manera, se logra mejorar el funcionamiento en el sistema de fluídos del aire acondicionado del automóvil KIA Rio 5, con el uso de herramientas tecnológicas, como las pruebas de simulación virtual realizadas en esta investigación, que dan paso a la innovación y actualización de los protocolos de detección de fallas que permitan una pronta intervención ante las problemáticas existentes, determinando los siguientes valores finales en este estudio, los cuales son: temperatura exterior de la cabina 28°C; temperatura mínima de aire acondicionado 14°C; temperatura máxima de aire acondicionado 28°C; velocidad de salida 5m/s; velocidad del fluído 0.7m/s; presión 10 psi y tiempo 5 min. los cuales arrojaron diferentes resultados favorables y de semejanza en las variables estudiadas, a comparación de los resultados obtenidos por el fabricante, determinando un rango de proximidad de 3 al 5% en las simulaciones realizadas. Mediante las simulaciones efectuadas se puede constatar varios puntos críticos y pérdidas en el sistema de aire acondicionado del vehículo, al no tener la cabina herméticamente sellada.

**Palabras claves**: Aire acondicionado, simulación virtual, fluidos, Hyperworks, Inspire Studio, Inspire.

#### **Abstract**

<span id="page-20-0"></span>Air conditioning systems in vehicles are of great importance and priority today, to provide good comfort and air distribution in the cabin of the vehicle to all occupants. Taking as its main objective to design a 3D virtual simulation of the fluid's system that comprises the air conditioning of the KIA RIO 5 automobile, using SIMLAB, with the purpose of achieving greater effectiveness and system's efficiency of the vehicle. In the development of this project, different stages are evident in the simulation with the use of several programs obtained through the Altair platform, based on the following initial values in this project, such as: outside temperature of the cabin 28°C; minimum air conditioning temperature 14°C; maximum air conditioning temperature 28°C; input speed 8m/s; fluid speed 0.7m/s; pressure 20 psi and time 5 min. In this way, it is possible to improve the operation of the air conditioning fluid's system of the KIA Rio 5, with the use of technological tools, such as the virtual simulation tests made in this research, which open way to the innovation and updating of the fault detection protocols that allow prompt intervention in the face of existing problems, determining the following final values in this study, which are: outside temperature of the cabin 28°C; minimum air conditioning temperature 14°C; maximum air conditioning temperature 28°C; output speed 5m/s; fluid speed 0.7m/s; pressure 10 psi and time 5 min. Which showed different favorable results and similarity in the variables studied, compared to the results obtained by the manufacturer, determining a proximity range of 3 to 5% in the simulations carried out. Through the simulations carried out, it is possible to verify several critical points and losses in the vehicle's air conditioning system, as the cabin is not hermetically sealed.

**Keywords:** Air conditioning, virtual simulation, fluids, Hyperworks, Inspire Studio, Inspire.

#### **Introducción**

<span id="page-21-0"></span>En el mundo entero, el área automotriz se ha visto presionada por los avances tecnológicos, lo que ha puesto en compromiso a varias marcas y debido a la evolución que se ha presentado en el mercado se ha llegado a ofrecer diversas facilidades en la adquisición del producto. Donde el rol competitivo continúa con el pasar del tiempo, ya que el mercado crece a pasos agigantados y los nuevos avances tecnológicos permiten la creación de nuevos métodos y técnicas que modifican la producción de estos productos, permitiendo reducir sus costos y tiempos de fabricación.

Es por ello, que las arquitecturas del vehículo han sido el elemento principal de los fabricantes; por lo que, el aire acondicionado cumple un papel indispensable en él, ya que se encarga de mantener la temperatura adecuada sin importar el ambiente exterior, logrando una mayor comodidad además de bienestar al usuario del vehículo. Pero en muchos casos el mismo presenta fallas en su mecanismo, lo que origina un mal funcionamiento y perdida en la calidad de este. En muchos talleres de mecánica automotriz se ven en gran magnitud este tipo de situaciones, pero las evaluaciones son pruebas estándar que, por sí mismas, no brindan una respuesta de diagnóstico que garantice la confiabilidad del sistema.

Es por esto por lo que, las tecnologías han permitido mejorar la detección de fallas por medio de sensores incorporados al vehículo, o su vez mediante la creación de dispositivos que son capaces de detectar estas fallas. En este estudio se ha elegido dinámicamente una simulación de fluidos como herramienta para evidenciar los gráficos por computador mediante el programa de ALTAIR. Que será el responsable de generar simulaciones que permitan apreciar cómo actúa el sistema de una forma realista. Permitiendo darse una mejor idea de los fenómenos relacionados con la ventilación vehicular; actividad que se apoyará en el funcionamiento del automóvil KIA RIO 5 para obtener resultados que hagan posible analizar y comparar las magnitudes obtenidas en diferentes situaciones de estudio para una posterior toma de decisiones.

Cabe destacar, que dicho análisis será un experimento virtual que nos permitirá encontrar o visualizar puntos que afectan al desempeño del flujo de aire dentro de una cabina. El punto clave más conocido, que puede afectar directamente a la eficiencia de un sistema de ventilación, es los obstáculos que se encuentren en su camino, y si no se tienen en cuenta estos obstáculos no se puede aseverar que el sistema de ventilación cumplirá su objetivo para con toda la cabina.

Es allí, donde la finalidad de este estudio de acuerdo a esta problemática. Y es dar a conocer más acerca los distintos elementos que compone al sistema de aire acondicionado, y aportar un diseño de simulador que les permita observar para una mejor evaluación del funcionamiento de un sistema de aire acondicionado, técnica que permitirá el desarrollo y la habilidad de predecir una falla del sistema. Ya que es una forma virtual del diseño y es asistido por computador que describirá las principales etapas que conforman el sistema de A.C. en el vehículo KIA RIO 5, del cual se dispone de cierta facilidad para encontrar información debido a su alta aceptación comercial. El proceso de diseño 3D comprenderá el diseño CAD de la carrocería interna y externa del vehículo, además del modelado 3D de los elementos principales del aire acondicionado como el ducto y condensador.

Posteriormente, la justificación de esta investigación va a ser mediante la elaboración del diseño de simulación del entorno 3D ensamblado a partir de las partes anteriormente mencionadas, en búsqueda de analizar y estudiar puntos del sistema de A.C. automotriz. Donde radica la importancia del presente proyecto y la resolución del problema a que se podrían mejorar gracias al análisis del flujo de aire a través de la carrocería, condiciones, tal como: confort térmico y tiempo de cambio climático. Analizar estos factores permitirán encaminarse brindar una solución en los problemas relacionados con el sistema de aire acondicionado, pero a su vez permitirán conocer la forma en la que puede trabajar el aire acondicionado.

#### <span id="page-23-0"></span>**Justificación**

Los productos automotrices están sujetos a cambios por innovación, lo que hace que cada empresa busque las mejores opciones para mejorar sus vehículos. Tal es el caso del sistema de aire acondicionado del KIA RIO 5, en el cual existen falencias en el ámbito de fluidos del aire acondicionado es que no puede extraer la humedad de la cabina, comienza a agotarse de forma anormal, o la cadencia para reducir la temperatura ambiente.

Los escasos modelos óptimos con simulación acorde a los requerimientos y funcionalidades de sistemas mecánicos automotrices, en este caso el sistema de fluidos del aire acondicionado para el presente vehículo hace que las personas presenten malestares de forma general conforme a su rendimiento, ya que esto obliga a realizarse mantenimientos con mayor frecuencia al vehículo. Además, de denotar que a pesar de que todo el sistema se encuentre en buen estado, presenta una notoria deficiencia.

La falta de precisión y el desempeño del sistema automotriz en forma física. Hace que la búsqueda de mejoras según parámetros que constituyen su arquitectura sea pasada por alto; por lo que se convierte en un hecho imprescindible proceder un estudio del sistema de fluidos de aire acondicionado de forma computarizada mediante simulación 3D, para permitir evidenciar las deficiencias actuales del sistema y poder presentar soluciones antes de llevarlas a cabo de forma práctica.

Actualmente, la mayoría de los autos a nivel mundial poseen un sistema de aire acondicionado. El cual, pasó de ser un lujo a una necesidad, por las diferentes condiciones climáticas las cuales pueden purificar y mejorar el ambiente que ingresa de forma externa a la forma interna del automóvil. Permitiendo a los usuarios respirar un aire puro y un ambiente controlado, lo que brinda un mayor confort a los ocupantes. Gracias a que permite regular la temperatura cuando la misma no es agradable en el exterior, además de, reducir el riesgo de accidentes, pues, el clima adecuado permite al conductor mantenerse despierto mientras se desplaza a su destino.

Esto ha obligado a las marcas fabricantes a buscar la forma de mejorar su sistema de aire acondicionado para sobresalir ante sus competidores. Y para esto, las empresas deben realizar investigaciones que les permita a sus vehículos mejorar sus cualidades físicas mediante entornos de simulación virtual, tal es el caso del sistema de aire acondicionado del KIA RIO 5. Debido a que una de las fallas de este vehículo se encuentra en el sistema de fluidos del aire acondicionado. Que es incapaz de extraer de la cabina la humedad cuando comienza a agotarse de forma anormal, lo que vuelve difícil encontrar la frescura que desea el conductor para su comodidad.

El automóvil KIA ocupó el segundo lugar en ventas a nivel país con 13583 unidades en el año 2021, siendo el KIA RIO 5 el cuarto auto más vendido. En 2022, las ventas en el sector automotriz aumentaron en un 24% y KIA registró una venta de 12.157 unidades (PortalAutomotriz.com, 2022). Al ser el KIA RIO 5 un vehículo altamente comercial, es posible encontrar una mayor cantidad de información sobre este modelo en comparación con otros vehículos. Tanto en los referentes a datos como en documentos digitales; además de contar con un vehículo disponible en físico para mayor facilidad de estudio; esto hace que se lo considere como primera opción para el análisis y el diseño simulado del sistema de fluidos de aire acondicionado.

La falta de un diseño óptimo hace necesario recrear el ambiente mediante una simulación que esté acorde a los requerimientos y funcionalidades de sistemas mecánicos automotrices. En este caso, el sistema de fluidos del aire acondicionado para el presente vehículo hace que las personas presenten malestares de forma general conforme a su rendimiento, ya que esto obliga a realizarse mantenimientos con mayor frecuencia al vehículo. Además, de denotar que a pesar de que todo el sistema se encuentre en buen estado, presenta una notoria deficiencia. Por lo que la simulación de forma virtual es relevante, en primer lugar, para tratar de hallar una solución para este tipo de problemas mencionados; por lo que, desarrollarlo de forma virtual en lugar de física, incurre a un gran ahorro de dinero, tomando en cuenta la seguridad y garantizar que si la simulación es exitosa el resultado físico será de la misma manera.

El desconocimiento presente ante la precisión y el desempeño del sistema de aire acondicionado en el vehículo. Hace que la búsqueda de mejoras según parámetros que constituyen su arquitectura sea pasada por alto; por lo que se convierte en un hecho imprescindible realizar un estudio del sistema de fluidos de aire acondicionado de forma computarizada mediante simulación 3D, razón que permite la elección el uso de Hyperworks y SimLab de Altair. Debido a su versatilidad al momento de ejecutar dichas tareas, aprovechando la licencia que cuenta la universidad para su empleo.

Con ello, se encontrará la evidencia de las deficiencias actuales y se podrá presentar soluciones de relevancia para el presente proyecto. Es por ello, que la simulación virtual 3D en SimLab será la prueba que permitirá observar el funcionamiento del sistema, percibiendo a cada componente que opera en la función de fluidos de aire. Pero el propósito de esta investigación es que a través de este instrumento podemos encontrar las diferentes fallas que se pueden dar en estos sistemas, tales como la distribución de aire en la cabina, para que de esta manera podemos lograr conseguir un conocimiento más técnico acerca de los sistemas de aire acondicionado.

Por lo cual se plantea el desarrollo de una propuesta en la cual se pueda divisar las diferentes simulaciones de mejora en el aire acondicionado las que mejoren los equipos, dando paso por medio de proyecciones, tomando en cuenta los diferentes recursos y aditamentos de mejora.

En efecto, el proyecto de investigación es de carácter factible porque se cuenta con información electrónica y bibliográfica suficiente. Además, de los recursos económicos necesarios para su ejecución, y el mismo será de aporte teórico, dado que será un proyecto que tendrá una fundamentación científica que ayudará a mejorar la comprensión de cómo se lleva a cabo una simulación virtual 3D en SIMLAB de un proceso de aire acondicionado automotriz.

Así como también, el aporte práctico que radica en la utilización de esta investigación como una guía para conocer de cerca el problema que enfrenta la marca KIA con lo que respecta al sistema de aire acondicionado de sus productos. Finalmente, el aporte metodológico, dado que el presente trabajo está estructurado para formar parte de los pocos trabajos correlacionales, siendo una herramienta metodológica importante para determinar un buen manejo de estudio.

#### <span id="page-26-0"></span>**Objetivo General**

Diseñar una simulación virtual 3D del sistema de fluidos del aire acondicionado del automóvil KIA RIO 5, mediante la visualización de variables y puntos que afectan el rendimiento utilizando SIMLAB, para el mejoramiento de la eficiencia de ventilación en el transporte.

#### <span id="page-26-1"></span>**Objetivos Específicos**

● Analizar la simulación virtual 3D, especificamente los puntos críticos y falencias que existe en el funcionamiento del sistema de aire acondicionado del automóvil KIA RIO 5.

- Construir el prototipo virtual 3D, mediante los programas Hyperworks, Inspire, Inspire Studio, para el ensamblaje del aire acondicionado del automóvil KIA RIO 5, obteniéndose resultados de comportamiento de fluido al interior de la cabina.
- Evaluar el comportamiento del fluido en el sistema al interior de la cabina, mediante réplicas de ensayo virtual, para la identificación de variables que afectan en la cabina del vehículo.

#### <span id="page-27-0"></span>**Hipótesis**

La implementación de una simulación del entorno 3D del ensamblaje del aire acondicionado del automóvil KIA RIO 5, que ayudará a identificar las variables que afectan su rendimiento. Con el fin de implementar mejoras en el sistema automotriz con nuevas tecnologías y mayor comodidad para las personas que usan el sistema de aire acondicionado.

#### **Estudio del Arte**

#### <span id="page-28-1"></span><span id="page-28-0"></span>**Simuladores**

"Un simulador es un sistema de software y hardware que imita otro sistema complicado, con un nivel de variable de realidad" (Hernández, 2022).

Los simuladores son un aporte que permite mejorar el aprendizaje de los usuarios, por medio de demostraciones e ilustraciones que se pueden palpar, las cuales son la entrada de los estudiantes para mejorar de forma académica a bajos costos, por lo cual se necesita herramientas de apoyo, tales como directrices estudiantiles, dentro de programas académicos, para que los estudiantes se involucren y mejoren sus prestaciones dentro del mundo virtual y real que los rodea.

Para esto existen diferentes estratégias de enseñanza, las cuales permiten tener conocimiento de plataformas virtuales, simulaciones, micro mundos tecnológicos, entre otros, que estarían generando nuevas oportunidades de análisis y dimensiones para relaciones didácticas, tecnológicas y más.

#### <span id="page-28-2"></span>**Simulador para realidad virtual**

"Está formado por un proceso simulador que recepta y emite información y una serie de dispositivos de entrada y salida, lo cual permite la comunicación entre el sistema y el usuario" (Guevara, 2019).

Son herramientas educativas, formativas, la cual permiten desarrollar en diferentes escenarios para mejorar la interpretación física a algo proyectado, que conlleva dimensiones, organizaciones entre las cuales se involucran distintas actividades, como son: color, forma, tamaño, correr, caminar, aumentar o disminuir la velocidad en ciertos aspectos, para así mejorar el estado de comprensión y aprendizaje en diferentes circunstancias.

El desarrollo de la tecnología y simuladores de realidad virtual se a implementado con el paso del tiempo en diferentes campos y áreas laborales, los cuales son considerados una herramienta indispensable en la actualidad, para poder demonstrar en muchos aspectos una escena real, obteniendo un mejor conocimiento en la información y transferencia de conocimientos, las cuales se tiene acceso hoy por hoy con mucha facilidad, a través de plataformas, simuladores, sin necesidad de incluir personal.

#### <span id="page-29-0"></span>**La simulación CAE**

Es un conjunto de tecnologías de simulación computacional que permiten realizar evaluaciones de prototipos mediante análisis físicos de gran fidelidad, entre los cuales tenemos simulación de fluidos, manufactura aditiva, estructural, semiconductores, electromagnetismo, software y sistemas los cuales dan grandes aperturas a las diferentes áreas entre ellas en los campos médicos, producciones, energías e ingenierías (ESSS , 2021).

La simulación CAE se determina como herramienta, que permite mejorar y optimizar las condiciones y recursos de los diferentes productos, los cuales requieren de la utilización de un software de apoyo, para poder tener una mejor capacidad de atención y conocimiento, poseen una relación estrecha a nivel comercial y de productividad mediante diseños únicos, los que tienen características específicas, con la finalidad de aprovechar y optimizar sus recursos, como se puede notar en la figura 1.

**Figura 1** *Simulación CAE de un automóvil de carrera*

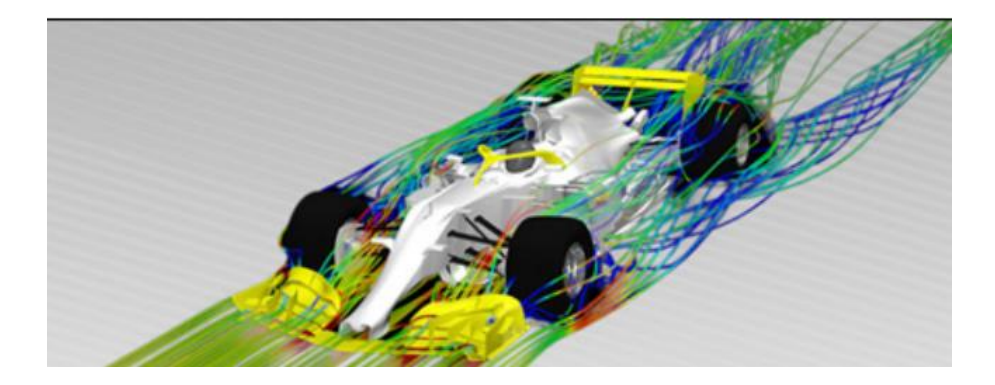

*Fuente:* ESSS, 2021

Así mismo, el uso de simulaciones se ha vuelto esencial para garantizar la calidad y la eficiencia en el desarrollo de productos de ingeniería, los cuales se pueden manejar de diferentes programas entre ellos los software de ingeniería asistida, las Computer Aided Engineering (CAE), que se caracterizan como instrumentos de primer orden en los diferentes análisis que pueden ser térmicos, dinámicos, electromecánicos entre otros, estos tienen beneficios los cuales no dan paso a los diferentes errores que se pueden cometer ofreciendo diferentes simulaciones tanto gráficas y numéricas (ESSS , 2021).

Los modelos de producción que incorporan dentro de su entorno herramientas de simulaciones numéricas, como CAE, presentan varias ventajas sobre otras metodologías en la producción, ya que permiten optimizar y renovar la calidad de sus productos, disminuyendo sus riesgos y gastos empresariales en la implemetación de nuevas tecnologías, de tal manera se evita la falla del producto, por sus diferentes etapas de desarrollo debido a la seriedad con la que se realizan sus pruebas, como se muestra en la figura 2.

**Figura 2** *Modelo 3D generado en un sistema CAD*

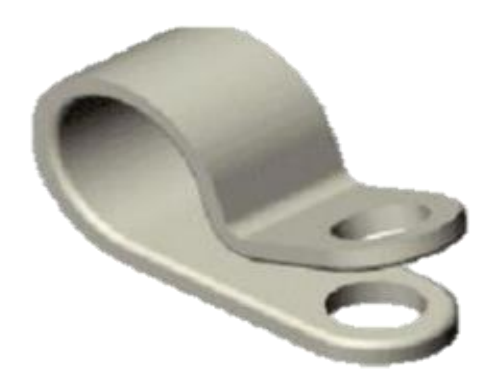

*Fuente:* Jiménez, 2022

#### <span id="page-31-0"></span>**Etapas de prototipado con CAE**

La simulación CAE cuenta con cinco etapas: las decisiones preliminares, el preprocesamiento, la solución, proceso y la interpretación de resultados (issuu, 2022), en cada uno de estos procesos, se genera lo siguiente:

- Plantear las diferentes características físicas del producto.
- Realizar el moldeado de la parte física.
- Iniciar con las diferentes medidas ecuaciones y luego el modelado para ingresar las características, logaritmos y ecuaciones.
- Proyectar para visualizar los resultados de las gráficas, las cuales tienen diferentes accesos para adecuar factores externos e internos.
- Ingresar las diferentes características para proyectar el modelo planteado.

A continuación se presenta en la figura 3 lo mencionado.

#### **Figura 3**

*Etapas de simulación CAE*

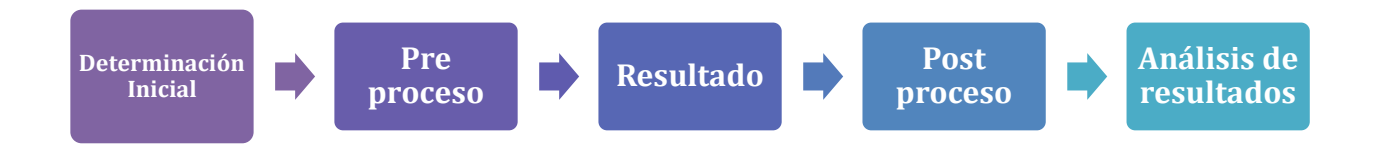

#### <span id="page-32-0"></span>**Aplicación CAE en el modelamiento de automóviles**

La aplicación CAE, exponen que mediante la simulación de CAE puede dar diferentes especificaciones en las cuales se puede diseñar los vehículos los mismos que tienen diferentes características como el diseño, color, este es indistinto de si es un carro mecánico o automático, del año o requisitos varios, los mismos que se pueden reducir o aumentar la masa incluso cuántas emisiones tiene, su aceleración, temperatura entre otras que se pueden modificar por diferentes procesos (issuu, 2022).

La simulación CAE fue adoptada en la fase de diseño temprano de vehículos, la cual se pudo identificar en la mayoría de las variables significativas del diseño y en su mutúa interacción. En la investigación se realizó el diseño del tren motor de un auto a combustión, así como el mismo influenciaba en las emisiones de contaminación, velocidad, aceleración y consumo energético en el rendimiento dinámico en la línea recta de los vehículos. Debido al modelamiento CAE, se pudo obtener reducciones de masa y energía de 20% y 10% en los vehículos a combustión.

#### <span id="page-32-1"></span>**Simulaciones para la enseñanza universitaria.**

Los simuladores son herramientas que enseñan a reproducir situaciones de la vida real mediante observaciones de diferentes estados que pueden ir presentando en el camino, cada estado está formado por un conjunto de variables que cambian interacciones en el tiempo con un algoritmo determinado.

Las simulaciones influyen en el desarrollo de distintas destrezas, que permite solucionar problemas, un ejemplo virtual de este tipo es la experimentación de la simulación. Lo que nos ayuda analizar y desarrollar de una forma práctica, son una serie de conclusiones que se obtuvieron mediante un sistema tecnológico.

#### <span id="page-33-0"></span>**El modelado matemático y la simulación**

La modelización y la simulación pueden mejorar la calidad del diseño del sistema desde un comienzo y ayudan a reducir el número de errores más adelante en el proceso de diseño. Esto se traduce en una reducción significativa del plazo y el costo de desarrollo (Modelización y simulación, 2024).

La simulación se emplea para evaluar un diseño nuevo, diagnosticar problemas de un diseño existente y probar un sistema en condiciones que son difíciles de reproducir en un sistema real (Modelización y simulación, 2024)

Si algún componente del sistema está regido por relaciones matemáticas, puede modelar y simular su representación virtual en una amplia variedad de condiciones para descubrir cómo se comporta (Modelización y simulación, 2024), la cual se muestra en la figura 4.

*Figura 4 Formas de estudiar un sistema*

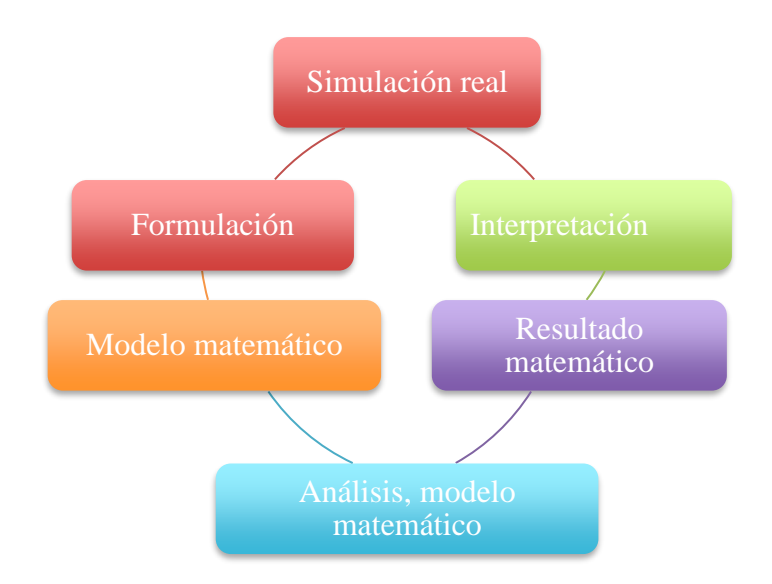

#### <span id="page-34-0"></span>**HyperWorks**

Ofrece un entorno completo para visualizar, consultar y procesar datos de resultados. Desde acceso a una amplia gama de formatos de datos CAE, tales como archivos de vídeo e imágenes para posprocesar y analizar datos completos, curvas y tablas, hasta la visualización en 3D de simulaciones complejas con realismo fotográfico. Además, permite al usuario compartir y personalizar sesiones de trabajo a través de flexibles plantillas y gestores de informes (ALTAIR, 2024).

#### <span id="page-34-1"></span>**Modelado y mallado de elementos**

- **HyperMesh:** Mediante este programa permite juntar el mallado de los diferentes diseños realizados para poder mejorarlo.
- **HyperCrash**: Este programa facilita determinar el impacto y la proyección de choques en los vehículos.
- **Batch Mesher**: La presente herramienta permite una optimización de la limpieza en la geometría y mallado del sólido estudiado.
- **Motion View**: Mediante esta herramienta permite analizar y realizar simulaciones en un sistema mecánico, para mejorar el estudio estático, dinámico y cinemático de los cuerpos sólidos.

#### <span id="page-35-0"></span>**Post procesamiento y análisis de datos**

- **HyperView:** Permite visualizar diferentes imágenes mediante una proyección 3D las cuales se elaboran por elementos finitos y el esquema de resultados.
- **HyperView Player:** Programa que ayuda a la visualización 3D, de modelos CAE, para determinar resultados.
- **HyperGraph**: Genera la impresión de resultados de tablas y reportes gráficos, donde se refleja los resultados matemáticos del análisis y simulación.

### <span id="page-35-1"></span>**Estudio y optimización**

● **HyperStudy**: Permite mejorar el análisis del modelo 3D, para tener una mayor optimización y detallarlo en su diseño.

### **Gestión de datos y automatización de procesos**

- **Altair Data Manager**: Permite organizar, gestionar y almacenar todos los diferentes ciclos de un diseño mediante el CAE.
- **Process Manager**: Son herramientas enfocadas en administrar y ejecutar todos los archivos CAE.
- **Assembler:** Se pude controlar los diferentes apartados de las herramientas de organización y mallado.
### **Sistema de aire acondicionado**

Es un mecanismo que tiene como objetivo enfriar un espacio poniendo en funcionamiento un ciclo de compresión de vapor que permite la circulación de un material refrescante que altera la temperatura cuando es comprimido, generando aíres fríos al ser expulsado hacia el lugar (GSL Industrias , 2021).

Es el conjunto de sistemas que facilitan en el interior del vehículo, tener buenas condiciones de temperatura , humedad y ventilación inmejorables, para eliminar el calor del habitáculo, de tal manera que salga el frío hacía este, y brindar al conductor una conducción con la mayor confortabilidad, dentro de la seguridad preventiva; de tal manera haciendo que el trayecto sea lo más confortable posible a todos los ocupantes.

El sistema del aire acondicionado es bastante convencional, ya que se usa de forma cotidiana, para brindar una mejor comodidad a los ocupantes que usan el vehículo, sin embargo, mediante diferentes estudios realizados, los cuales han demostrado que este tipo de sistemas consumen energía equivalente a lo que consumiría un hogar de una familia pequeña.

### **El sistema de refrigeración**

Es un sistema que está compuesto por fluidos y componentes, que trabajan en conjunto para controlar la temperatura que se genera en el motor, evitando que sus elementos tengan un desgaste y averías prematuras por el exceso de calor que existe. Mediante componentes internos en el habitáculo del vehículo se puede regular la temperatura en el interior del mismo, los cuales permiten que el funcionamiento sea adecuado mediante una reducción en la generación del calor.

El sistema de refrigeración se divide en dos grupos el uno es por agua y el otro es el mismo que se encarga de eliminar el calor que se genera en el interior del funcionamiento de los componentes y el otro se encarga de los pequeños espacios que se encuentran de forma horizontal y mediante el uso de un motor frío para que el aire fluya y se auto refrigeré.

Estos componentes de refrigeración se dividen en motor controlador acumulador entre otros los cuales tienen un sistema debido de uso y mantenimiento en refrigeración constante este como tal da paso a diferentes funcionamientos mecánicos para producir una graduación en el aislamiento de enfriamiento, como se indica en la figura 5.

#### *Figura 5*

*Arquitectura básica de un sistema de aire acondicionado*

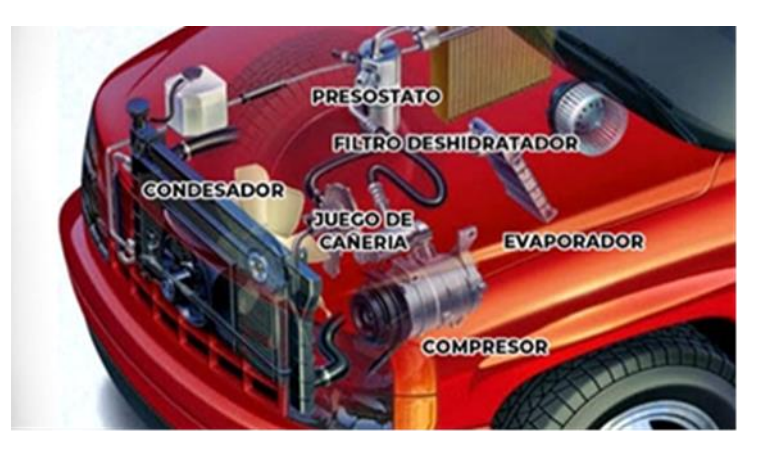

*Fuente:* Aire Acondicionado Coche, 2022

El motivo de un sistema de aire acondicionado es admitir las condiciones térmicas de un lugar determinado. Para que sean registradas por quienes lo usan en dichos espacios, con esto se conservan escenarios que benefician el espacio ambiental del vehículo.

La climatización del sistema es el funcionamiento óptimo, mediante los siguientes elementos: el compresor que se encuentra acoplado de forma electromagnética, mediante un condensador que necesita un líquido deshidratador que tiene presión medido por un conmutador, esta se maneja por una válvula que se expande y evapora la presión baja con el amortiguador mejorando las diferentes funciones de los vehículos.

#### **La climatización en general**

Para mantener el sistema de climatización de un auto a nivel óptimo para los ocupantes, estos son cada vez más complejos, que permite adaptar la información necesaria para el correcto funcionamiento del computador del A/C del ambiente de un vehículo. Las secuencias del sistema de climatización se controlan de tal manera que la mayoría de los autos nuevos traen un sistema de aire acondicionado controlado por computadora, con una red de sensores para controlar el ciclo operativo del compresor en niveles óptimos. En sistemas de A.C. se habla de:

- Sistemas de aire acondicionado con control manual
- Sistemas de aire acondicionado con control automático.
- Sistemas de climatización totalmente controlados

Desde los sistemas básicos, muchos vehículos han incorporado módulos de control para A.C. denominados amplificadores o simplemente módulos, aunque sus controles o perillas son accionados manualmente. De igual manera, hay sistemas denominados semiautomáticos, que en realidad son resultado de un ambiente controlado a través de un panel digital de operaciones. El cual está encargado de controlar el compresor a ciertos niveles de automatización, pero ya en el caso de sistemas totalmente automatizados poseen un módulo o computadora de A.C. que incluso desarrolla el control de servomotores para rejillas y posee la capacidad de autodiagnóstico de fallos.

### **Funcionamiento de la refrigeración de aire**

La función de refrigeración permite que el aire ingrese mediante el habitáculo de una forma más práctica la cual cambia por el sistema de aire en cada vehículo ya que es compleja su adaptación esta tiene un sistema de fluido adecuado para poder intercambiar el frío y el calor. El sistema de calefacción permite observar el calor del motor lo que da paso a los radiadores para un sistema de refrigeración y calefacción este como tal permite que el objetivo de una refrigeración sea adecuado dentro de la cabina del vehículo mediante la evaporación del aire caliente que se encuentra en el ambiente para poderlo intercambiar con el condensador (CiTEC, s.f.), como se muestra en la figura 6.

#### **Figura 6**

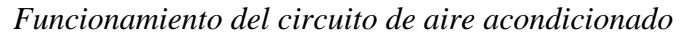

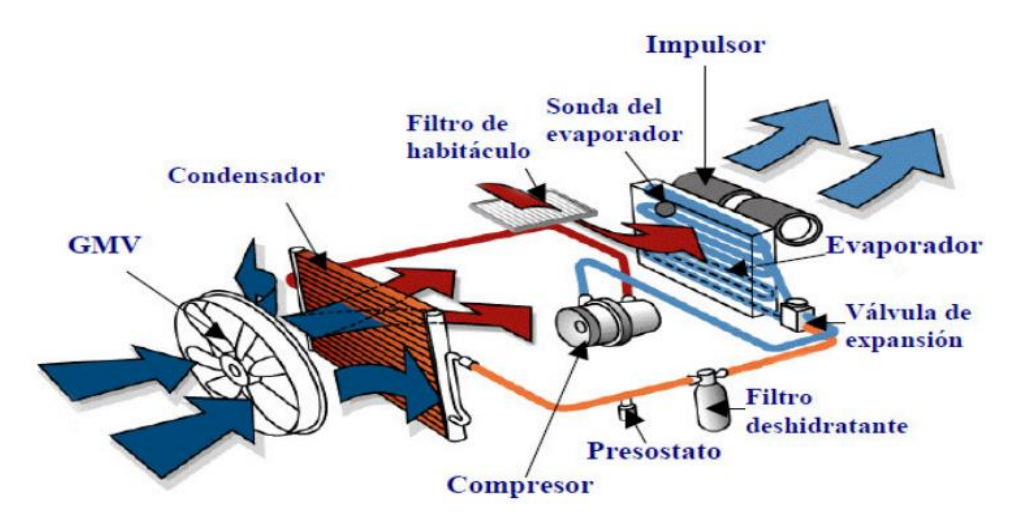

*Fuente:* Iberisa, 2023

### **Etapas Funcionamiento del circuito de aire acondicionado**

El principio de funcionamiento del circuito de aire acondicionado se puede explicar siguiendo las siguientes etapas (CiTEC, s.f.):

#### ● **Etapa 1: Compresión**

En esta etapa se da los diferentes estados que es el gaseoso que se puede absorber para disminuir la compresión del ambiente disminuyendo su temperatura y presión (3 bar, 5ºC) que se reduce a la alta presión y temperatura (20 bar, 110ºC), esta es necesaria para sumar la correa del alternador moviendo la bomba del refrigerante.

### ● **Etapa 2: Condensación**

La condensación permite que la presión alta y su temperatura de paso al calor de los líquidos al aire que se da en el intercambiador y este se produce a un fluido frio convirtiéndolo en un condensador en estado líquido a alta presión y temperatura media (19 bar, 60ºC).

### ● **Etapa 3: Filtrado y desecado**

En el estado de filtrado y de secado el filtro pasa mediante un deshidrata ante el cole absorbe la humedad que se puede contener en los diferentes fluidos mediante estos los elementos de humedad pasan por una filtración que retiene en las diferentes impurezas que se encuentran en los líquidos y permitir un intercambio termodinámico de los fluidos.

#### ● **Etapa 4: Expansión**

El sonido se encuentra en diferentes grados centígrados los cuales tienen una válvula que se expande de forma termodinámica la cual busca una caída de presión y temperatura para mejorar la presión y la temperatura.

### ● **Etapa 5: Evaporación**

Mediante el estado de la población se puede definir que el estado difásico penetra en la evaporación donde comienza a intercambiarse el calor por el frío éste se encuentra en el interior

de la cabina para poder evaporarse y toma el aire que atraviesa para mejorar la humedad que se encuentra presente en el aire condensando las diferentes aletas que se acumulan en la bandeja del intercambiador para evaluar si mediante un conducto desagüe.

# ● **Etapa 6: Control**

Mediante el evaporador entra al compresor en un estado gaseoso para la compresión que tiene una válvula termostática y permite limitar la válvula de expansión termostática, garantizando la entra de los líquidos a los compresores iniciando el ciclo una y otra vez.

# **Partes de un sistema de aire acondicionado**

Un sistema de refrigeración está compuesto por diferentes elementos, los mismos que permiten cumplir con la función del sistema, la cual se puede observar en la figura 7.

# **Figura 7**

*Sistema de aire acondicionado*

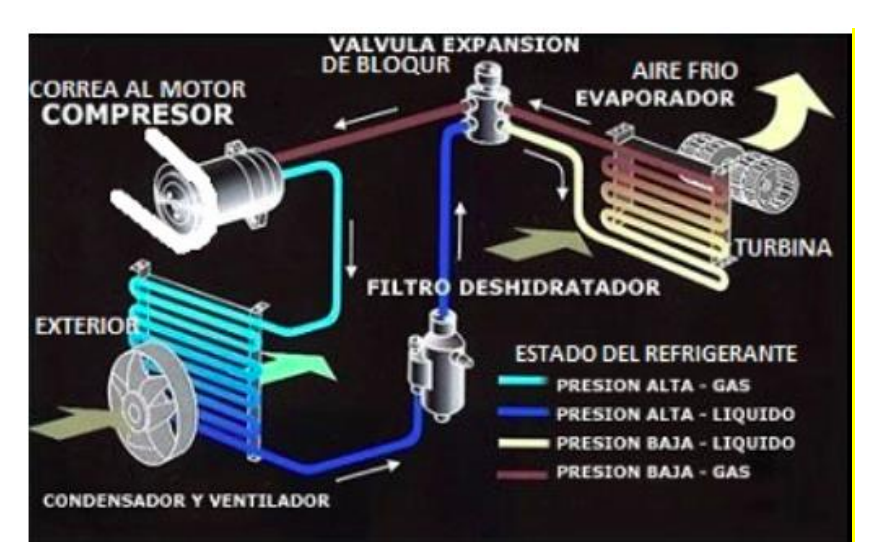

*Fuente:* Conforempresarial, 2022

# ● **Intercambiador de calor**

"Son dispositivos que se utilizan para transferir energía térmica de un fluido a otro sin mezclar los dos fluidos" (Connor, 2020).

El intercambio de calor permite que los fluidos que se encuentran en diferentes temperaturas se asemejan a una temperatura caliente los cuales permiten un compacto con razones elevadas de transferencia de calor entre los cuales existe un volumen pequeño para moverse de forma indistinta mediante un flujo cruzado en el que se clasifica en las configuraciones que mantienen diferentes vehículos.

Entre los elementos se encuentran: tubos, aletas, colectores, ventilador, tanques, bomba de agua, vaso expansor, mangueras, líquido refrigerante, como se pueden observar en la siguiente figura 8.

# *Figura 8 Partes del intercambiador de calor*

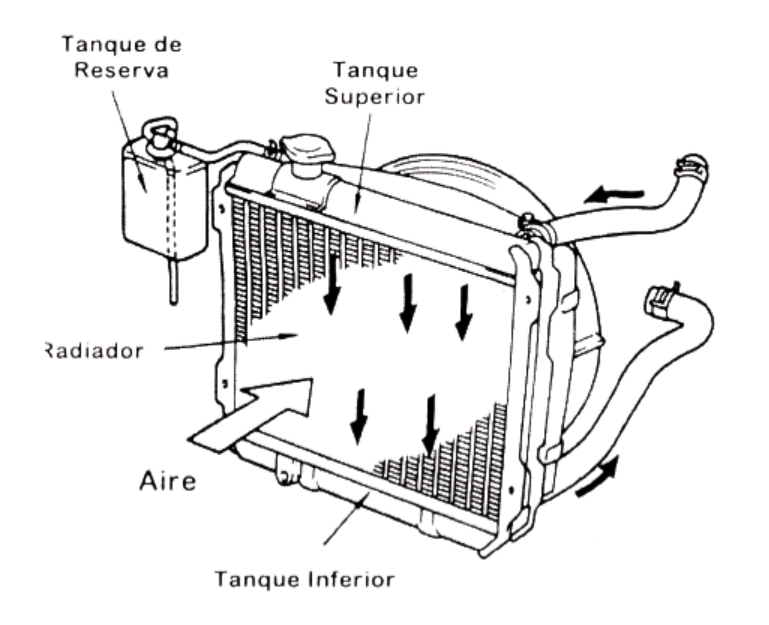

*Fuente:* Rodarecambios, 2023

#### • **Tubos**

Los tubos son el medio por donde circula el refrigerante, ya que se encarga de retirar el calor generado por los componentes; dichas tuberías se enfrían por medio de aletas.

• **Aletas** 

Esta es una lámina de cobre en forma de acordeón o regla, que se encuentra entre los tubos, estas le permiten crear una atmósfera explosiva cuando pasa por el radiador. Su función es conducir el aire para eliminar el calor.

### • **Colectores**

Los colectores son láminas de latón o cobre, que son colocadas arriba y abajo del radiador donde se unen los tanques y tubos.

# • **Ventilador**

Este es el elemento principal del sistema de refrigeración del coche, su función es mover o absorber aire a través del radiador con aletas, especialmente con cargas elevadas. Las características del ventilador incluyen: mantener la temperatura del agua de refrigeración a un buen nivel, evitando que el coche se sobrecaliente y regula el flujo de aire según la velocidad y la demanda del coche.

### • **Tanques**

Esta es la parte donde se combina el agua que entra o sale del enfriador, estos pueden ser radiadores de cobre o aluminio plástico.

### • **Bomba de agua**

Las bombas son generadores hidráulicos que proporcionan energía hidráulica al agua bombeada. Trabajan en dos etapas; uno es para impulsar y el otro es para absorber. Las tuberías de presión siempre se muestran como cabeza de agua. Es posible que ellas mismas deseen dejar que su nivel sea más bajo que el suyo.

# **Características de la bomba:**

- Es atravesada por el fluido de manera continua.
- Proporciona caudales altos.
- Proporciona una presión moderada.
- Su caudal cada vez es más amplio.
- Su construcción es sencilla y no requiere de tolerancias estrictas.
- Es compacta y de poco peso.
- La vibración es silenciosa y baja.

# **Caída de presión de la bomba de agua**

Se presta especial atención a la fricción, que está directamente relacionada con la caída de presión y la pérdida de presión al viajar a través de tuberías y conductos de aire. Por lo tanto, la caída de presión se usa para determinar la capacidad requerida de la bomba y la velocidad del fluido varía desde cero en la parte superior hasta una alta velocidad en el medio de la tubería. La velocidad media en los sistemas de refrigeración y calefacción puede variar ligeramente debido a los cambios de temperatura.

El rozamiento entre las partículas de agua en la tubería provoca un pequeño aumento en la temperatura del fluido, debido a la conversión mecánica en energía térmica sensible, este aumento de temperatura debido al rozamiento es demasiado pequeño para que se tome en cuenta en número y por lo tanto no son importantes.

### • **Vaso expansor**

Esta pieza se encarga de absorber el aumento de agua en el radiador debido al aumento de temperatura. Por otro lado, proporciona líquido refrigerante en el sistema no está frío.

• **Mangueras** 

Los elementos tubulares son los encargados de mover el líquido refrigerante a través del sistema de refrigeración. Las herramientas varían según la aplicación para la que se utilizan.

### • **Líquido refrigerante**

El refrigerante juega un papel importante en los sistemas de refrigeración, ya que es el elemento responsable de capturar el calor producido por las altas temperaturas y proporcionar calor cuando el sistema necesita alcanzar la temperatura de funcionamiento. Una opción como refrigerante puede ser agua o alguna sustancia química que proporcione las condiciones necesarias para mantener el funcionamiento del sistema en condiciones óptimas.

### **Flujo del aire acondicionado**

El ciclo de frío tiene cuatro puntos:

El punto 1 representa el agua entrante a vapor, en este momento el refrigerante se encuentra en estado de vapor de agua. Dejando punto 1 a líquido, convirtiéndose 2 por un evaporador a vapor saturado (por evaporación) luego, la brecha isotrópica que pasa a través del compresor aumenta con el aumento de la presión y la temperatura. El material se convierte en un vapor saturado. Los que ingresan al punto 3 pasan del punto 3 al punto 4 y pasan por el condensador, este hará el trabajo de bajar la temperatura del fluido llevándolo a una temperatura alta, siendo necesario bajarla a través de una válvula de mariposa, esto lleva a que la presión baja y temperatura sean preparadas para comenzar a circular nuevamente, lo cual se puede observar en la figura 9.

Si se mira se ve un punto 1' y si dejamos que el ciclo vaya hasta este punto y descienda verticalmente hasta cortar la línea con el líquido saturado en el punto 4', el rendimiento del ciclo puede mejorar debido a una mayor eficiencia y al efecto neto del refrigerante (GALE ONEFILE, 2024).

#### **Figura 9**

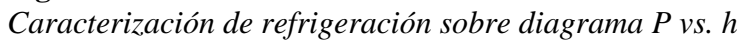

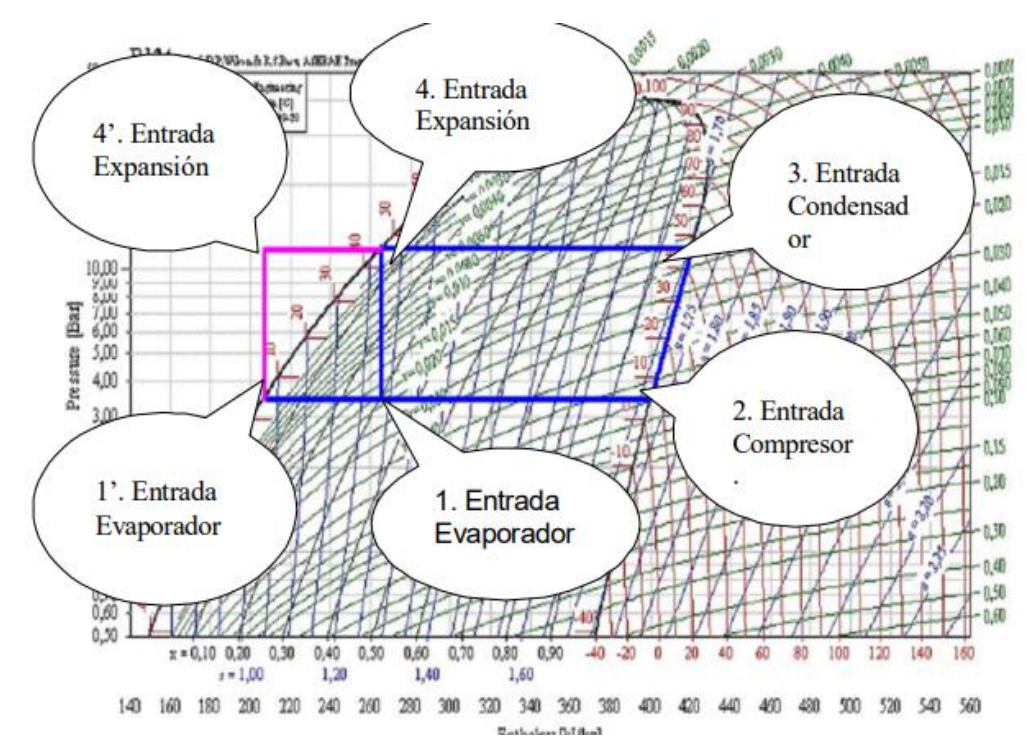

*Fuente:* Villamil Salcedo, 2024

Relación matemática con el ciclo de refrigeración

*Efecto refrigerante neto (ERN):* Se caracteriza por la diferencia de entalpías entre sus puntos, el evaporador está ubicado de modo que la ecuación describa la temperatura dentro del automóvil y el vapor, como se muestra en la ecuación 1.

**Ecuación 1.** *Efecto refrigerante neto*  $ERN = h_2 - h_1$ 

*Fuente:* Villamil, 2024

*Trabajo del compresor:* Esta es la diferencia de entalpía entre los puntos 3 y 2, como se presenta en la ecuación 2.

**Ecuación 2.** *Trabajo del compresor*

 $W_{COMP} = h_3 - h_2$ 

*Fuente:* Villamil, 2024

*Coeficiente de Presentación (COP):* Este es el cociente entre el efecto de enfriamiento neto y funcionamiento del compresor, como se indica en la ecuación 3.

**Ecuación 3.** *Coeficiente de presentación*

$$
COP = \frac{ERN}{W_{COMP}} = \frac{h_2 - h_1}{h_3 - h_2}
$$

*Fuente:* Villamil, 2024

*Eficiente del Ciclo:* Está determinada por el producto de la diferencia de temperatura efectiva entre el condensador y el evaporador con respecto a la temperatura, como se manifiesta en la ecuación 4.

**Ecuación 4.** *Eficiente del ciclo*

$$
\eta = \frac{COP * (T_C - T_E)}{T_E}
$$

*Fuente:* Villamil, 2024

*Flujo másico del refrigerante:* Esta es la relación entre la carga en frío encontrada y la diferencia de entalpía en vapor, la cual se manifiesta en la ecuación 5.

**Ecuación 5.** *Flujo másico del refrigerante*

$$
\dot{m} = \frac{Q}{\Delta h}
$$

*Fuente:* Villamil, 2024

Debido al alto caudal, se considera una velocidad de enfriamiento de 3 hp. o 2237,1 W para hacer el caudal utilizado en comparación con la carga normal de los sistemas de refrigeración.

# *Comportamiento de fluido*

Un fluido es parte de un estado de la materia la cual no tiene un volumen definido, sino que adopta la forma del recipiente que lo contiene a diferencia de los sólidos, los cuales tienen forma y volumen definido. Los fluidos tienen la capacidad de fluir, es decir, puede ser trasvasada de un recipiente a otro. Dentro de la clasificación de fluidos, los líquidos y gases presentan propiedades diferentes. Ambos tipos de fluidos, tienen la propiedad de no tener forma propia y que estos fluyen al aplicarles fuerzas externas. La diferencia está en la llamada compresibilidad. Para el caso de los gases estos pueden ser comprimidos reduciendo su volumen. Los refrigerantes tienden a deshacerse a baja presión (baja temperatura) y a alta presión (alta temperatura) (Cidepro, 2019).

A baja presión, existe un cambio en el estado de líquido a gaseoso en el fluido, el cual absorbe calor de la atmósfera. Provocando que libere el vapor, el líquido refrigerante es absorbido por el compresor. El cual comprime el gas, elevando la presión y temperatura del agua. Luego, el refrigerante pasa al condensador mediante un bombeo. Dentro del mismo, el líquido a alta presión explusa calor al ambiente, hasta convertirse en agua. Después el agua ingresa al filtro de secado, para dirigirse a la unidad de control que es de ciclo continuo.

### **Confort térmico**

En la industria automotriz, el confort térmico hace referencia al grado en que los sistemas y las características de un vehículo son capaces de reducir las molestias generadas por la marcha y proporcionar una experiencia agradable y relajada a quienes ocupan el habitáculo (helloauto, 2024).

Por lo que cada vez es más importante para la experiencia de viaje, conducción e incluso seguridad. El sistema de aire acondicionado tiene como función satisfacer las necesidades de confort de los usuarios, y hacer que la temperatura ambiente en el vehículo sea lo más adecuada. Cabe mencionar que depende del tipo de material que estén fabricados los componentes internos del vehículo, como son: asientos, paneles, sistema de calefacción, ventilación y refrigeración, las condiciones climáticas generadas en el interior de la cabina, pueden afectar significativamente a la comodidad y confort de los ocupantes del vehículo. Un contacto prolongado y agotador puede concurrir con un agotamiento y sudoración excesiva de los pasajeros.

La humedad que se acumula entre el usuario y el asiento de la silla es una de las principales causas de la inestabilidad de la temperatura que puede ocurrir si el material del asiento no deja escapar la humedad o si el asiento no tiene un sistema de ventilación.

El rendimiento térmico de un asiento se puede evaluar mediante sujetos de prueba, registrando mediciones fisiológicas en condiciones de laboratorio controladas o usando maniquíes térmicos para simular el comportamiento humano que puede generar calor y sudor en las áreas que entran en contacto con el asiento. Dada la variabilidad en las respuestas de diferentes sujetos y la baja repetibilidad de las mediciones, el uso de maniquíes, que pueden controlar objetivamente la producción de calor y sudor en diferentes regiones, es la mejor opción para evaluar el desempeño térmico del asiento.

### **Pruebas experimentales**

Los vehículos pasan por una revisión mecánica antes de pasar por pruebas dinámicas, estáticas, de torque y de potencia, dejando todas las condiciones de manejo y maniobrabilidad del auto en perfectas condiciones. Cambios de filtro de aceite, aire y combustible, revisiones del sistema de inyección, presión de llantas son aspectos que deben estar en buen estado antes de iniciar la investigación sugerida.

#### *Prueba de Temperatura de los componentes del aire acondicionado*

Las pruebas implicarán tocar los diferentes componentes para determinar si están a la temperatura correcta.

● Al tocar el compresor, tiene que estar caliente porque tiene fricción en su interior, pero principalmente es la parte que se encarga de comprimir el refrigerante, y al hacerlo eleva su temperatura. La temperatura se pasa al compresor.

- Cuando la tubería está a una alta presión con el compresor o el condensador también debe estar a alta temperatura porque es la tubería que lleva el refrigerante comprimido por el compresor. La tubería de alta presión entre el compresor y el condensador también debe estar a alta temperatura porque es la tubería que lleva el refrigerante comprimido por el compresor.
- El condensador está más caliente en la sección de entrada de refrigerante (llamado punto de entrada) y más frío en el área de salida de refrigerante, lo que nos permite verificar que esta sección está desempeñando plenamente su función de enfriamiento del refrigerante entrante.
- La tubería que lleva el refrigerante desde el condensador hasta el evaporador debe estar caliente (antes de la válvula de expansión o válvula de orificio fijo o variable).
- El tubo de salida del evaporador debe tener una temperatura baja.
- La tubería que transporta el refrigerante desde la válvula del evaporador hasta el compresor debe enfriarse hasta la entrada del compresor.

### **Prueba de presiones del sistema**

La presión se medirá en el lado alto y bajo y se hará en dos carreras con el motor parado y el aire acondicionado apagado, y otra prueba con el motor y el aire acondicionado encendidos. El auto con el motor apagado, las presiones alta y baja deben ser iguales, alrededor de 14,5 PSI a una temperatura ambiente de 20° a 25° C. Si la presión es más baja de lo normal, se debe:

# *Drenar el sistema*

- Realice una prueba de fugas y haga las reparaciones necesarias si hay fugas.
- Cargue el sistema con la cantidad correcta de refrigerante.

● Realice la prueba de esfuerzo con el motor en marcha.

A una temperatura de 20° a 25° C, el funcionamiento normal del motor debe estar entre 20 y 40 PSI en el lado bajo y entre 150 y 310 PSI en el lado alto. Si no podemos encontrar estos valores, habrá diferentes corrupciones en estos valores, puede diagnosticarse diagnosticar por reloj, por ejemplo:

- Fallo del compresor.
- El evaporador está obstruido.
- Obstrucción del condensador.
- Válvula del evaporador dañada o válvula de orificio fijo o variable.
- Falta el sistema de carga de refrigerante.
- Demasiado refrigerante en el sistema

### **Diagnóstico del sistema eléctrico**

Este sistema es muy importante para que los técnicos automotrices tengan una comprensión clara de sus componentes, función y cómo realizar un diagnóstico adecuado. En este sistema el técnico del automóvil tiene que utilizar sus conocimientos en electricidad del automóvil, plano eléctrico y electrónica del automóvil, en los diferentes modelos de automóviles encontramos diferentes configuraciones, en los modelos de automóviles anteriores al 2002 encontramos que el circuito de aire acondicionado funciona con el sistema de calefacción por separado, estos Los modelos utilizan circuitos convencionales que solo se pueden diagnosticar con un multímetro automotriz (Autosoporte, 2020).

En los modelos más recientes, el circuito de aire acondicionado funciona con el sistema de calefacción y funciona como un sistema de control electrónico que usa señales de los sensores del sistema e interactúa con otros módulos electrónicos como el PCM del motor para diagnosticar el sistema, un técnico Su conocimiento de Se requiere electrónica y herramientas especializadas como escáneres de automóviles y osciloscopios (Autosoporte, 2020).

### **Rejilla y cortes con flechas de circulación**

Una rejilla de ventilación es un elemento terminal situado en un local para la entrada o extracción de aire, ya sea en una red de conductos o en una abertura que dé directamente al exterior a otro lugar. La función de estos elementos no es sólo la protección física contra la entrada en conductos o aberturas, sino que también debe proporcionar una distribución o entrada de aire óptima, como se puede observar en la figura 10, la cual tiene diferentes salidas de aire.

Recirculación de Aire Esta función recircula o recircula el aire que sale del conducto. Actívelo mediante el mando con el símbolo de la flecha circular para atrapar la humedad en el coche y mantener el habitáculo lo más fresco posible. Idealmente, esta función de aire acondicionado se activa durante la temporada de calor o en los días calurosos, ya que el habitáculo se enfría más rápidamente. Dado que el sistema no aspira aire del exterior, también se recomienda al aire libre donde hay mal olor, conducir sin cubrir o conducir detrás de un vehículo que emite muchos gases de escape, como se indica en la figura 10.

# **Figura 10**

*Recirculación de aire por las rejillas de ventilación*

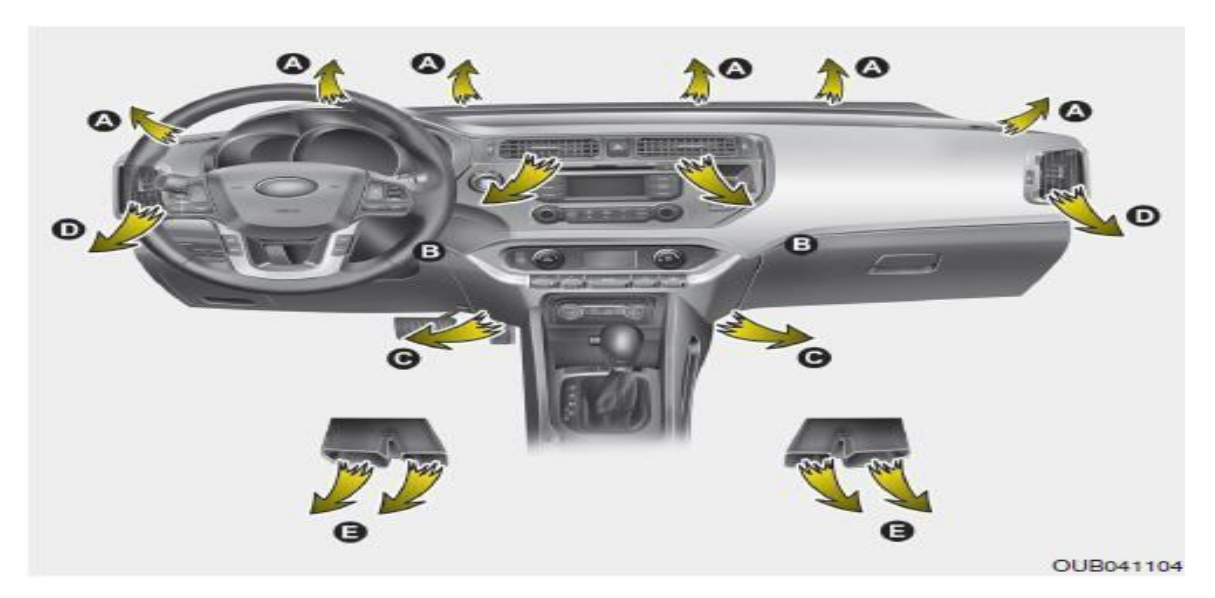

*Fuente:* KIA, 2021

# **Características del vehículo**

Antes de comenzar lo que es el diseño CAD pertinente al proyecto de investigación es de tomar en cuenta sus características, por lo que en la tabla 1 y en la figura 11 se especifica sus dimensiones generales:

# **Tabla 1**

*Características físicas KIA RIO 5 (TIPO SEDAN)*

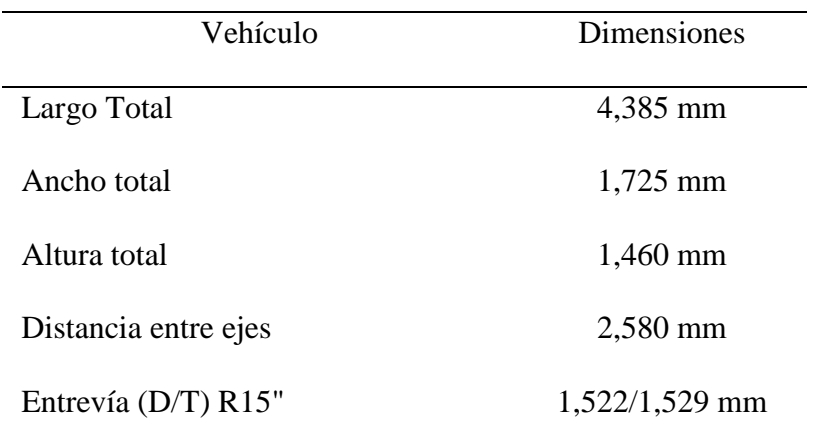

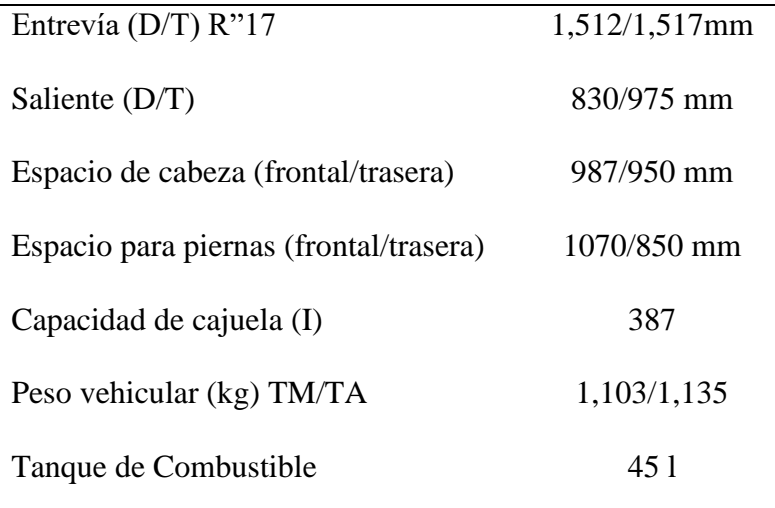

*Fuente:* KIA, 2021

**Figura 11.** *Dimensiones físicas KIA RIO 5 (TIPO SEDAN)*

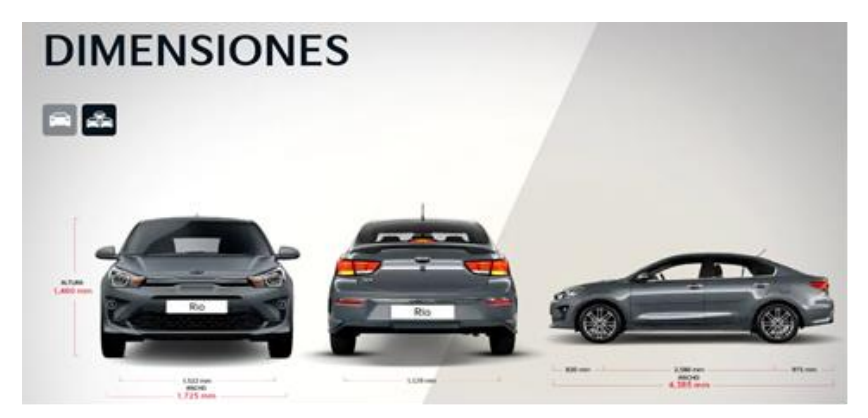

*Fuente:* KIA, 2021

Del vehículo mencionado también es necesario saber su interior, por lo que cuenta en la

figura 12, con todas sus especificaciones.

# **Figura 12** *Disposición del interior de un KIA RIO (TIPO SEDAN)*

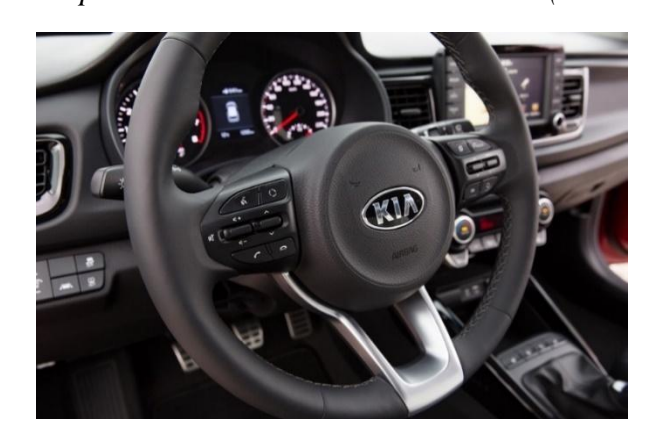

*Fuente:* KIA, 2021

Según la disposición del vehículo, consta de las siguientes partes internas:

- Mando de bloqueo.
- Mando de cierre centralizado en las puertas.
- Mandos de los elevalunas.
- Mando de bloqueo de los elevalunas.
- Mando del retrovisor externo.
- Botón de plegado del retrovisor exterior.
- Palanca de apertura del capot
- Palanca de desbloqueo de la tapa de la boca de llenado de combustible.
- Palanca de apertura del maletero (4 puertas).
- Volante.
- Palanca de ajuste de la inclinación del volante.
- Interruptor de control de iluminación del panel de instrumentos.
- Dispositivo de nivelación de los faros.
- Pulsador de desconexión del ESC.
- Botón OFF del sistema de ayuda al estacionamiento.
- Interruptor de calefacción del volante.
- Botón OFF ISG.
- Caja de fusibles.
- Pedal de freno.
- Pedal del acelerador.

Según el panel de instrumentos, consta de lo siguiente como se puede apreciar en la figura 13.

# **Figura 13**

*Panel de instrumentos de un KIA RIO (TIPO SEDAN)*

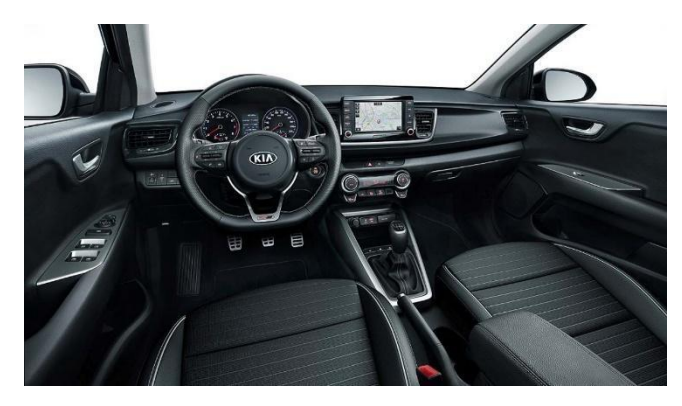

*Fuente:* MORAL, 2021

- Bocina.
- Airbag del conductor.
- Mando de luces / intermitentes.
- Limpia / lavaparabrisas.
- Contacto o botón de inici/ parada del motor.
- Intermitentes de emergencia.
- Mandos del equipo de sonido.
- Control de climatización.
- Palanca de cambio de marchas.
- Mando de audio del volante.
- Airbag del acompañante.
- Guantera.
- Pedal de freno del estacionamiento.
- Toma de corriente.
- Encendedor.
- Calefacción del asiento.
- Botón del cierre centralizado de las puertas.

Bien ahora, como el proyecto de investigación se enfoca en lo que es el sistema de aire acondicionado hay que tener en consideración el análisis de la climatización; por ello, en la zona aparecen las siguientes partes, como se muestra en la figura 14.

# **Figura 14**

*Climatizador de un KIA RIO (TIPO SEDAN)*

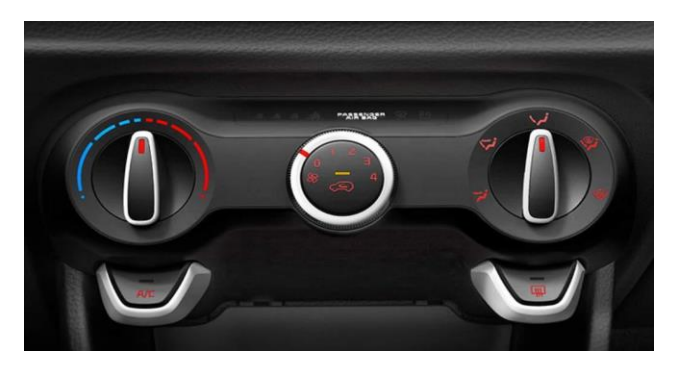

*Fuente:* CaribbeanAuto, 2021

El climatizador del vehículo, consta de los siguiente:

● Mando de control de la velocidad del ventilador.

- Mando de selección del modo.
- Mando de control de la temperatura.
- Botón del aire acondicionado.
- Botón de deshielo de la luneta trasera.
- Botón de control de la entrada de aire.

# **Cargas térmicas en la cabina**

Para establecer las cargas térmicas presentes en el vehículo se utiliza la ecuación 6.

**Ecuación 6.** *Cargas térmicas en la cabina*

 $Q = U * A * \Delta T$ 

*Fuente:* Thermal Engineering, 2020

La ecuación anterior es definida en la ley de Fourier de la conducción de calor para calcular la velocidad del flujo de conducción.

### Donde:

- $\bullet$   $Q =$  Velocidad a la que el calor pasa a través de un objeto (Watts)
- $\bullet$  U = Conductividad térmica (W/m<sup>2</sup>en grados Kelvin, fuera de la cabina en  $(W/m^2 °K)$

Generalmente, para carrocerías y ventanas se emplean los siguientes valores:

- Ucarrocerias = 2,53 W/ $m^2$  °K
- Uventanas =  $5,12 \text{ W/m}^2$  °K
- A = Area del componente estructural que se analiza  $(m^2)$
- $\triangle$ T = Diferencias de temperaturas del exterior e interior ( $(X)$ )

Además, el calor también ingresa al automóvil debido a los rayos del sol a través del viento, ventana trasera y las ventanas laterales. Por lo tanto, el valor se estima mediante la ecuación 7.

*Ecuación 7.* Calor total vehículo  $Q = R * A * 2$ 

*Fuente:* Thermal Engineering, 2020

Donde:

- R = Aportación del vidrio al medio día e igual a 800 W/ $m^2$ <sup>o</sup>K
- $\bullet$  A = área del vidrio a estudiar.

El calor total que ingresa al automóvil se determina aplicando las leyes de Fourier a las ventanas, el techo y el aire del automóvil, lo que calcula la cantidad de calor que se liberará para el correcto funcionamiento del sistema de aire acondicionado.

# **Análisis de Elementos finitos**

El análisis de elementos finitos es un método computarizado para predecir cómo reaccionará un producto ante las fuerzas, la vibración, el calor, el flujo de fluidos y otros efectos físicos del mundo real (Autodesk, Autodesk, 2024).

El análisis de elementos finitos descompone un objeto real en un gran número (entre miles y cientos de miles) de elementos finitos, como pequeños cubos. Las ecuaciones matemáticas permiten predecir el comportamiento de cada elemento. Luego, una computadora suma todos los comportamientos individuales para predecir el comportamiento real del objeto (Autodesk, 2024).

El análisis de elementos finitos predice el comportamiento de los productos afectados por una variedad de efectos físicos, entre los que se incluyen:

- Esfuerzo mecánico.
- Vibración mecánica.
- Fatiga.
- Movimiento.
- Transferencia de calor.
- Flujo de fluidos.
- Electrostática.
- Moldeo por inyección de plástico.

# **Dinámica de Fluidos Computacional**

Es el área de conocimiento que trata sobre la simulación numérica de flujos fluidos, transferencia de calor y fenómenos relacionados tales como reacciones químicas, combustión, aeroacústica etc. El CFD tuvo origen a partir de la combinación de dos disciplinas: mecánica de los fluidos y cálculo numérico (ESSS, 2024).

Consiste en emplear la simulación numérica y algorítmica para el análisis de fenómenos relacionados con el comportamiento de fluidos en diferentes situaciones, incluyendo transferencias de calor, reacciones químicas, turbulencia, aeroacústica y combustiones, entre otros (CRYOSPAIN, 2022).

### **Metodología**

En el presente capítulo se describe el desarrollo a utilizar para la realización del proyecto de investigación, en el cual se determinará la utilización adecuada de programas y herramientas necesarias para la simulación de las diferentes variables en el vehículo.

# **Tipo de estudio**

El presente proyecto de investigación se realizará conforme a un estudio descriptivo mediante la búsqueda de información acerca del vehículo KIA RIO 5 tipo sedán año 2018 para la descripción de sus características físicas en torno al sistema de fluidos de aire acondicionado; juntamente se describirá el análisis encontrado en la simulación para determinar mejoras dentro del sistema investigado.

### **Modalidad de investigación**

Para la realización de este proyecto, se determinará el enfoque cualitativo y cuantitativo, es decir que será de carácter mixto, con estos dos enfoques se desea llegar a obtener la recopilación de información del sistema de fluidos del aire acondicionado del vehículo en mención, con el fin de demostrar los objetivos anteriormente planteados en esta investigación.

El estudio de esta investigación abarca a los componentes o partes del sistema de aire acondicionado, el cual será utilizado en función del aprendizaje y desarrollo de nuevas herramientas tecnológicas en los diferentes áreas educativas o laborales.

### *Cualitativo*

Este estudio utilizará un enfoque cualitativo que nos permitirá describir la naturaleza y características de los diferentes factores que intervienen en el trabajo, lo que se busca con esta investigación, es el análisis y la definición de los componentes y partes que comprenden el sistema del aire acondicionado del automóvil KIA RIO 5, ya que esto permitirá avanzar, desarrollar y mejorar, las necesidades de investigación y conocimiento en el aprendizaje.

Para la simulación de este estudio, se realizará a través de diferentes programas tecnológicos, que demuestren la calidad del sistema de aire acondicionado en el vehículo.

# *Cuantitativo*

El método cuantitativo es el enfoque en el que se utiliza la recolección y el análisis de datos para contestar preguntas de investigación y probar hipótesis previamente hechas y confía en la medición numérica.

Para este desarrollo de investigación se va a utilizar la técnica cuantitativa la cual solventa los diferentes objetivos que se realizan en esta investigación, por medio de los datos recopilados y datos cálculos, con esto se pretende dar de forma numérica valores actuales y valores que se pueden mejorar mediante la simulación a través de programas tecnológicos, con el fin de observar, describir y analizar los problemas que presenta en el sistema de aire acondicionado en el vehículo, para poder mejorar la eficiencia y eficacia del mismo.

#### **Diseño de la investigación**

#### *De campo*

El método de investigación será el de campo el cual es el modelo o la estrategia que adopta el investigador para responder al problema planteado. Esto quiere decir que se trata de recabar información directamente de los hechos, esta información está permitida obtener información específica sobre el comportamiento de la carrocería del KIA RIO 5 (TIPO SEDAN) con el fin de ver y analizar cómo se hace el sistema de aire acondicionado, recolectando así información directamente.

#### *Documental y bibliográfica*

No obstante, también será una investigación documental y bibliográfica que se realiza con base en revisión de documentos, el objetivo de este proyecto es proporcionar nueva información en el sistema analizado.

En el presente proyecto se analizó la información escrita sobre el tema, con el propósito de adquirir conocimientos respecto al estudio, verificando documentos tales como: libros, tesis de grado, internet, etc.

# **Técnicas e Instrumento de recolección de datos**

En el desarrollo de esta investigación se puede obtener diferentes variables, para el funcionamiento determinado del sistema en estudio, los datos en cuestión son recolectados de forma investigativa y comunicativa. De tal forma con los datos recopilados, se procederá a realizar las simulaciones necesarias con un buen equipo tecnológico, que nos permita cumplir con todos nuestros objetivos propuestos en esta investigación.

# **Observación directa**

Se utilizó la observación directa del vehículo KIA RIO 5 (TIPO SEDAN), para obtener información directa y relevante de sus características y componentes de cómo ejecutan los procesos y sistemas mecánicos. De acuerdo con esto, esta investigación se considera documental, ya que se empleó la revisión bibliográfica de varios libros o autores para la obtención de información de gran importancia para el desarrollo.

### **Datos iniciales para realización del estudio(simulación)**

Dentro del estudio de esta investigación, se ha podido determinar distintas variables, con sus respectivos datos iniciales, los cuales nos permite reflejar las mejoras dentro del sistema de fluidos del aire acondicionado en el vehículo Kia Rio 5, las variables en estudio se determina de acuerdo a los parámetros establecidos en los programas que se ejecutarán las diferentes simulaciones.

Es de consideración que los datos presentados en la siguiente tabla, han sido netamente expuestos de forma verbal por los representantes de la marca en estudio, ya que por ningún motivo se encuentran publicados en ningún boletín, por políticas de privacidad de la misma.

Por tanto, se presentan mediante la tabla 2 los datos iniciales para cada variable en estudio dentro de esta investigación.

# **Tabla 2**

*Datos iniciales variables en estudio*

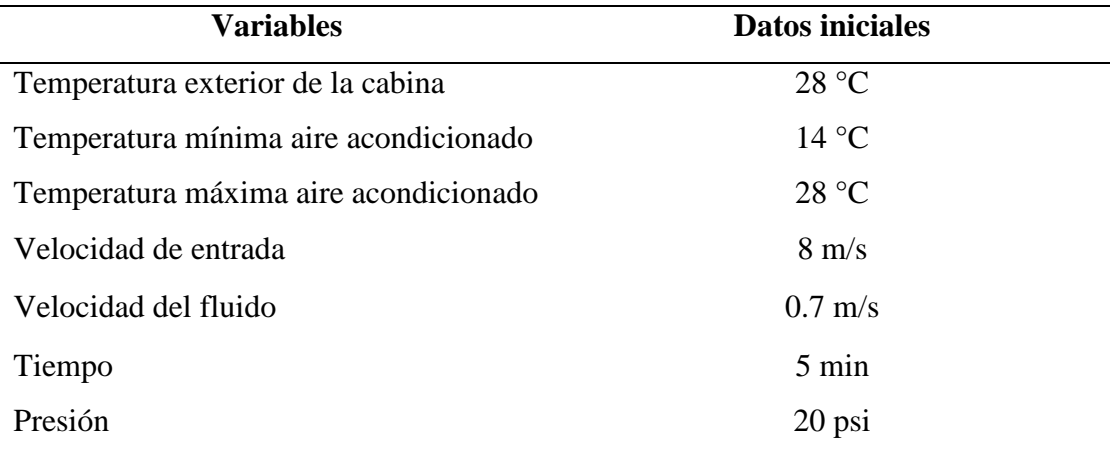

# **Diagrama de procesos**

Los diagramas de flujo son herramientas que nos permite resumir las actividades a detalle, de lo que se va a realizar para lograr alcanzar los objetivos propuestos en esta investigación, obteniendo un margen de resultados a las variables en cuestión, lo que permitirá realizar una comparación de resultados existentes por parte del fabricante, y así obtener mejores resultados y prestaciones dentro del sistema de aire acondicionado del vehículo en estudio.

Mediante esta herramienta nos permite enfatizar los procesos que se ejecutarán en estudio de los fluidos del aire acondicionado del vehículo KIA RIO 5, a través del uso tecnológico, para proyectar diferentes variables del sistema.

A continuación se presenta el diagrama de flujo, para el análisis de aire del vehículo KIA RIO 5 (TIPO SEDAN), que se observa en la figura 15.

# **Figura 15**

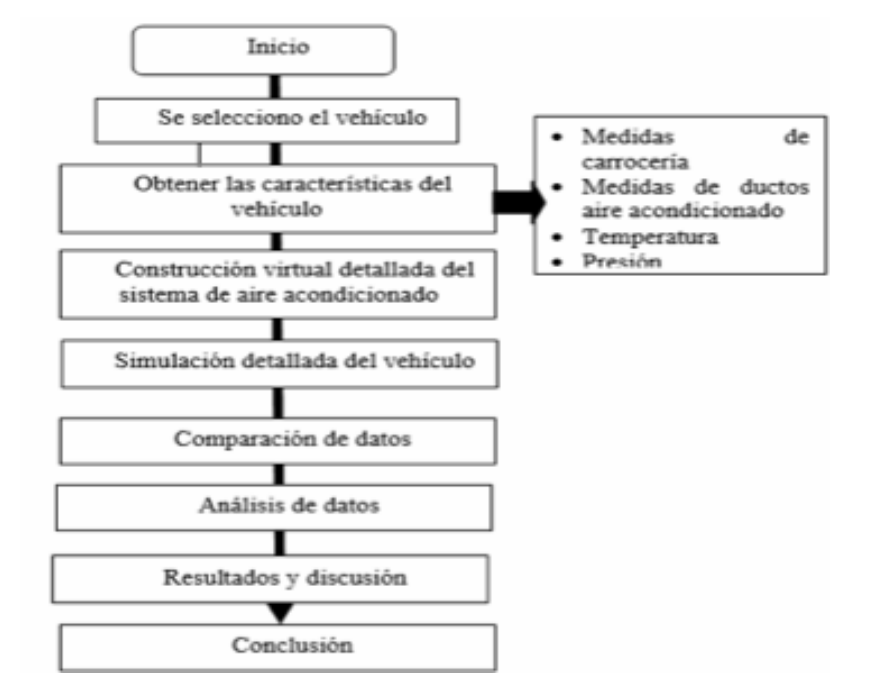

*Diagrama de proceso de investigación*

# **Diagrama del proceso de simulación**

Para este punto de la investigación se procedió principalmente a tomar los datos reales del vehículo KIA RIO, tanto de su sistema mecánico como eléctrico para su posterior simulación en un software CAD y análisis del flujo de aire en el sistema de climatización. Este proceso es postrado de manera general en la figura 16.

# **Figura 16**

*Diagrama de proceso de diseño CAD*

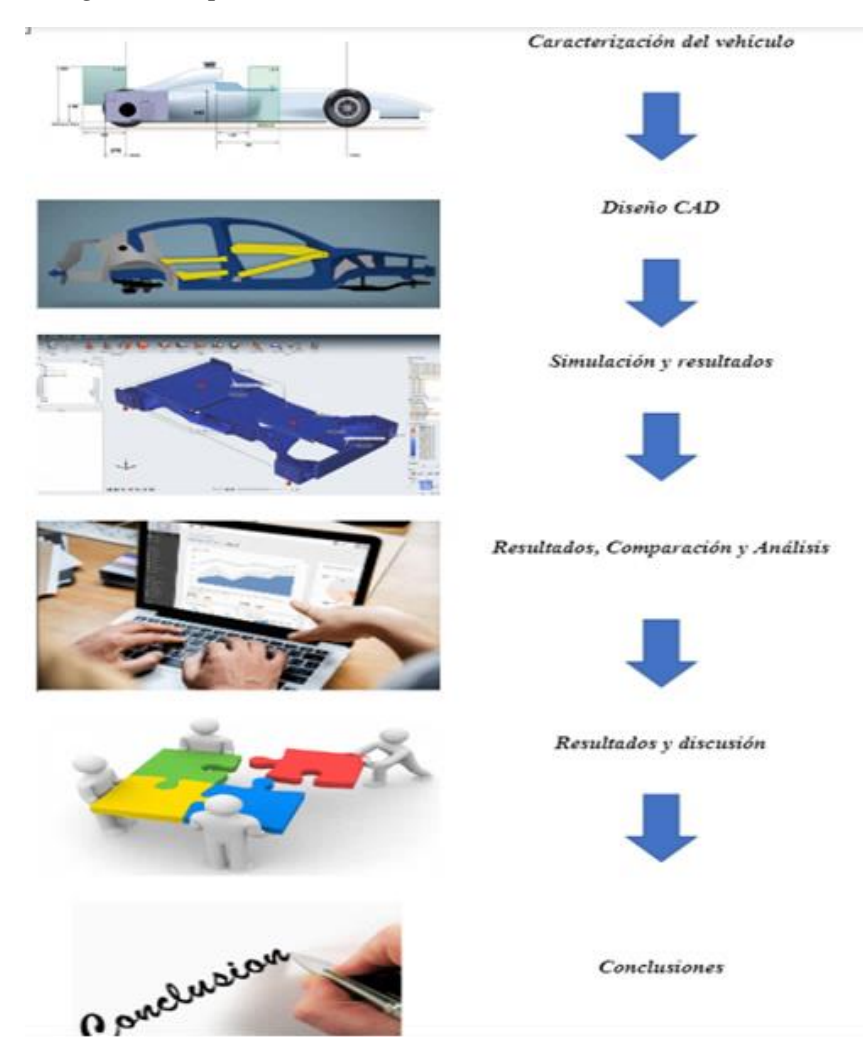

**Procesamiento y análisis de los datos**

En la estipulación de este trabajo de titulación, se desarrollan distintas simulaciones, según las variables obtenidas, con el fin de proporcionar resultados exitosos en el sistema de aire acondicionado del Kia Rio 5.

El desarrollo de este proyecto, se realizará de acuerdo a las exigencias, procedimientos y fuentes necesarias comprendidas en esta investigación. Mediante la utilización respectiva de programas tecnológicos y fuentes investigativas, nos va a permitir desarrollar sobre las características del vehículo y la recolección necesaria de datos, la codificación categórica para llevar los datos a la matriz que se analizó de acuerdo con las medidas y medidas utilizadas para cambiar las distintas variables. Esto permitirá, a la hora de crear un boceto en CAD, seguir modelando y comprobar si se han conseguido los objetivos planteados al inicio de estudio, el procesamiento de datos servirá como plataforma para la discusión, el análisis y la presentación de resultados y recomendaciones en curso.

### **Diseño CAD**

Como primera instancia se requiere recrear el ambiente de estudio lo más realista, detallista, posible. Esto demanda de diferentes tipos de criterios, de los que destacan:

- *Gráfico:* Comprende las delimitaciones y alcance de nivel de presentación visual que se pretende ofrecer. El nivel de suavizado de una malla poligonal es un factor que la tecnología de procesamiento de Altair puede generar, y el usuario puede definirlo tomando en cuenta las limitaciones de la máquina en la que se está trabajando y el tiempo que conlleva ejecutar esta operación; el resultado pretende obtener formas y patrones complejos, curvos, reduciendo al máximo los denominados "efectos cuadrados", estos últimos son puntos clave que podrían desencadenar vórtices con caídas de presión que afectan considerablemente al flujo del aire dentro de la cabina a simular.
- *Analista:* Al observar detenidamente, y desde diferentes puntos de vista, el cómo está estructurado el automóvil seleccionado; se puede clasificar las estructuras, subdividirlas, para designar el paquete de herramientas por software que se requiere para modelar cada una. Obteniendo de esta forma la siguiente jerarquía, como se muestra en la figura 17 y figura 18.
- ✔Exterior: Lo que a simple vista se puede observar, desde afuera; es lo primero que se ve de un vehículo.
- ✔Carrocería: La capa que cubre a todo el auto, la que vende y enamora a los ojos del espectador, aquella que es pintada.
- ◆ Interior: Lo que se encuentra cubierto por la carrocería, dependiendo del vehículo, se subdivide en volúmenes principales, en nuestro caso, en 2 volúmenes.
	- 1.º volumen comprende el compartimento del motor.
	- 2.º volumen comprende el espacio de la cabina y el maletero.

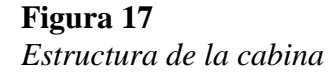

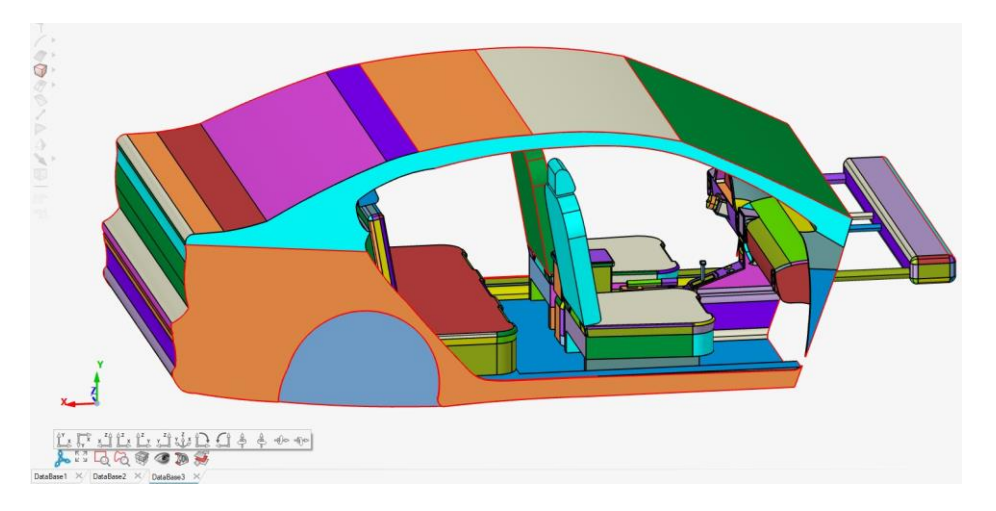

*Técnico:* Luego de definirse las partes que se encuentran ensambladas en el vehículo, es necesario definir el tipo de estructura, como también el material o forma de este, para asignar el tipo de paquete informático de Altair que se utilizará para generar estos modelos.

# **Figura 18**

*Estructura interna de la cabina*

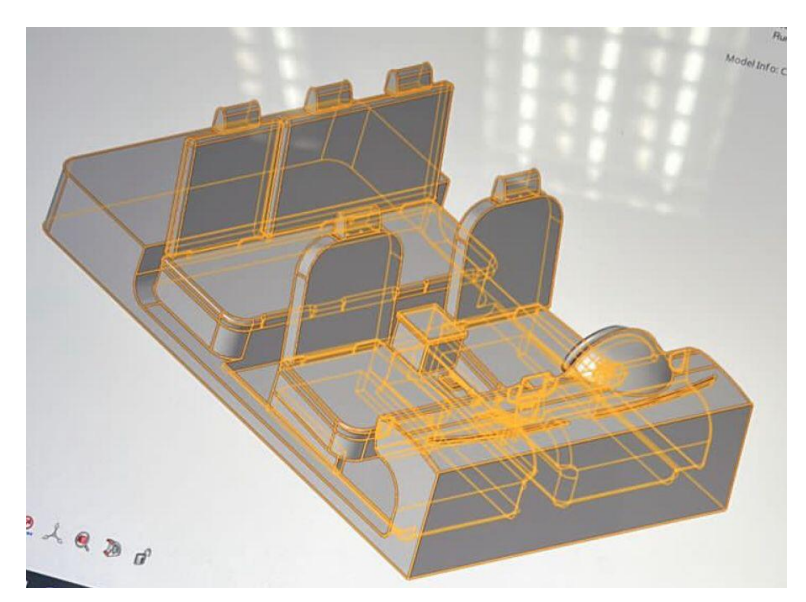

# **Método**

**Método Deductivo:** Mediante este método permite cumplir la totalidad de reglas y procesos, que facilitan deducir conclusiones a partir de los enunciados.

Para la elaboración de este estudio de investigación se usó el método deductivo, el cual permite, al investigador razonar partiendo de lo general a lo particular.

Este método, permitirá determinar soluciones de forma virtual a los problemas que se presentarán en general con el sistema de aire acondicionado, ya que el simulador determina los puntos críticos y por ende las pérdidas ocasionadas en el sistema, dentro de la cabina del vehículo.

# **Etapas de la investigación**

**Etapa 1.** Selección del vehículo, con sus respectivas dimensiones para el presente estudio, para la cual se prioriza la geometría actual del mismo.
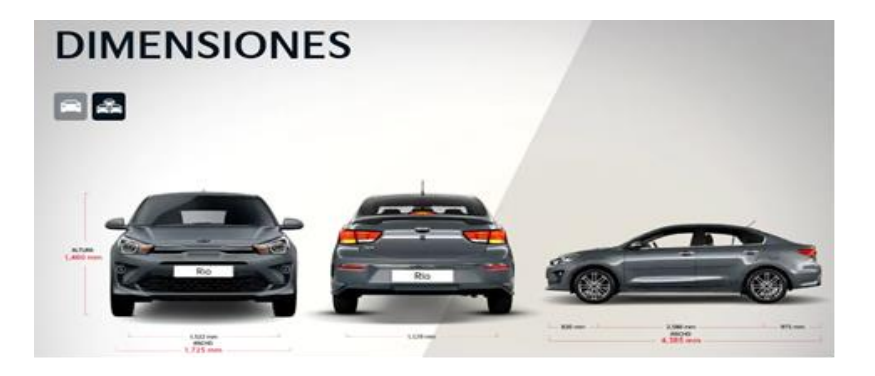

**Etapa 2.** Realizar el modelado CAD de la construcción de la carrocería frontal del vehículo, correspondiente al volumen 1, lo que comprende el compartimento del motor, con las dimensiones especificadas en la figura 19.

*Volumen Uno - frontal con sus medidas en metros.*

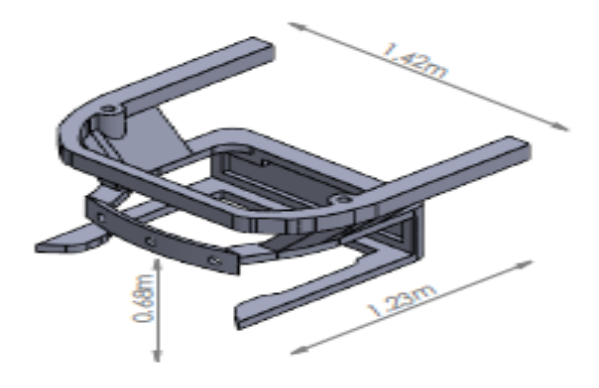

**Etapa 3.** Se realiza el modelado CAD de la construcción de la carrocería del vehículo, lo que corresponde al volumen 2, para visualizar al espacio de la cabina y el maletero, respetando la geometría del vehículo, como se indica en la figura 20.

*Volumen Dos cuerpos del vehículo con sus medidas en metros*

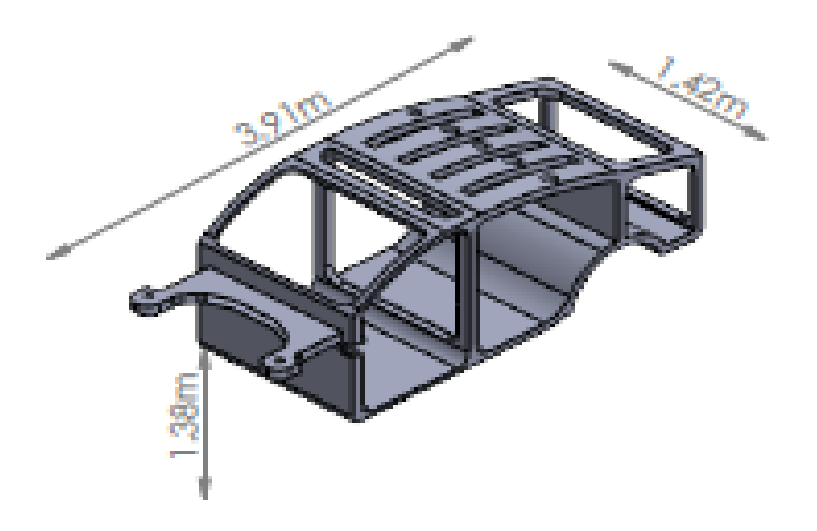

**Etapa 4.** Se realiza el ensamblaje total del chasis del vehículo, mediante Hyperworks; para lo cual se importó los dos volúmenes y en la pestaña "Assembly" se fue uniendo las partes, haciendo coincidir cada cara, unión y despliegue, demostrada en la figura 21.

#### **Figura 21**

*Ensamblaje del chasis KIA Rio tipo sedán año 2018*

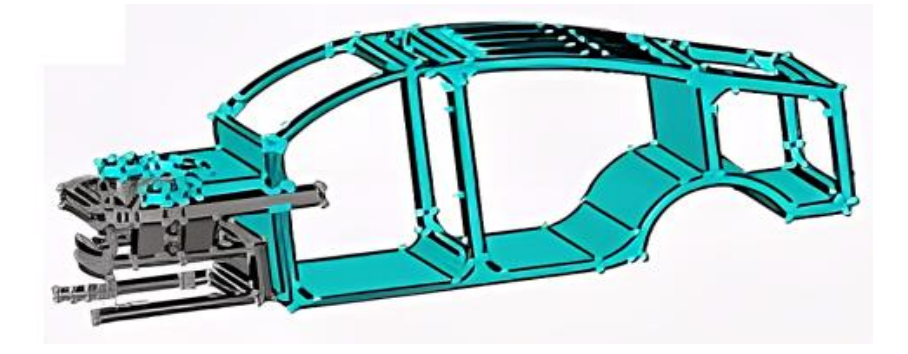

**Etapa 5.** Se procede a realizar la malla de la estructura externa del vehículo en Altair, para lo cual se elige una malla automática triangular de 5 unidades de tamaño base para la simulación del fluido de aire en el vehículo, como se muestra en la figura 22. Para esté punto de la simulación se cuenta con diferentes parámetros esenciales para conformar el chasis del vehículo, tales como; edición de puntos y aristas, mapa del sólido y del mallado, líneas ocultas, intersecciones, distancia de la envoltura, entre otros. Se agrega componentes necesarios y organizándolos con la herramienta *organize* de forma que se establezca cuáles son las entradas, las salidas en relación con el aire, las paredes de la estructura y en donde va a recorrer el fluido; determinando:

- a) Wall: Pared del vehículo
- b) Inlet: Entrada de aire
- c) Outlet. Salida de aire
- d) Simetry: Simetría exigida para la simulación
- e) Air Volume. Área donde se encontrará el aire recorriendo

### **Figura 22**

*Ingreso del diseño del Kia rio tipo sedan año 2018*

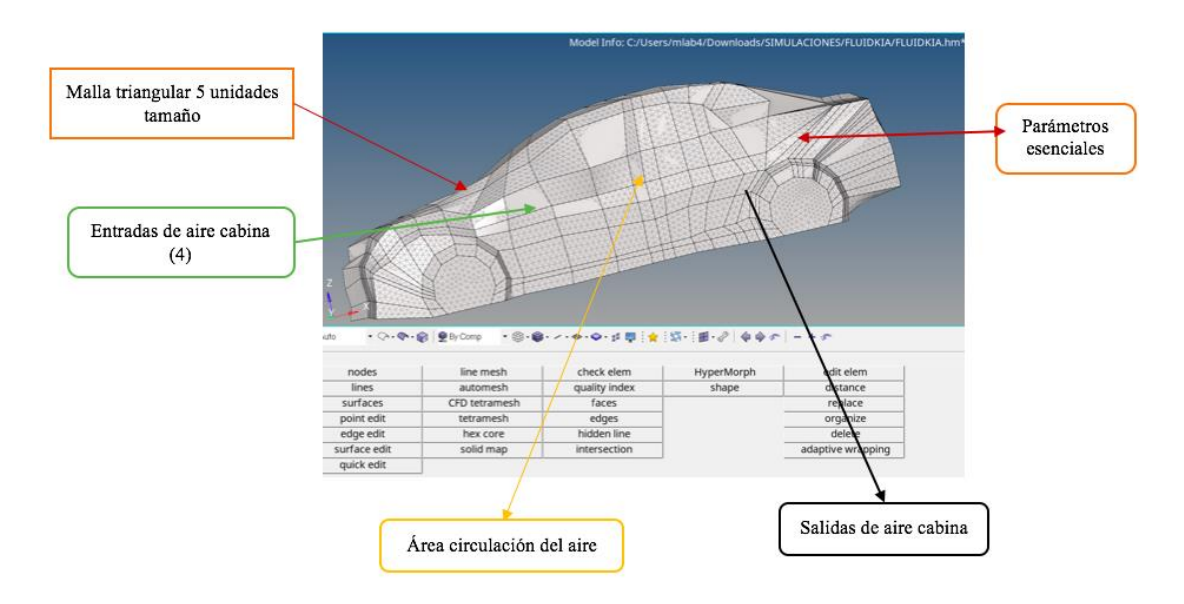

**Etapa 6.** Realizar el mallado del Kia Rio tipo sedan año 2018, en Hypermesh-Altair, para lo cual en la opción *CFD tetramesh* se coloca valores del grosor en crecimiento de la pared del fluido y número de layers. Para este caso un total de 3 layers con la primera de tamaño

de una unidad y en crecimiento de 1.2mm, como se puede visualizar en la figura 23.

#### **Figura 23**

*Mallado en Hypermesh del kia rio tipo sedan año 2018*

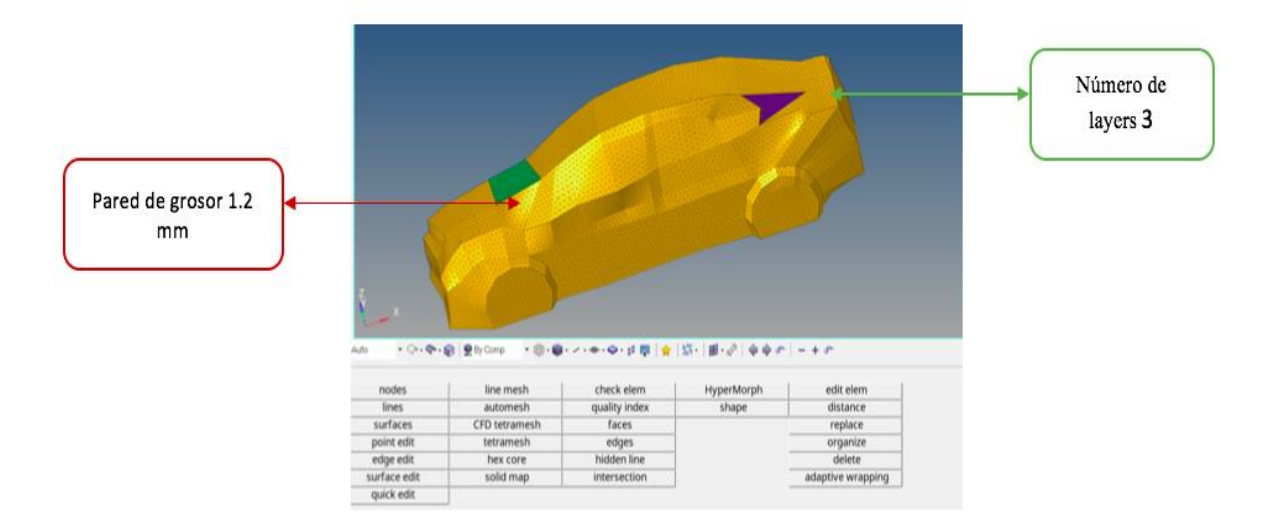

**Etapa 7.** Se desarrolla el cuerpo sólido del vehículo, a través de Tetramesh-Altair, Es posible interpretar como el grosor de la primera capa del sólido es hecha a 1.0 mm y con un crecimiento de 1.2mm para un total de 3 capas. Con el modelo que se realizó, se pasa a completar parámetros necesarios para la simulación respectiva de cada variable, indicando *inflow* (entrada), *outflow* (salidas) y el *fluid* (fluido de aire), que es de 0.7 m/s de acuerdo con la bibliografía consultada. Como se muestra en la figura 24.

**Figura 24** *Aplicación CFD tetramesh en el KIA Rio tipo sedán año 2018*

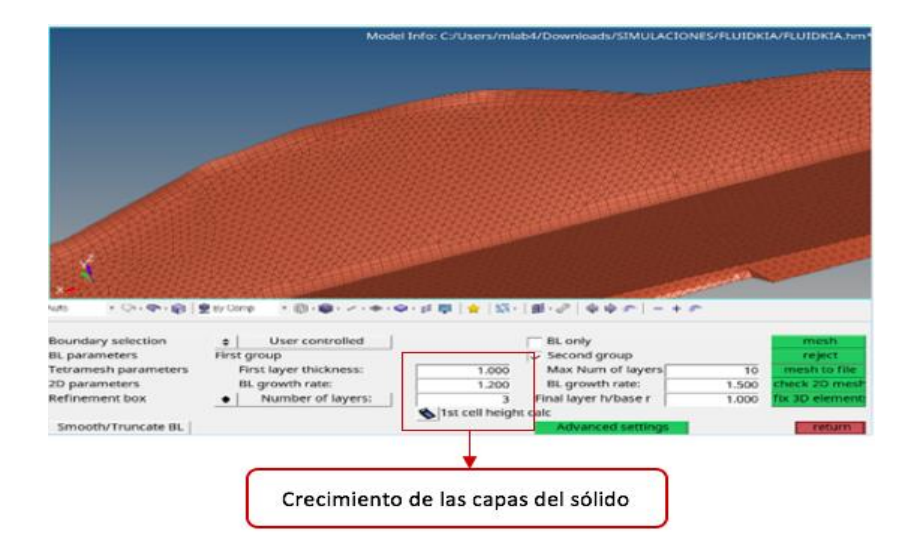

**Etapa 8.** La carrocería se genera mediante mallas poligonales, formando una capa a la cual se la va moldeando hasta dar la forma deseada, mediante Inspire Studio lo cual permite desplegar cada uno de las caras, nodos y figuras que se crean en un modo (largo, ancho y profundidad), en la pestaña PoliNurbs en donde es posible colocar una imagen de fondo y se copiaron los valores respectivos para crear el perfil deseado en 3D de la carrocería trabajada, mostrada en la figura 25.

### **Figura 25** *Carrocería del vehículo*

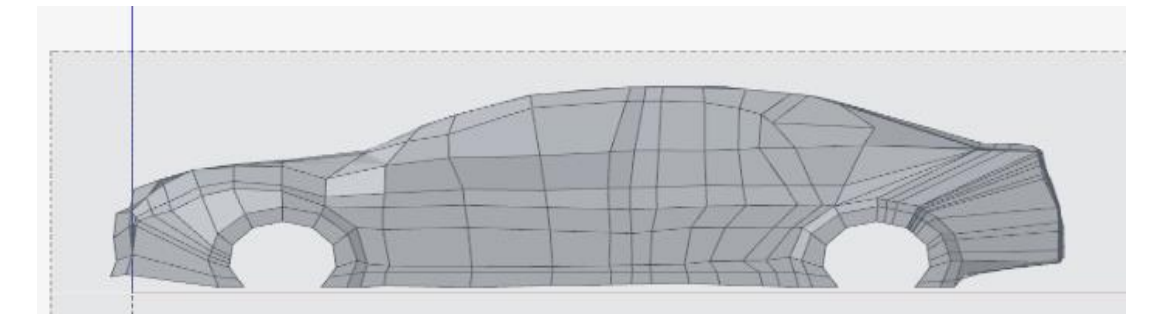

**Etapa 9.** Se realiza el modelado del vehículo en Altair, el programa requiere una mayor capacidad de procesamiento de cantidad de memoria, para realizar el mallado tridimensional, que será necesario para realizar la simulación. Para usar una menor cantidad de memoria se procede a un mallado de mayor tamaño, aunque se reduzca la precisión de los resultados. Una vez realizado el mallado se requiere ingresar las caras por las que entrará el aire y caras que vayan a funcionar como salida de aire. Figura 26.

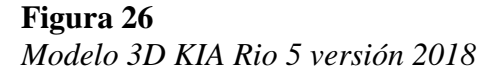

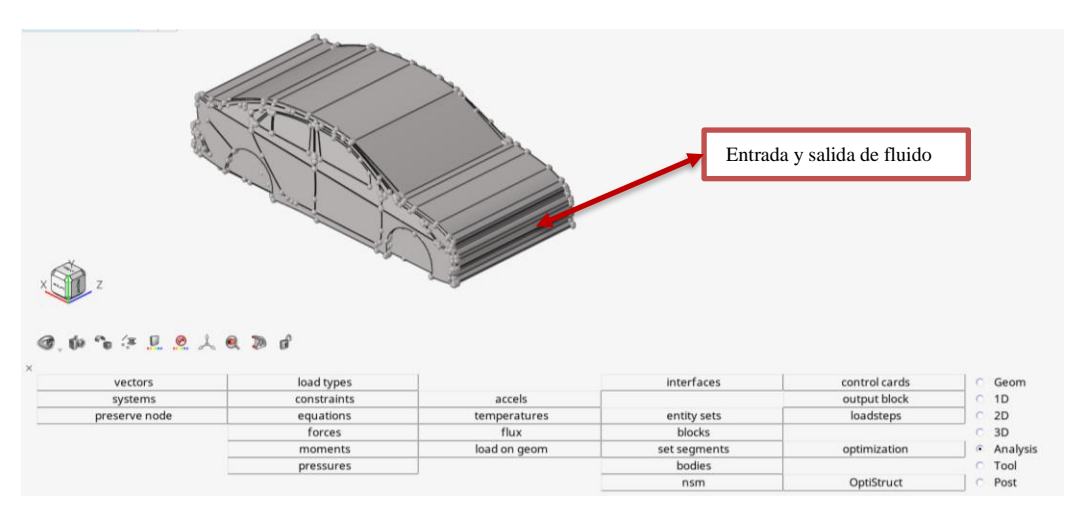

**Etapa 10.** Se realizó el modelado CAD, del exterior de la cabina del vehículo, para luego trasladar a Hyperworks, respetando las dimensiones del vehículo anteriormente descrito, y obviamente conservando la estructura externa de la cabina, figura 27.

**Figura 27** *Exterior cabina realizado en HyperWorks*

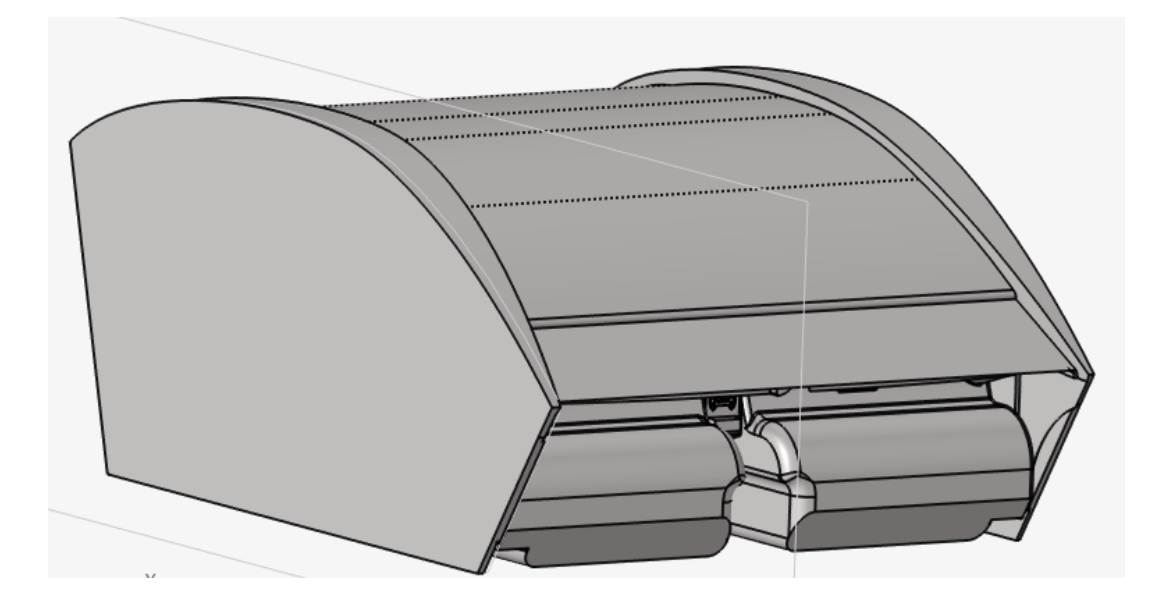

**Etapa 11.** Se realizó el interior de la cabina del vehículo en modelado CAD, para trasladarlo a Altaír, donde se puede observar todos los componentes internos que comprenden la cabina del vehículo de la figura 28.

### **Figura 28** *Interior cabina Kia Rio 5*

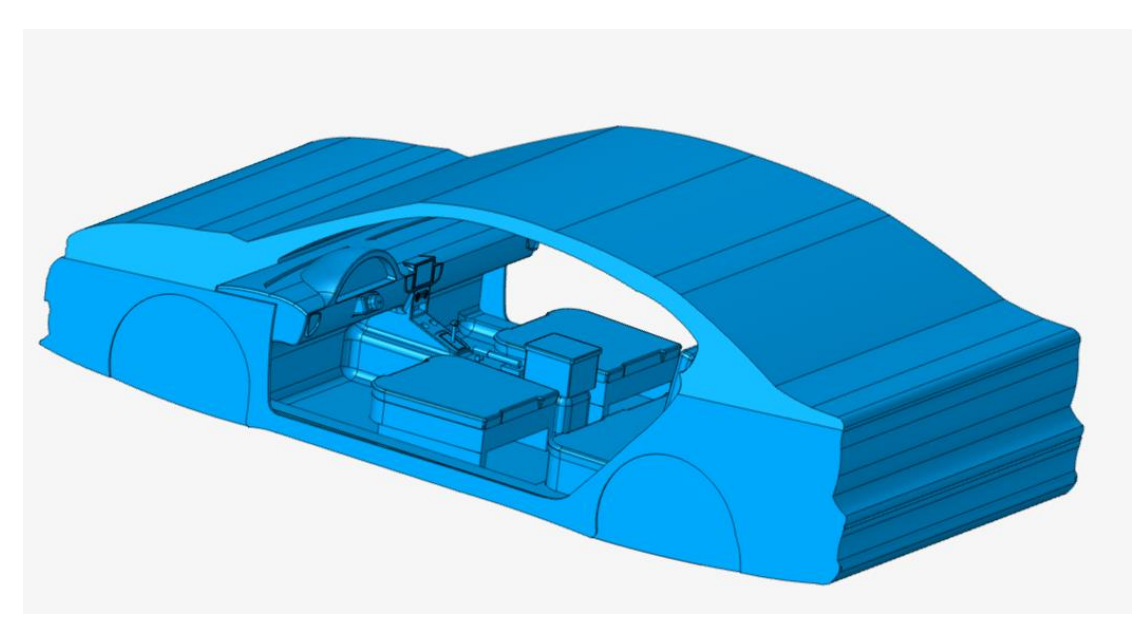

**Etapa 12.** Se implementó el tablero de instrumentos del vehículo en el modelado CAD, para trasladar a Altair, detallando las salidas de aire del sistema de aire acondicionado en el vehículo, con los lemnetos que comprenden en su interior, la cual se muestra en la figura 29.

#### **Figura 29**

*Tablero de control de Kia Rio 5*

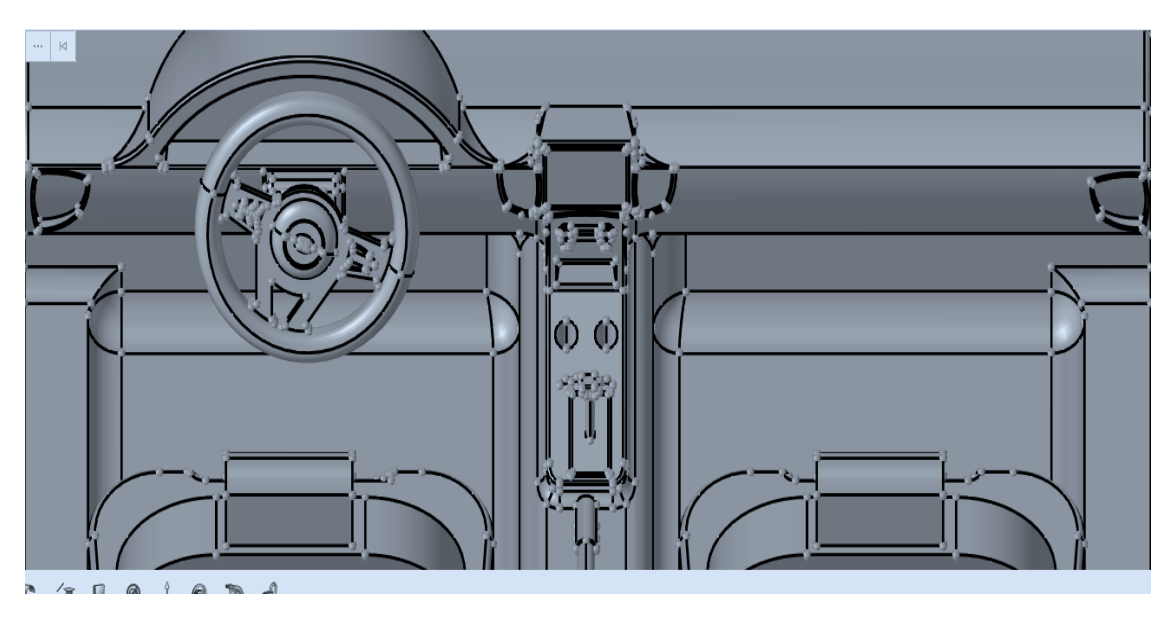

**Etapa 13.** Mediante Hypermesh y Simlab, se ingresa una velocidad de entrada 8 m/s, para el sistema de aire acondicionado del vehículo, y obtener errores en la simulación como se puede mostrar en las siguientes figuras 30 y 31, en donde existe muchos planos, mallados, aristas, que provoca que los programas utilizados no dejen especificar correctamente el área de análisis en el vehículo y hagan un error completo del mismo.

*Error de simulación*

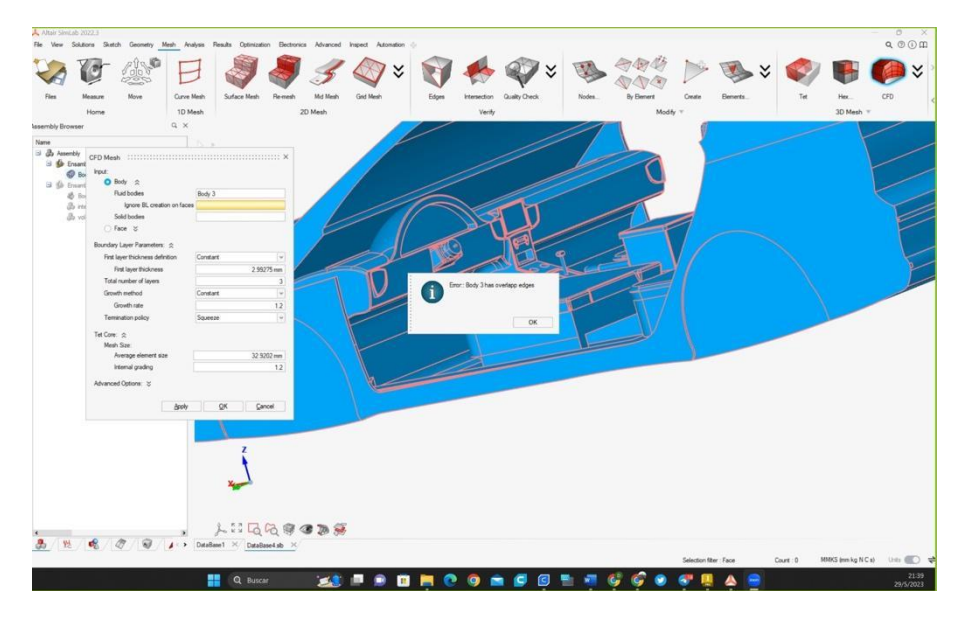

**Figura 31** *Resultado del error de simulación*

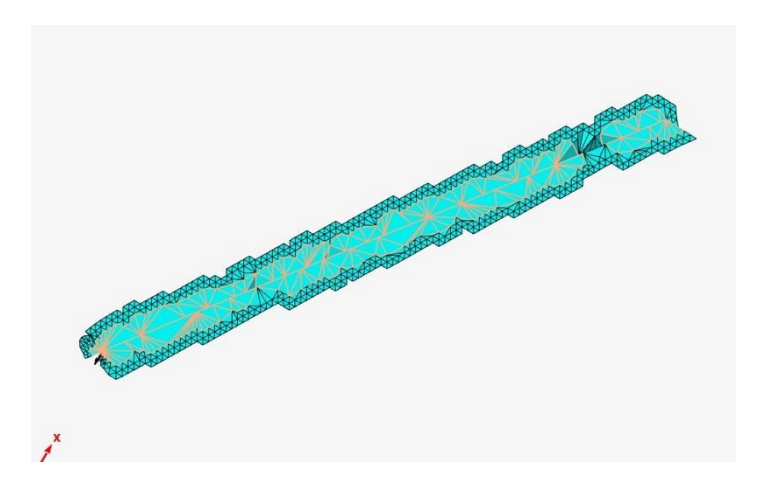

**Etapa 14.** Mediante Simsolid, que se encuentra en la plataforma de Altair, se realiza la simulación correspondiente a la magnitud de temperatura gradiente considerando como un volumen general del vehículo, se procede a estipular como valor inicial a la temperatura exterior de la cabina que es de 22 °C y la temperatura de funcionamiento

del aire acondicionado que es de 14 °C en el interior del vehículo, mostrada en la figura

32.

# **Figura 32**

*Simulación magnitud temperatura gradiente*

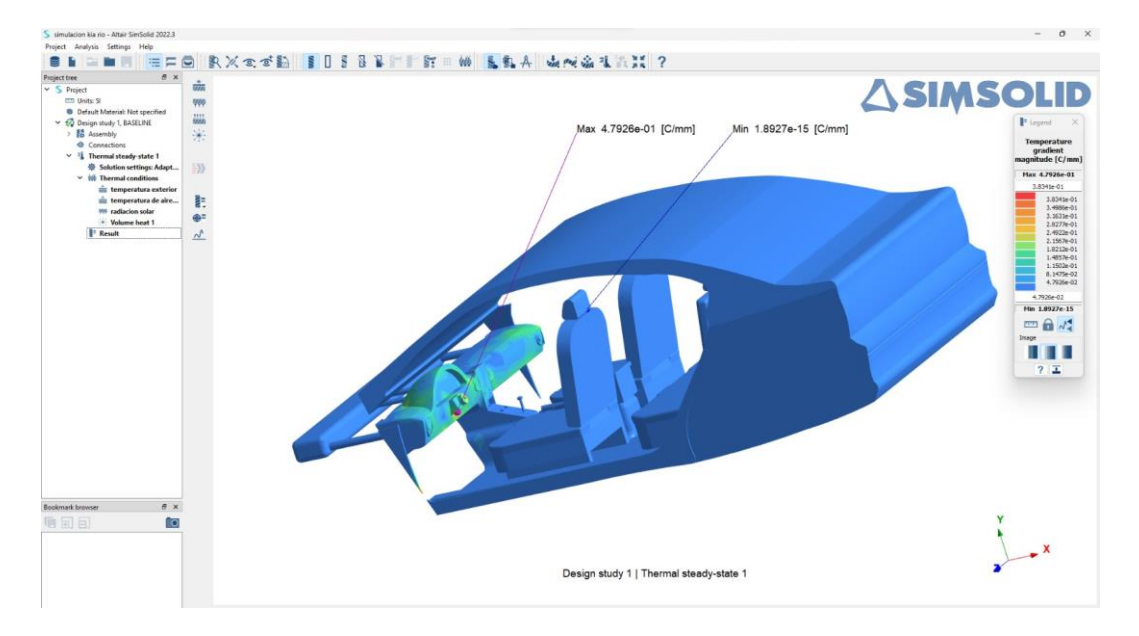

**Etapa 15.** A través de Simsolid, se desarrolla la simulación correspondiente al flujo de temperatura que se tiene en la cabina del vehículo, tomando como base la radiación solar existente, la cual se inicia con un valor de 3153 W/m², proyectada en la figura 33.

### **Figura 33** *Flujo de temperatura*

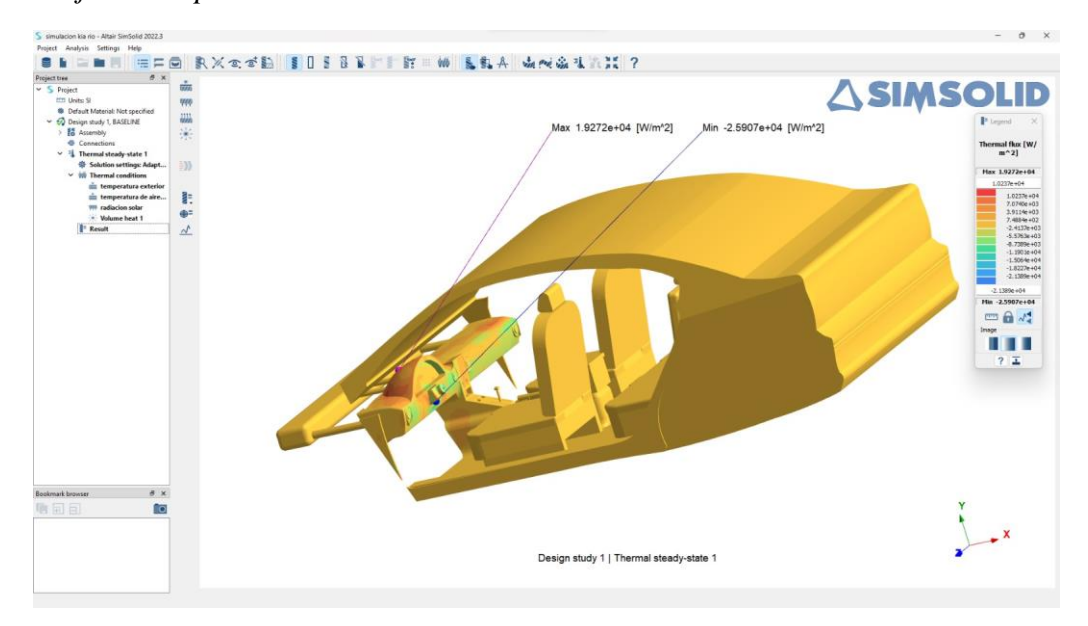

**Etapa 16.** Por medio de Simsolid, se realiza la simulación de distribución de temperatura en la cabina, con los siguientes datos de inicio, como temperatura exterior en el vehículo que es de 22 °C, y como temperatura del aire acondicionado es de 14 °C. La cuál se representa en la figura 34.

### **Figura 34** *Distribución de temperatura*

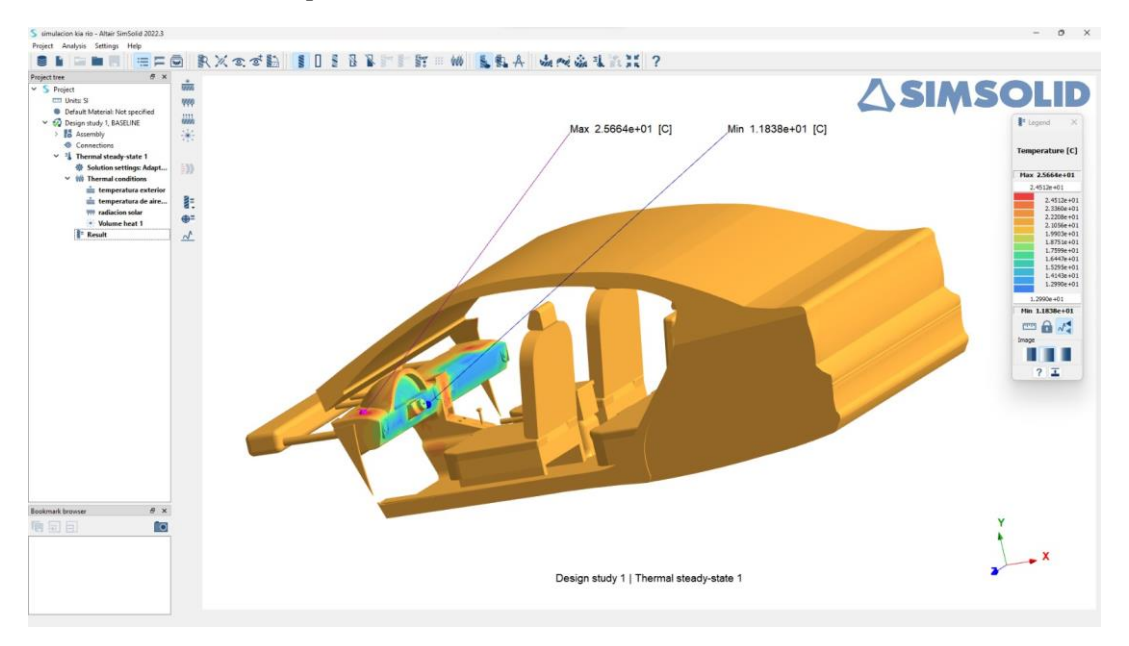

Cabe aclarar que las simulaciones que se realizan en Simsolid son de forma estáticas, es decir no tienen movimiento, por lo que no existe un sólido en la cabina del vehículo, la cual es motivo de nuestra investigación.

**Etapa 17.** Mediante Inspire Studio se realizó el mallado interno de la cabina del vehículo, enfocado en la geometría inicial, para determinar la existencia de los sólidos y por tanto el mallado, y de está manera identificar por donde existe la circulación del aire en la cabina, al no haber un mallado en el sólido, el aire pasa de forma irreal, como se muestra en la figura 35.

### **Figura 35** *Geometría inicial del vehículo*

## Imagen a.

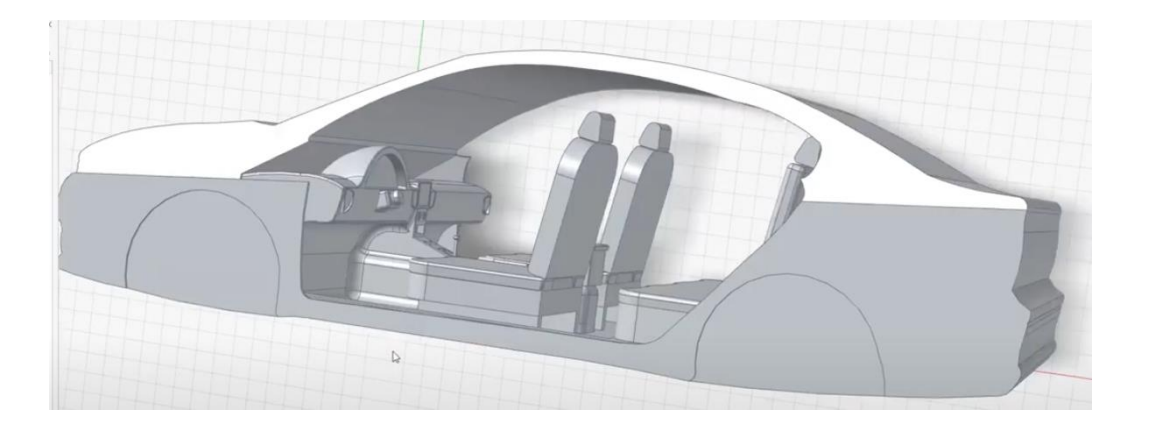

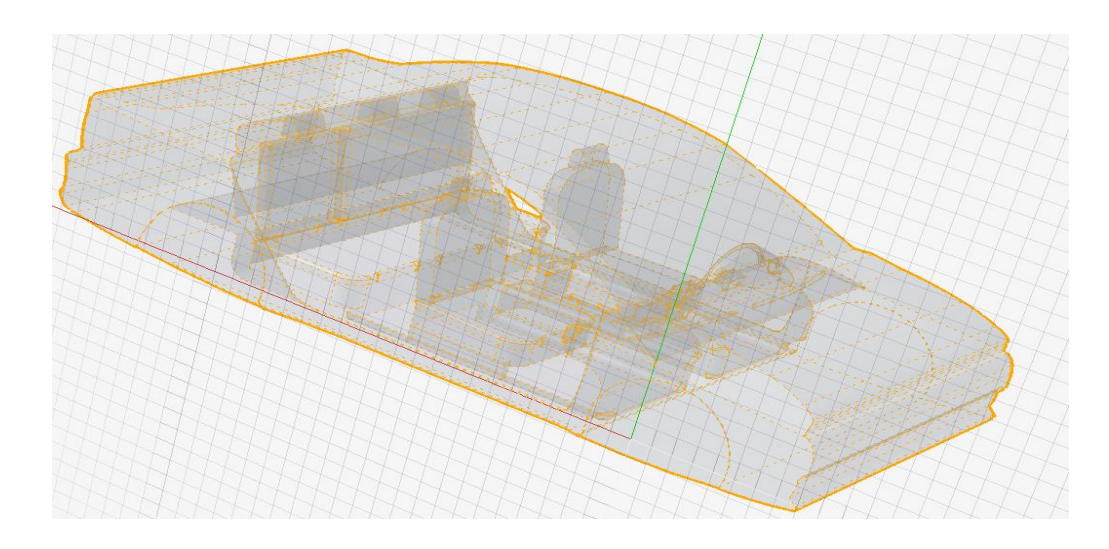

**Etapa 18.** En Inspire Studio, sobre el vehículo se dibuja un sketch para delimitar la cabina del mismo, para determinar la zona que se desea analizar, para que exista dos sólidos, en la cual se puede visualizar en la figura 36.

 *Sketch zona de estudio*

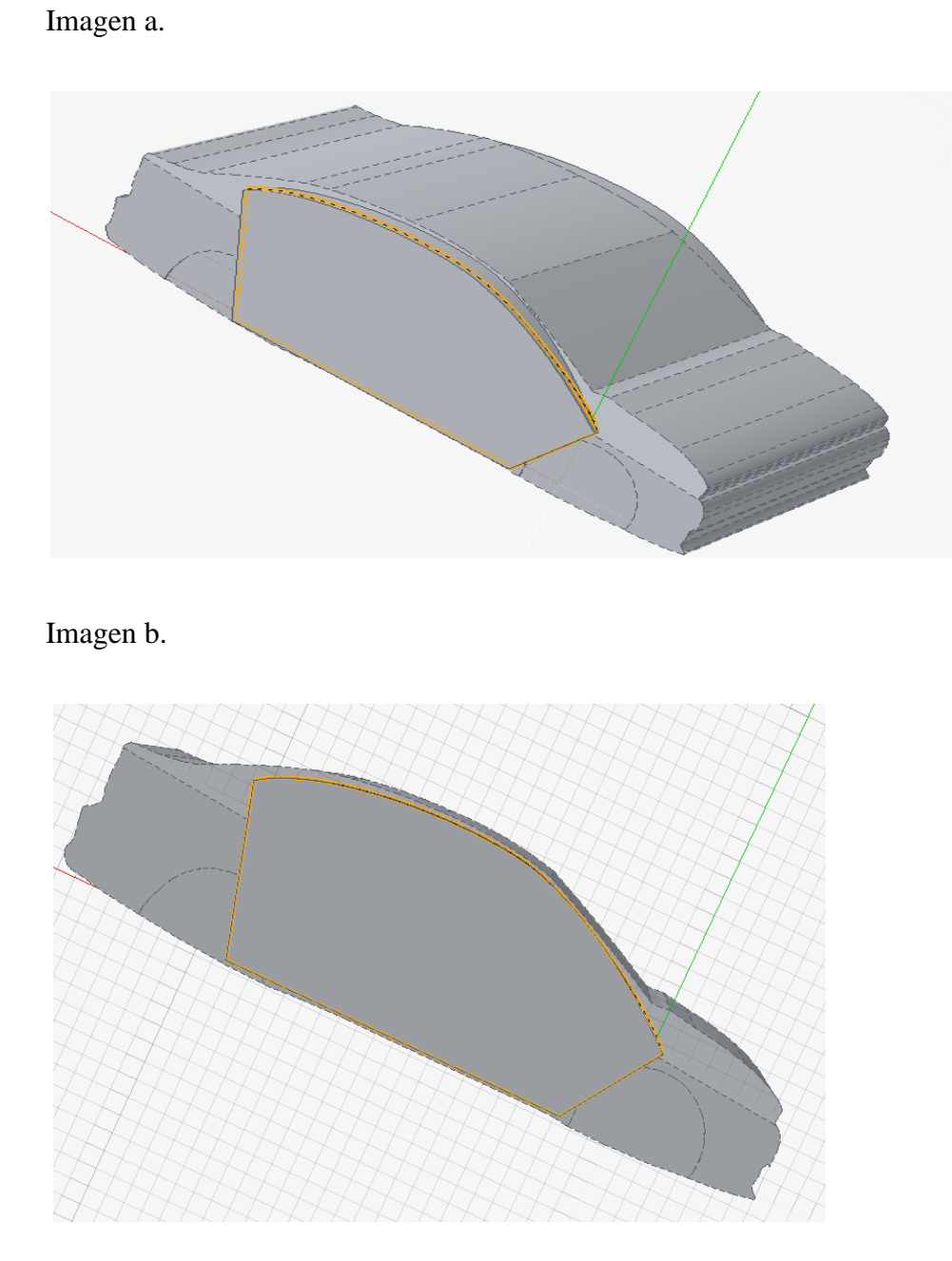

**Etapa 19.** En el mismo programa se realiza una extrusión del sketch del modelo original del vehículo, para determinar la existencia de dos sólidos, se puede observar en la siguiente figura *37*.

### **Figura 37**  *Extrusión del sketch dibujado*

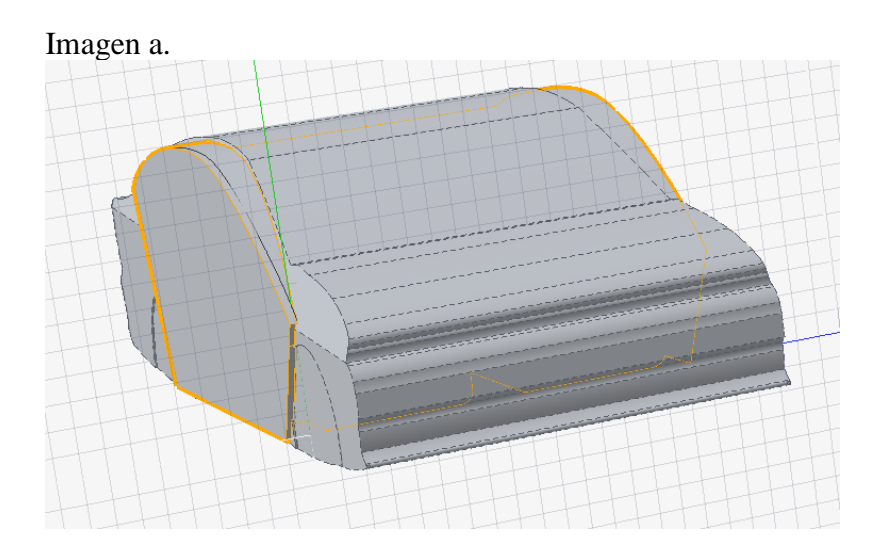

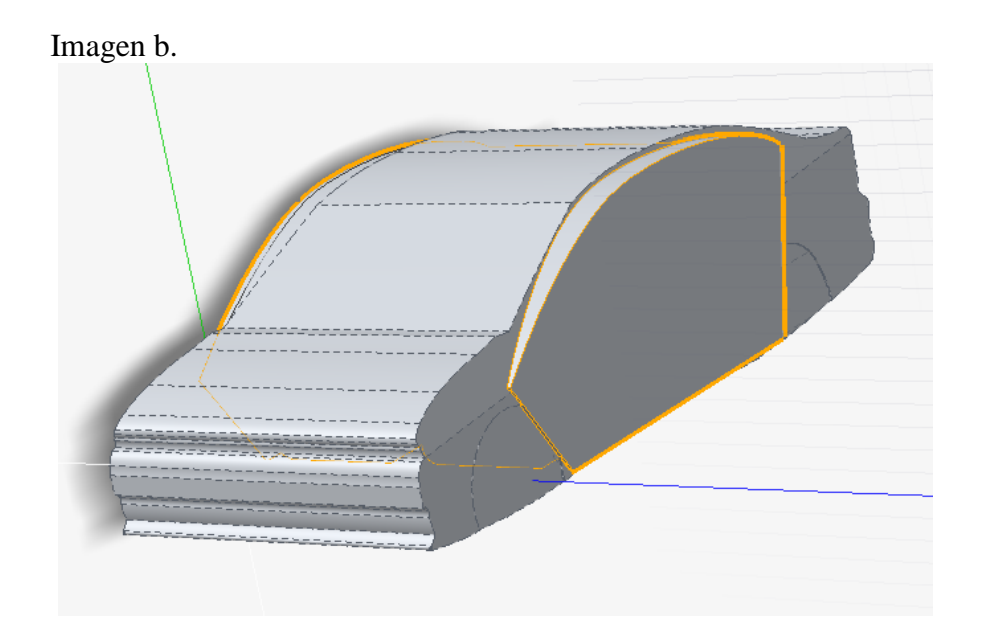

**Etapa 20.** Dentro de Inspire Studio se realiza una sustracción del sólido que se dibuja del modelo original, mediante una resta de la exclusión menos el total de la carrocería. Lo que nos da como resultado la sección sólida de la cabina del vehículo, la cual se muestra en la figura 38 y figura 39.

*Sustracción del sólido*

# Imagen a.

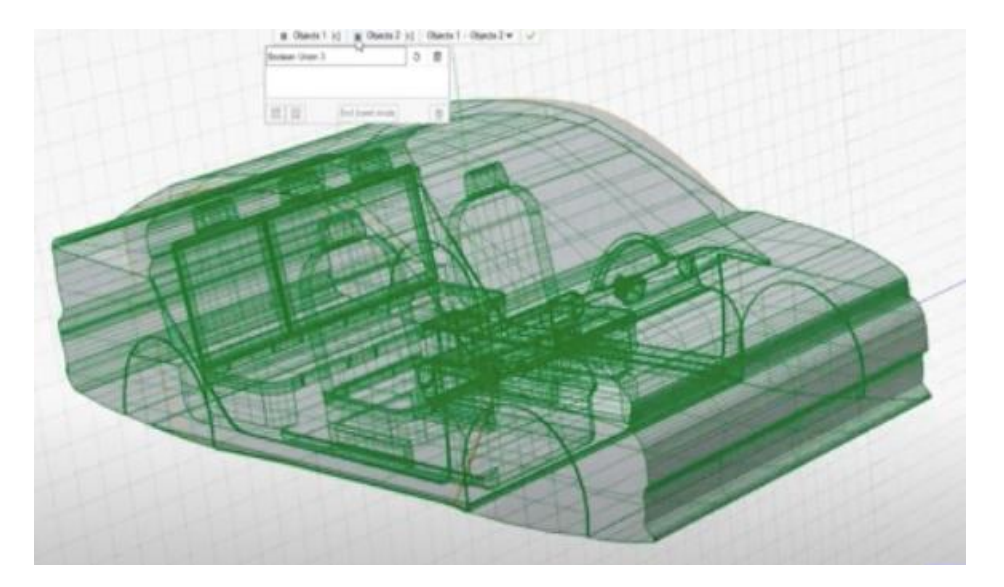

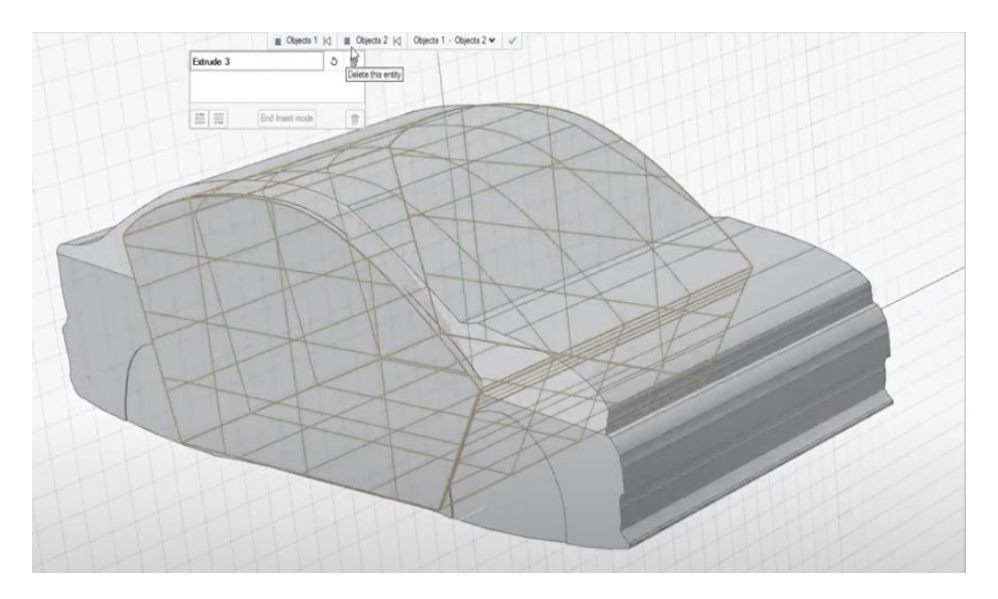

*Sección sólida de la cabina*

Imagen a.

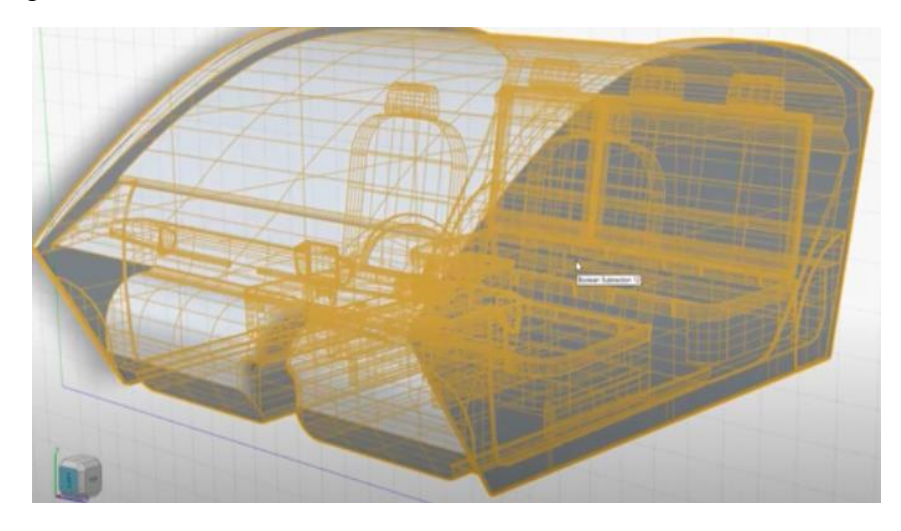

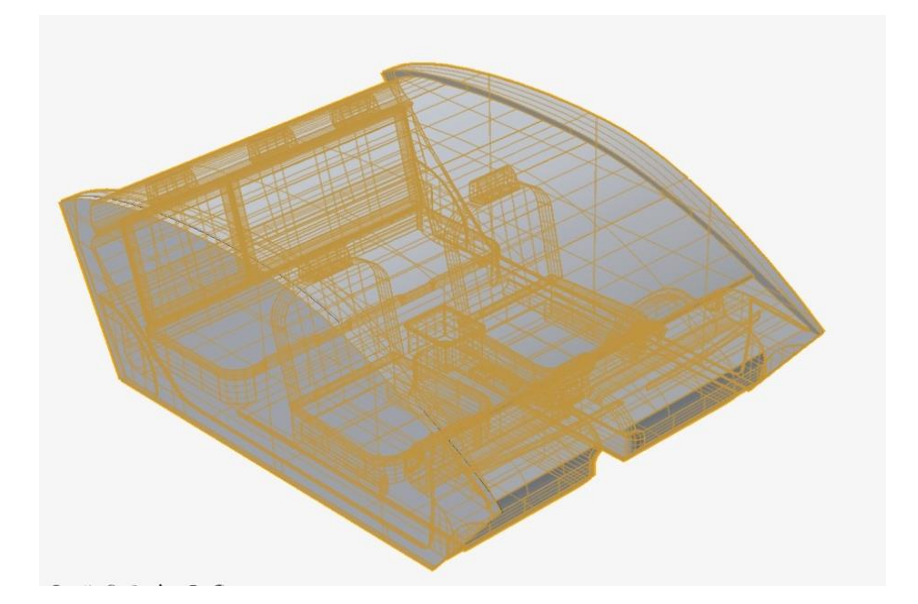

**Etapa 21.** Con Hyperworks CFD, se puede abrir el archivo de la cabina del vehículo, para presionar en la opción geometría, y validar la misma, para evitar posibles errores, la que se muestra en la figura 40.

*Validación de la geometría*

Imagen a.

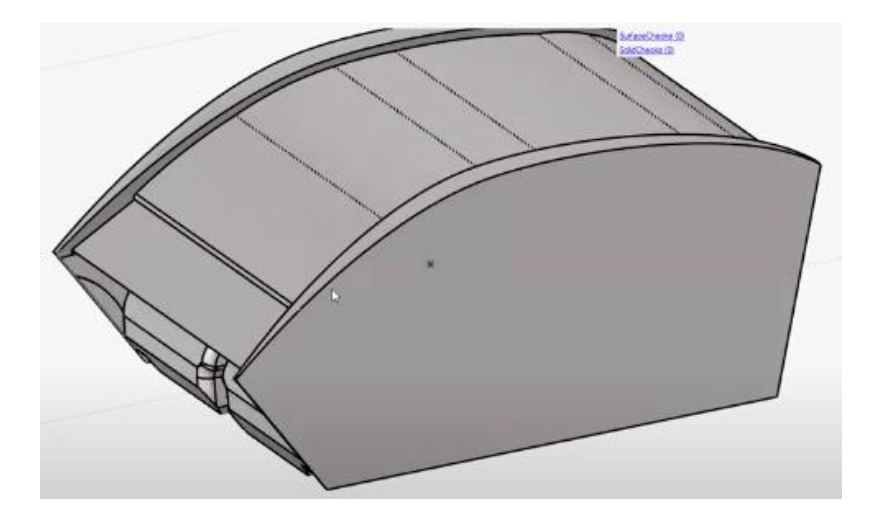

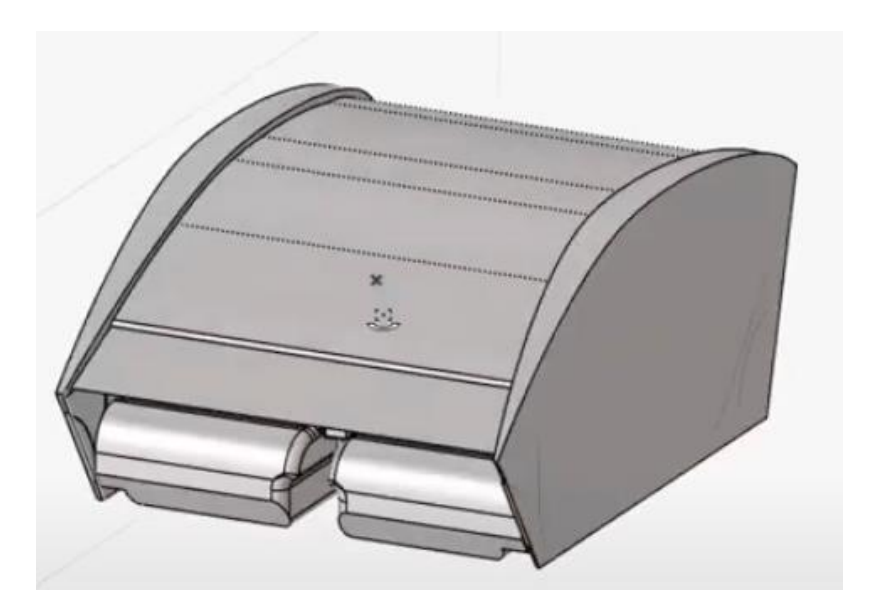

**Etapa 22.** Dentro de Hyperworks CFD, se presiona Flow, para darle condiciones iniciales, para trabajar en estado estable, con fluido incomprensible, modelo de

turbulencia, con una escala de presión y todo el material a analizar en la cabina va a ser aire, como se muestra en la figura 41.

# **Figura 41**

*Condiciones iniciales del sólido*

Imagen a.

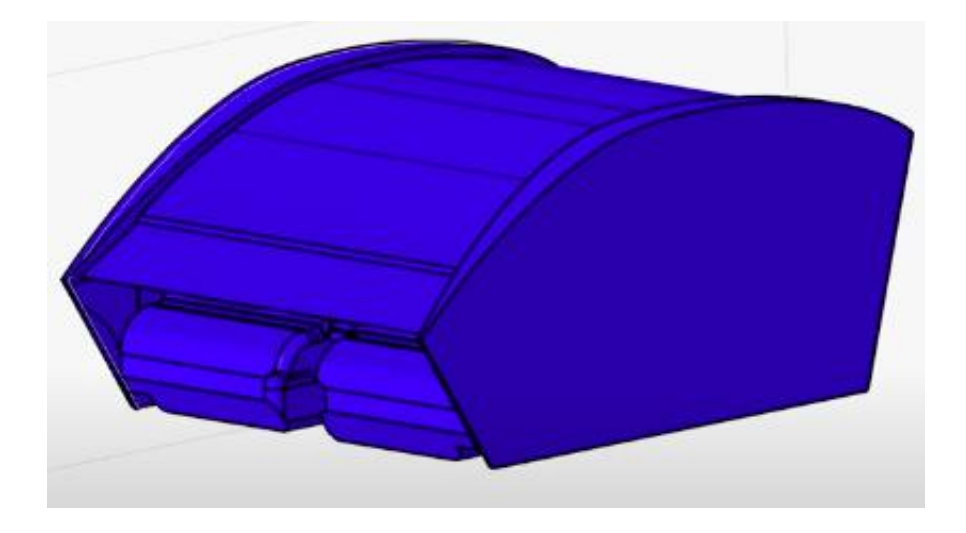

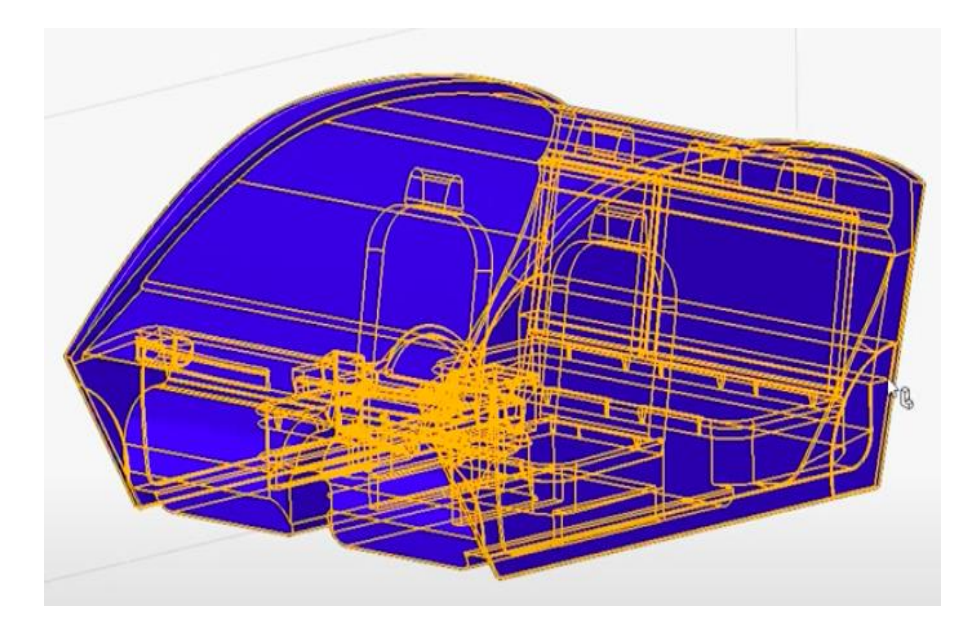

**Etapa 23.** En Hyperworks CFD se configura las condiciones de frontera, para determinar las entradas de aire(rejillas de ventilación), y salidas de aire(rejillas de los parabrisas), con una velocidad de entrada de 8m/s, la cual se refleja en la figura 42.

### **Figura 42** *Condiciones de frontera en la cabina*

Imagen a.

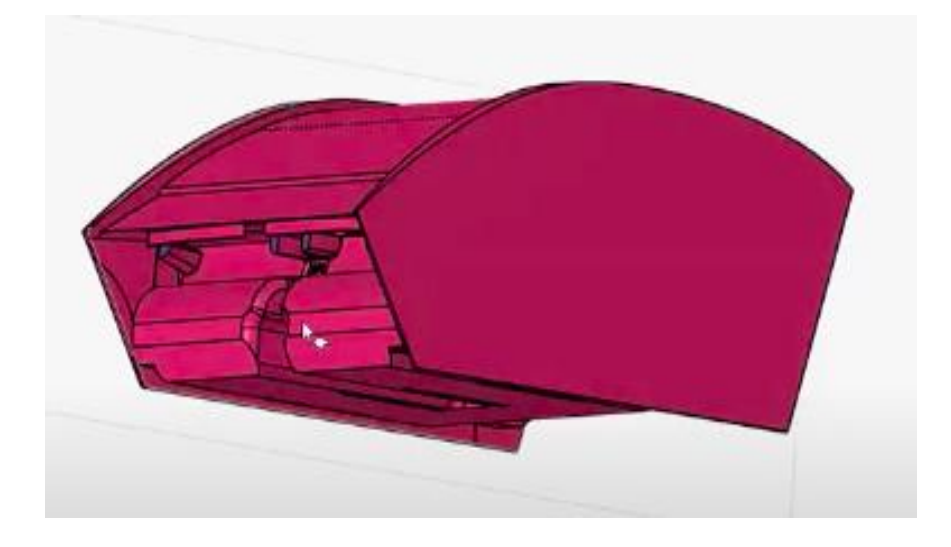

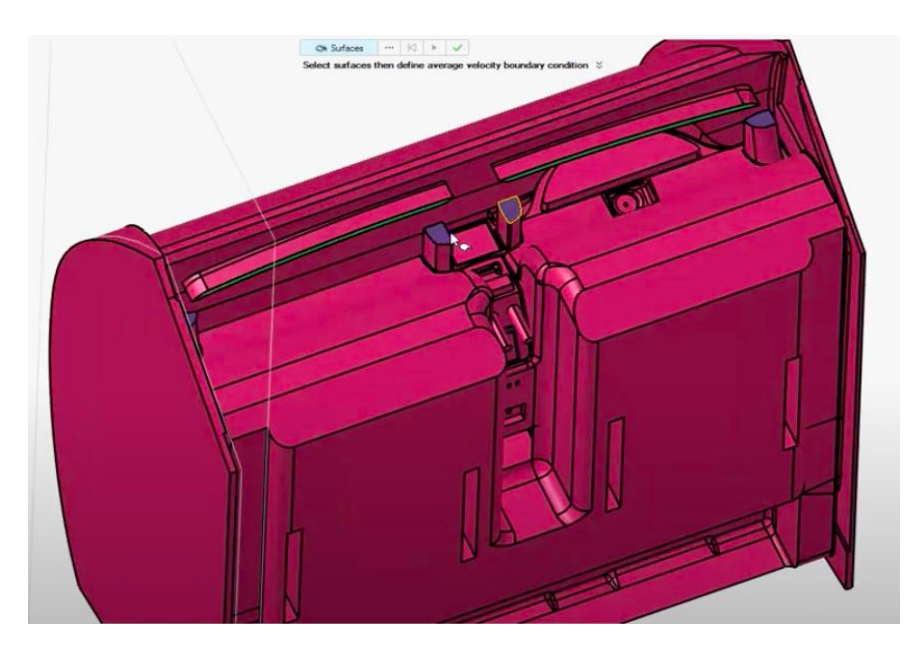

**Etapa 24.** Dentro del mismo programa, para poder mallar se dirige a Mesh, y se presiona en la opción Volume Mesh, para mantener los valores de Averange Size, y se procede a mallar, como se indica en al figura 43.

### **Figura 43** *Mallado del sólido*

Imagen a.

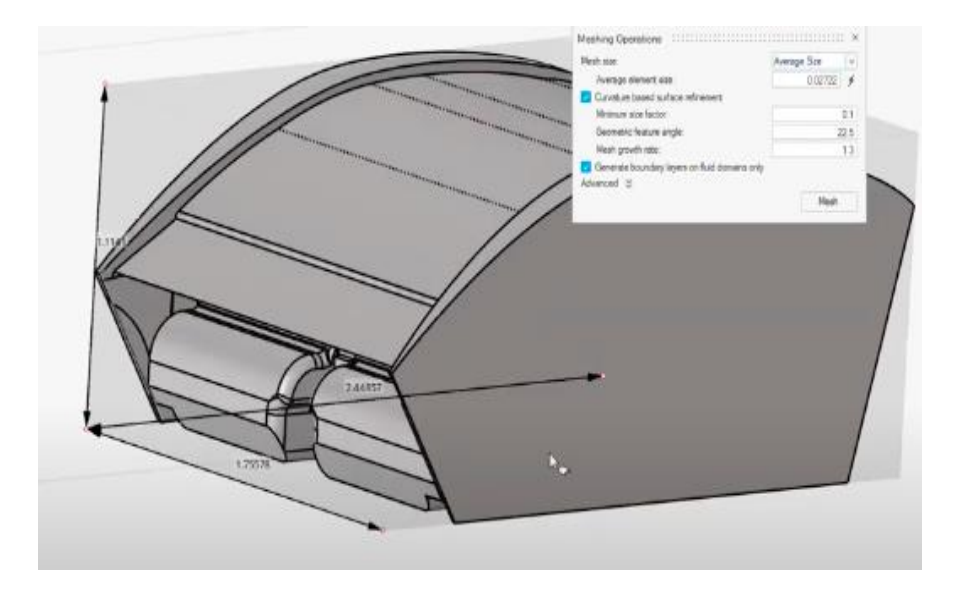

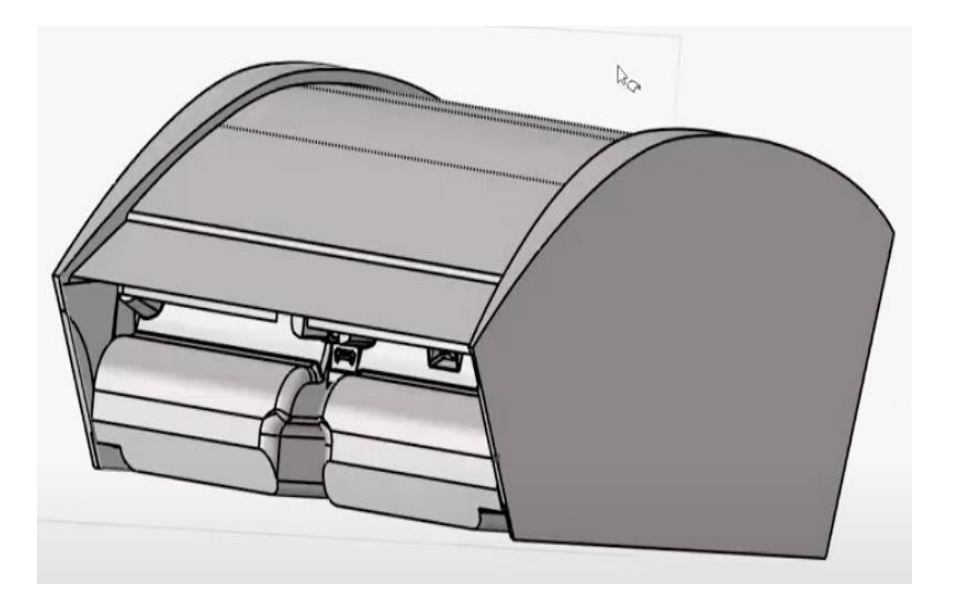

**Etapa 25.** En Hyperworks CFD, se dirije a Run, para correr el programa, y se respeta la ubicación de los archivos, para no tener ningún inconveniente, como es un modelo complejo y no tiene un mallado tan excesivo, se demora en correr aproximadamente de dos a tres días, esto depende del computador que se esté utilizando, como se muestra en la figura 44.

# **Figura 44**

*Correr el mallado*

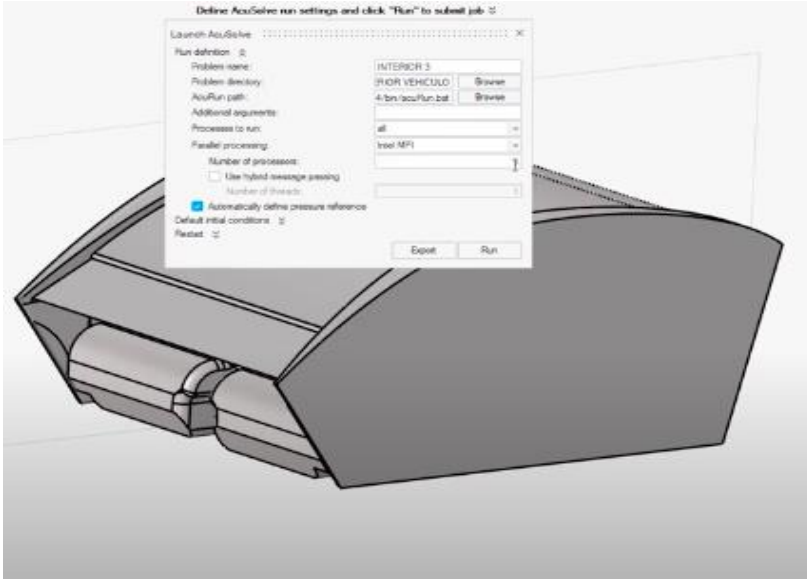

Imagen b.

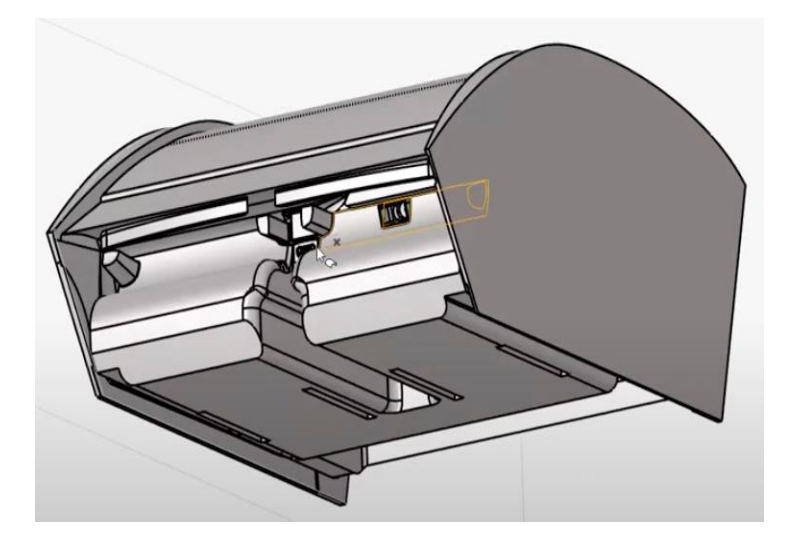

**Etapa 26.** En este programa, una vez que se corre el programa, se desplaza una geometría validada, como se muestra en la siguiente figura 45.

# **Figura 45**

*Resultado de la geometría*

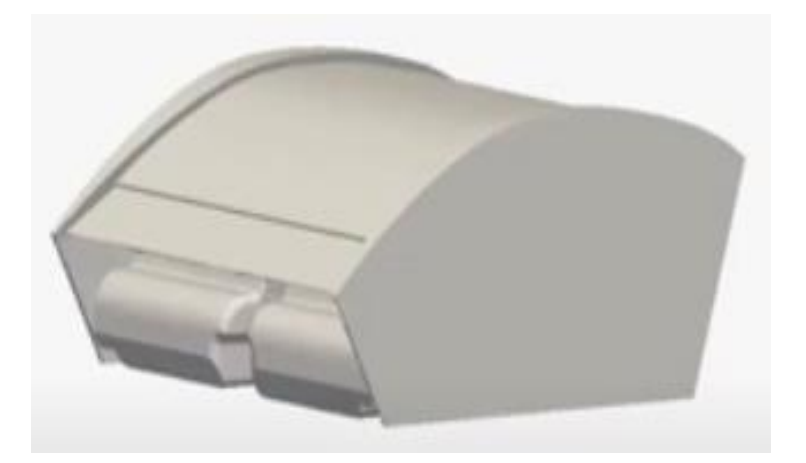

Imagen b.

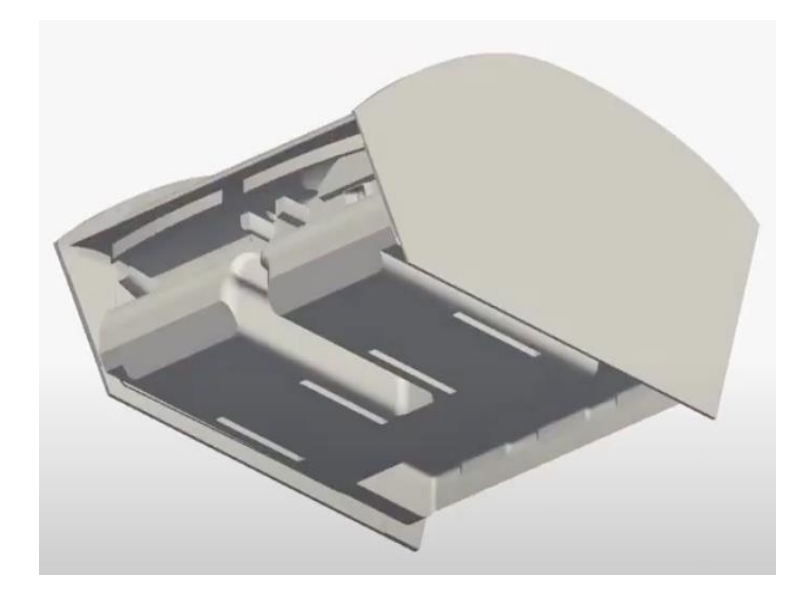

**Etapa 27.** Luego se procede a encender Parts, que se encuentra en la parte izquierda del menú, para escoger la opción Boolean Subtraction, seguido se presiona clic derecho sobre la misma, y se escoge la opción Edit, para poder desplegar las variables que se están analizando, como se muestra en la presente figura 46.

*Variables que se están analizando*

Imagen a.

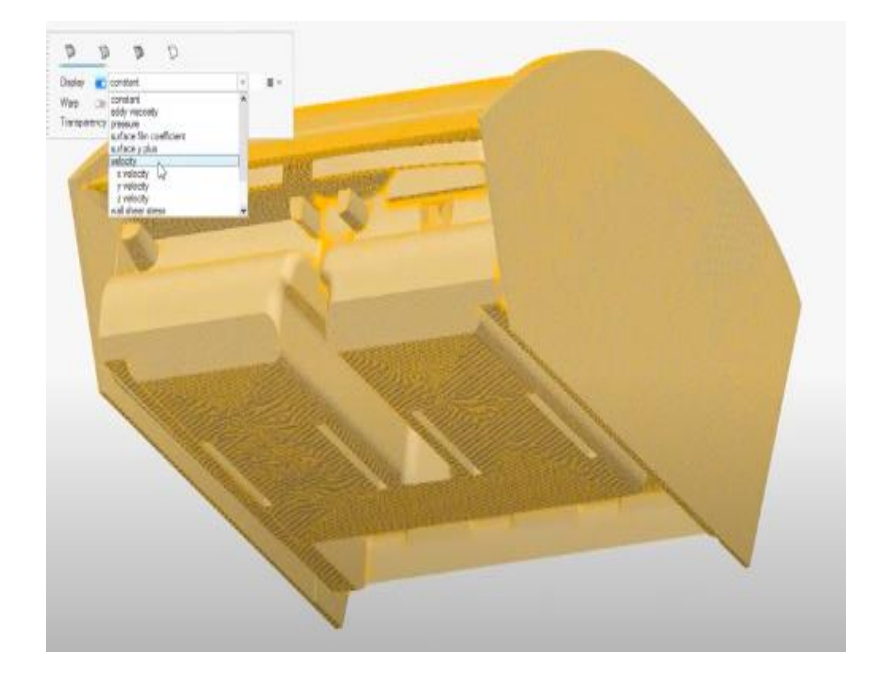

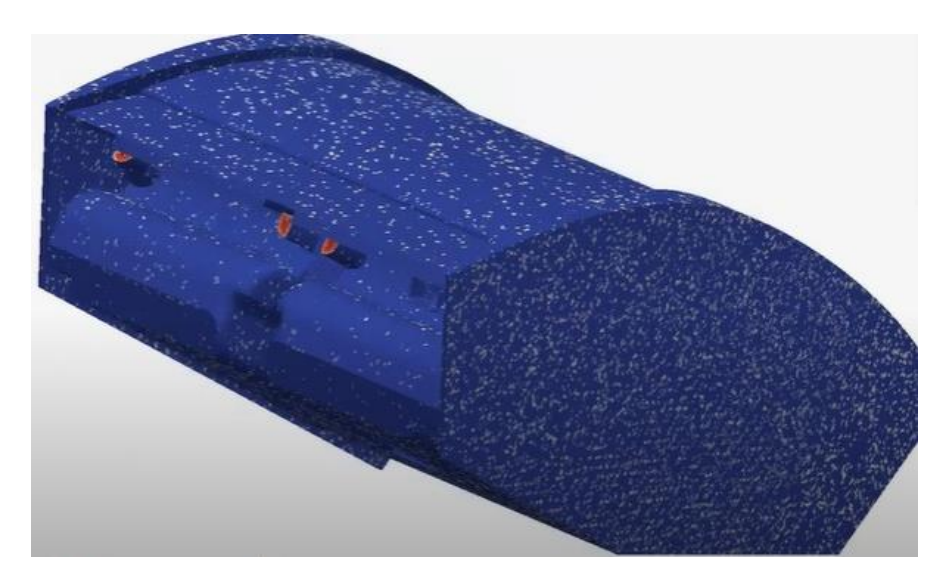

**Etapa 28.** Con la ayuda de Slice Planes, se puede realizar varios cortes, para identificar la circulación del aire dentro de la cabina, y determinar los puntos críticos y favorables sobre ella, indicada en la figura 47.

**Figura 47**  *Slice Planes, realizar varios cortes*

Imagen a.

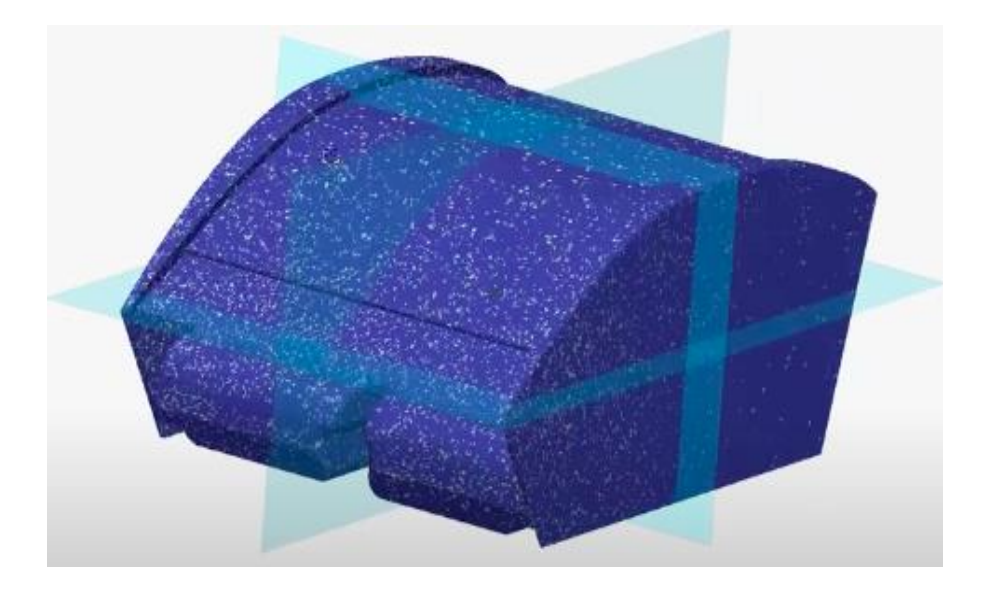

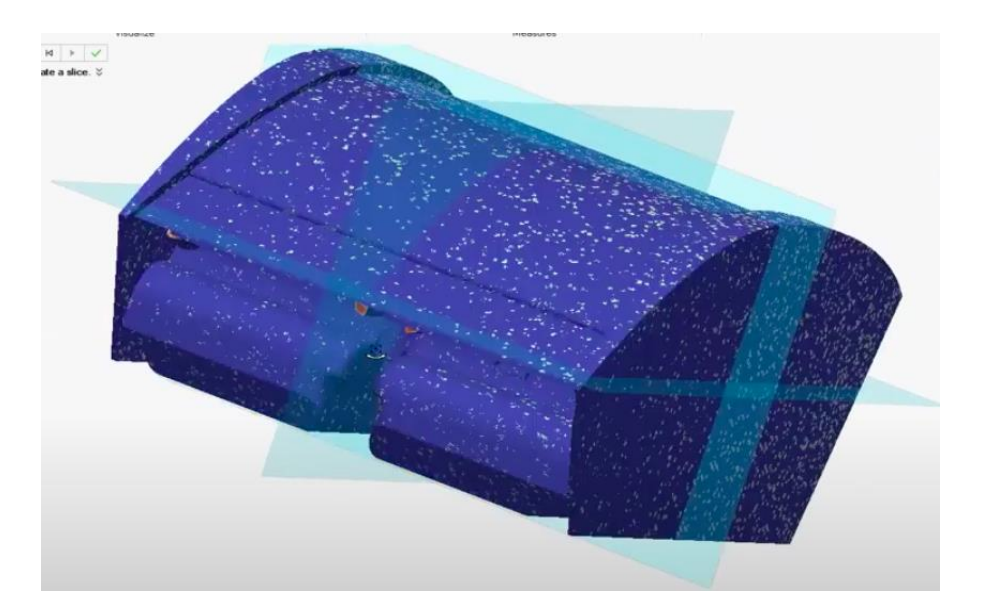

**Etapa 29.** En el programa mencionado, en la parte izquierda del menú, se presiona Slice Planes, para visualizar el corte que se realizó, donde podemos determinar la mayor y menor cantidad de fluidez que tiene el aire, en la cabina del vehículo, como se refleja en la figura 48.

#### **Figura 48**

*Corte realizado en el sólido*

Imagen a.

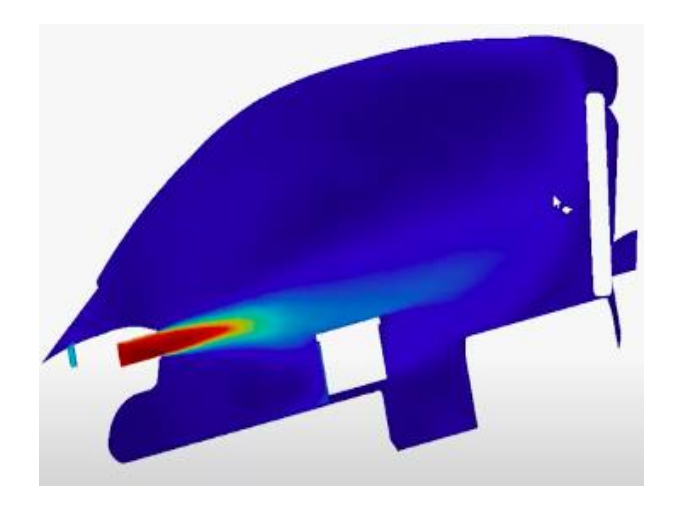

#### Imagen b.

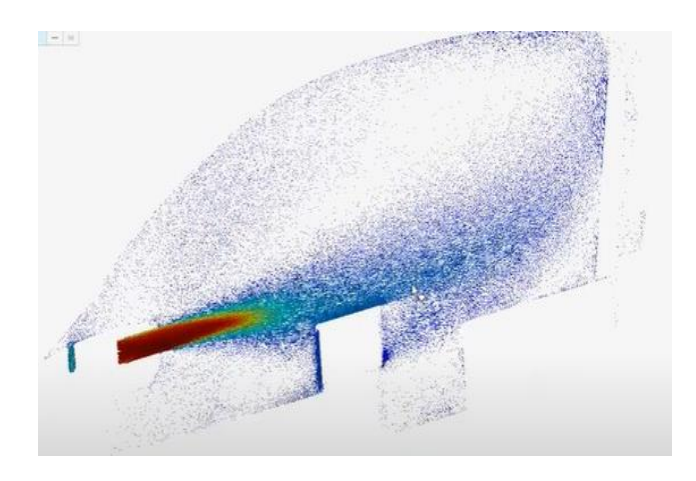

**Etapa 30.** En Hyperworks CFD, se puede visualizar mediante la creación de Streamlines, se escoje la opción de plano Rectangle, donde se alinea el plano a la misma dirección de las entradas de aire, una vez que esté se alinee, se elige la opción de Seeds, para poner en la generación de método: Estructurado y se escoge los valores de los puntos en el plano X y Y de 20mm, y se da calcular, para crear los Streamlines, como se muestra en la figura 49.

### **Figura 49**

*Creación de Streamlines*

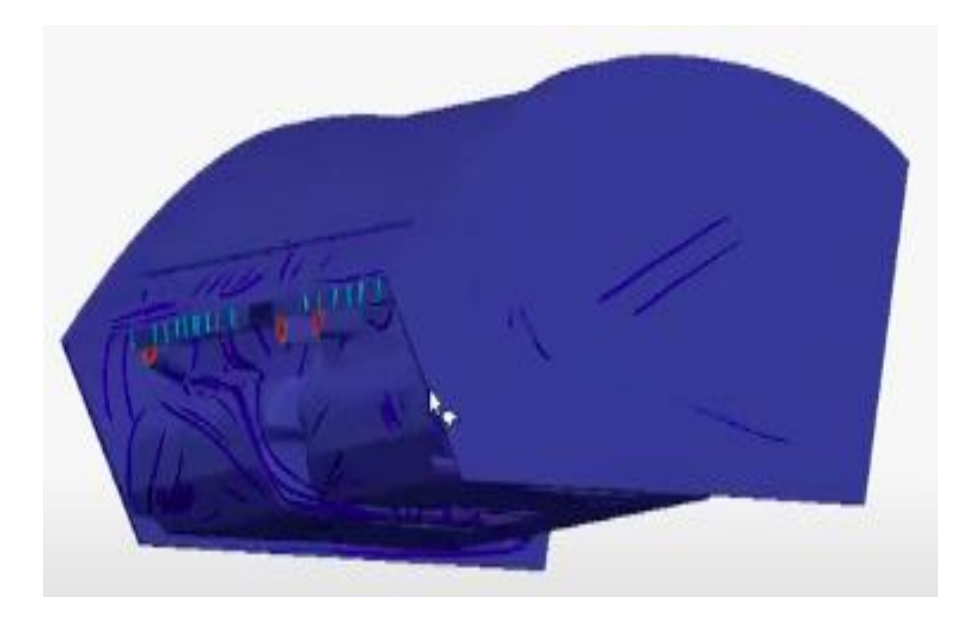

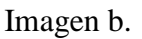

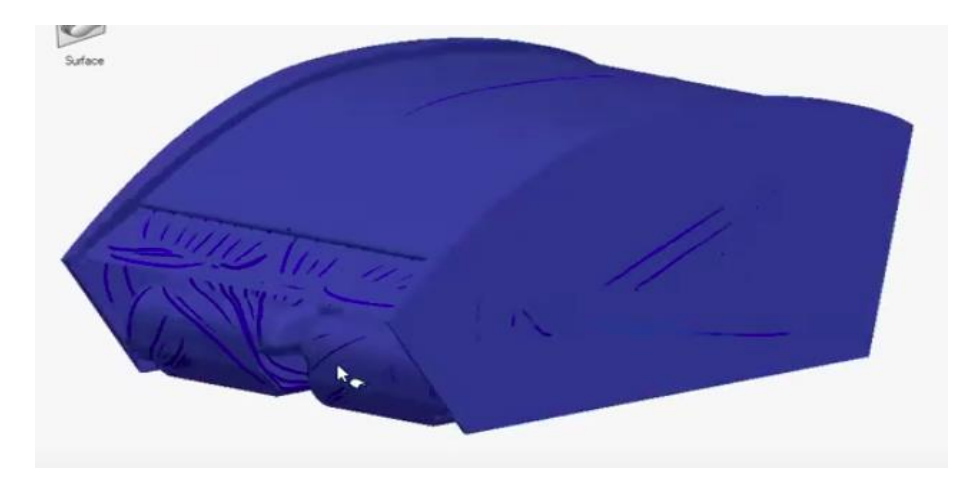

**Etapa 31.** Con la ayuda de Streamlines, que se encuentra dentro de las opciones de Hyperworks CFD, se puede observar con mayor claridad la distribución y rapidez del movimiento, para entender de mejor manera la fluidez del aire, a través de colores, la cual se puede apreciar en la figura 50.

### **Figura 50**

*Distribución y rapidez del fluido*

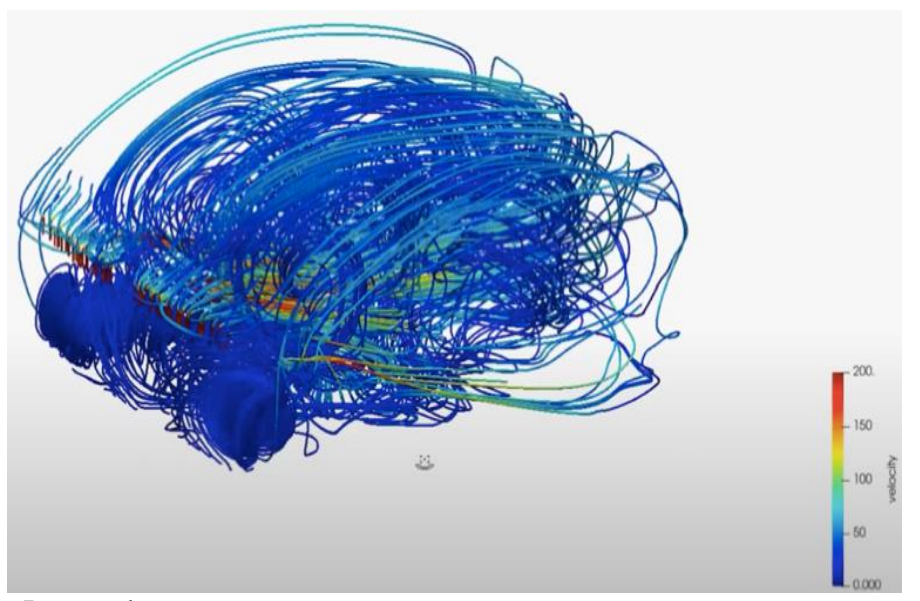

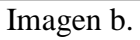

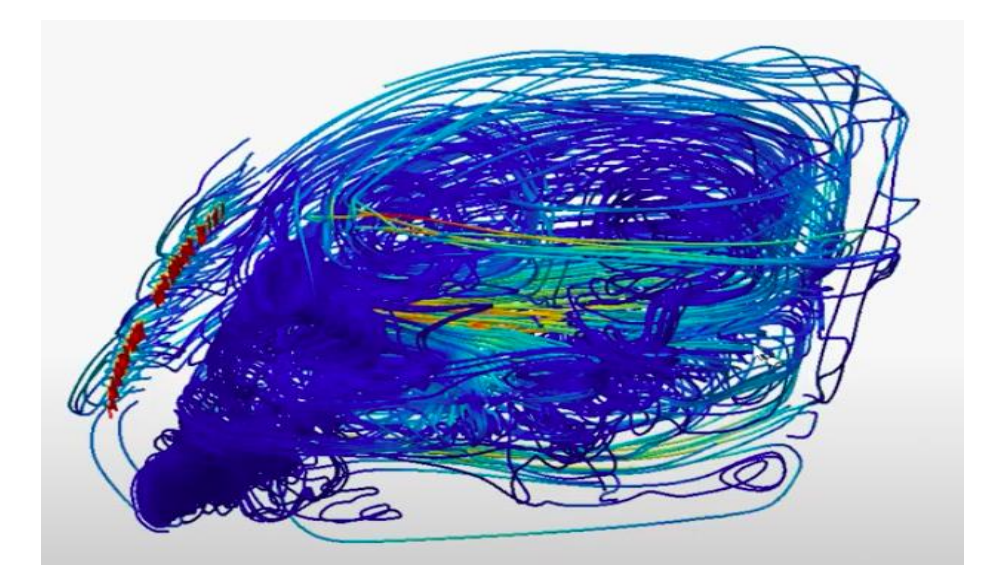

**Etapa 32.** Mediante el programa Inspire, donde se importa la cabina del vehículo, para elegir la opción Fluids, para darle condiciones y valores a la simulación, tales como:

Material: Aire; Fluido: Aire; Temperatura lateral de las paredes de la cabina: 20°C; Temperatura de las paredes del techo: 26°C. Coeficiente de Transferencia de calor por convección en el techo de la cabina: 10 (W/m².°K); Entradas y salidas de aire; Tamaño de la malla: 24 mm; Número de elementos: 200,000, como se muestra en la figura 51.

#### **Figura 51**

Condiciones y valores de simulación

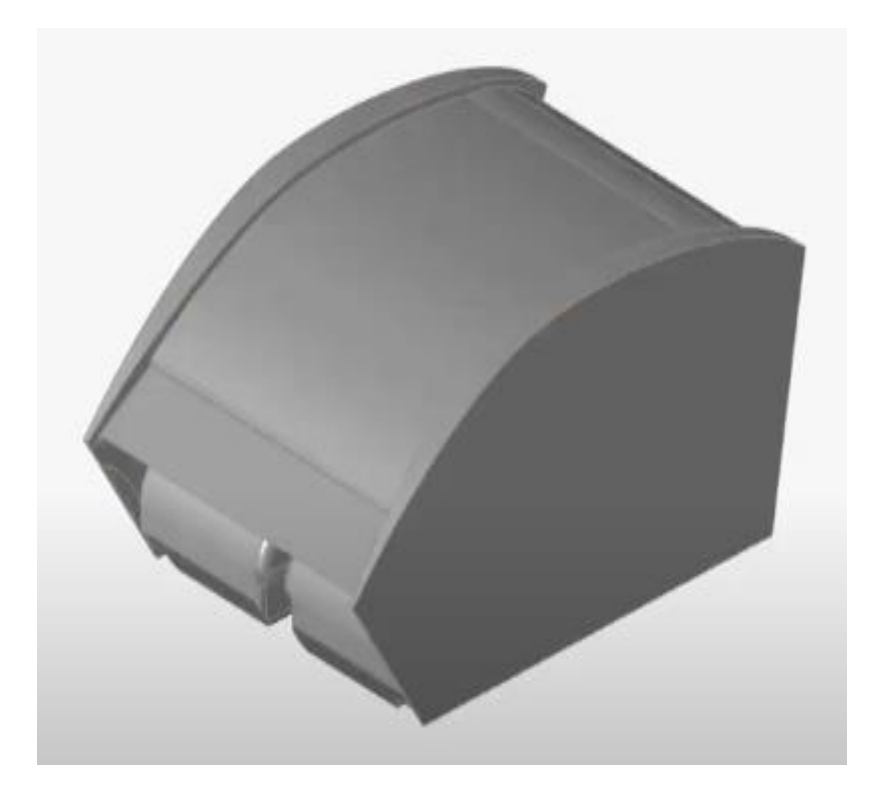

Imagen b.

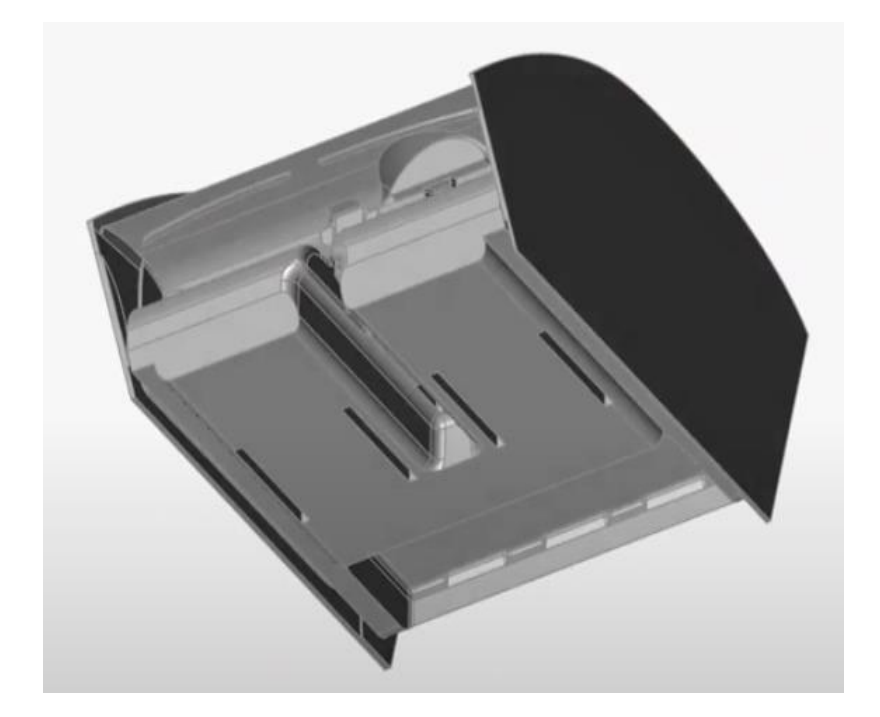

**Etapa 33.** En Inspire, luego de hacer correr el programa, se realiza zonas de refinamiento de malla, en función a lo que se necesite, para tener una mejor conceptualización de las zonas estudiadas, la cual se indica en la figura 52.

*Zonas de refinamiento de malla*

Imagen a.

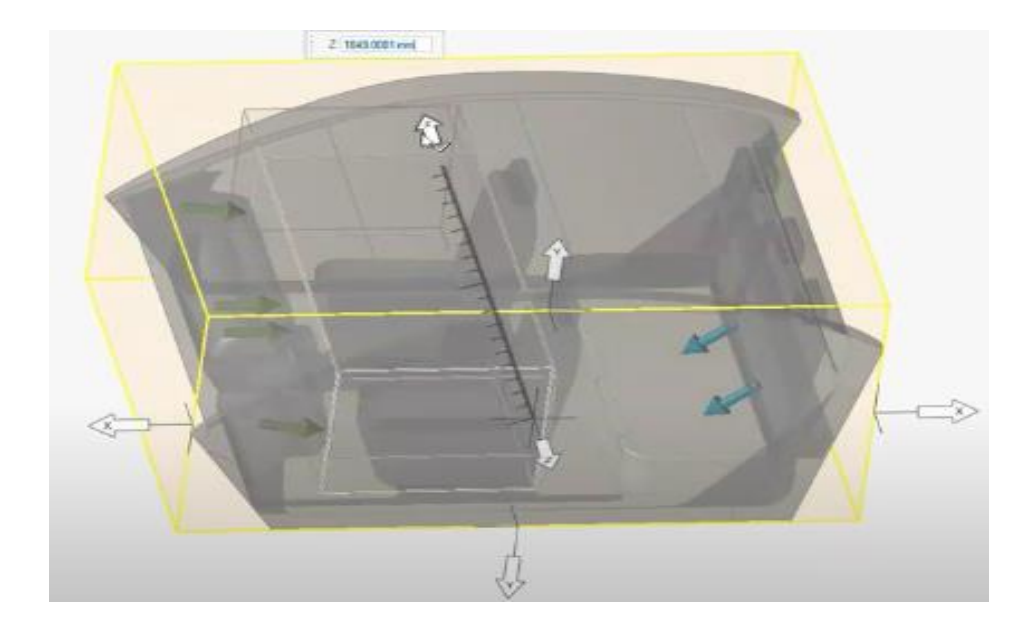

Imagen b.

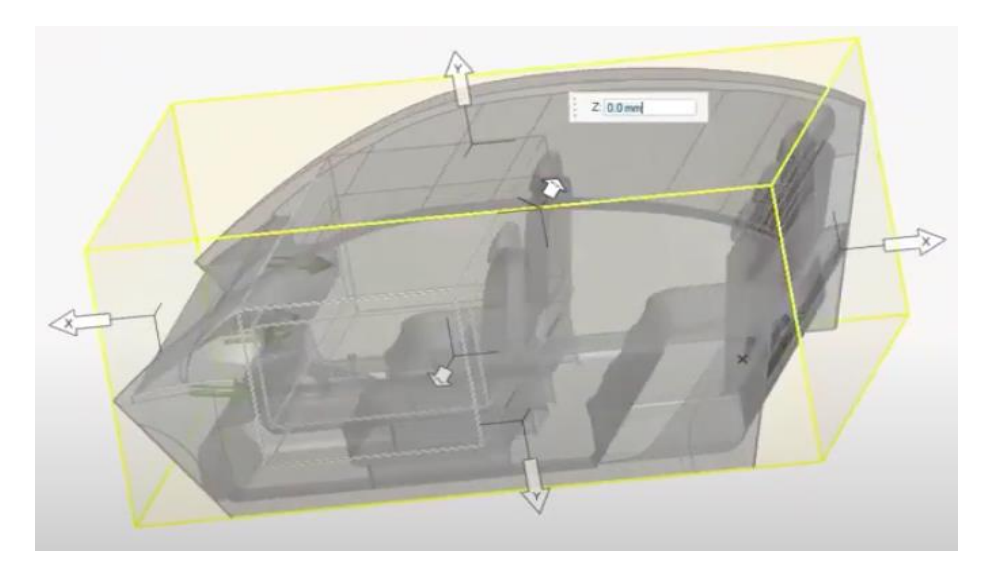

**Etapa 34.** Dentro de Inspire se elige la opción Run Fluid Anlaysis, en el apartado Advanced, se ingresa los siguientes valores: un tiempo de 5 seg; máximo de pasos de tiempo de 20 seg; número de procesadores 6; el flujo es turbulento. Para posterior poner Run para que se corra las simulaciones de las diferentes variables como son: presión, velocidad y temperaturas, como se indica en la figura 53.

### **Figura 53** *Condiciones de análisis de fluido*

Imagen a.

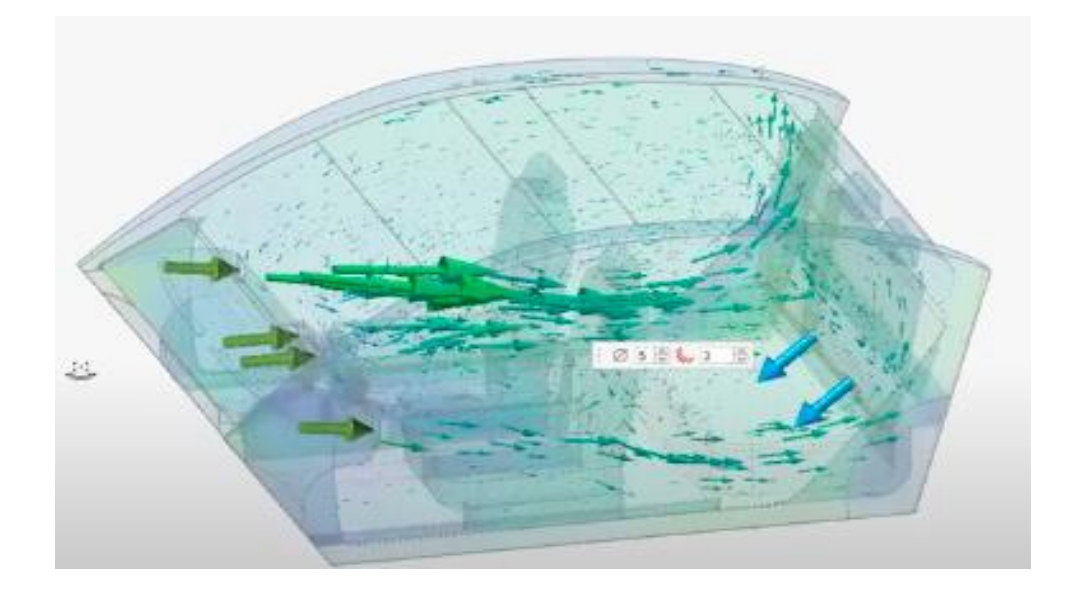

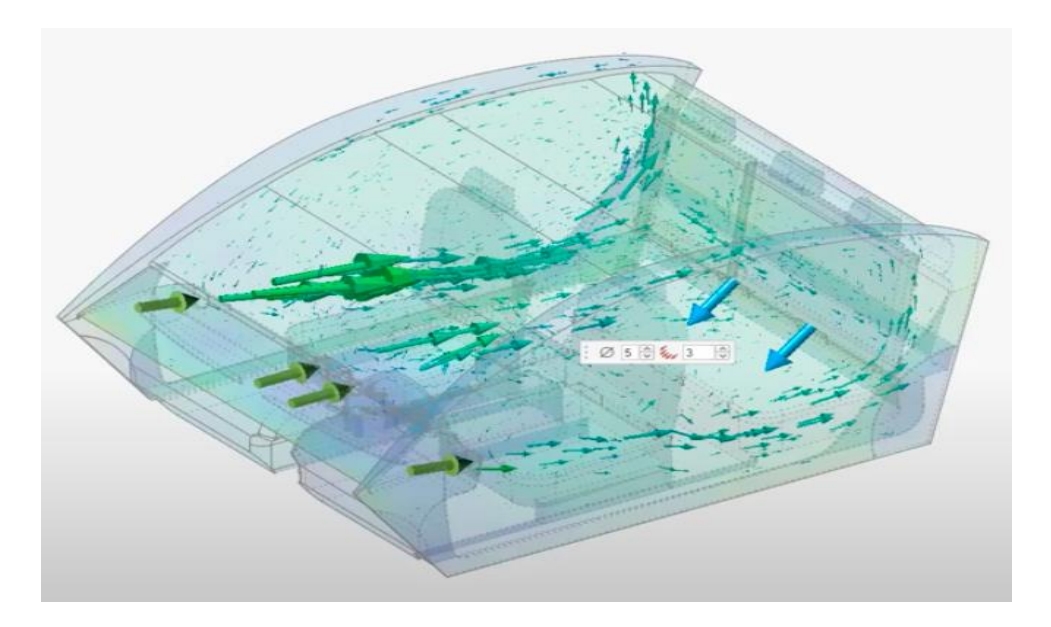

**Etapa 35.** Dentro del mismo programa, también se puede observar los resultados de acuerdo a la distribución de la velocidad del fluido que se encuentra en la cabina del vehículo, la cual se presenta en estilo Vector, como se muestra en la figura 54.

**Figura 54** *Estilo vector de simulación*

Imagen a.

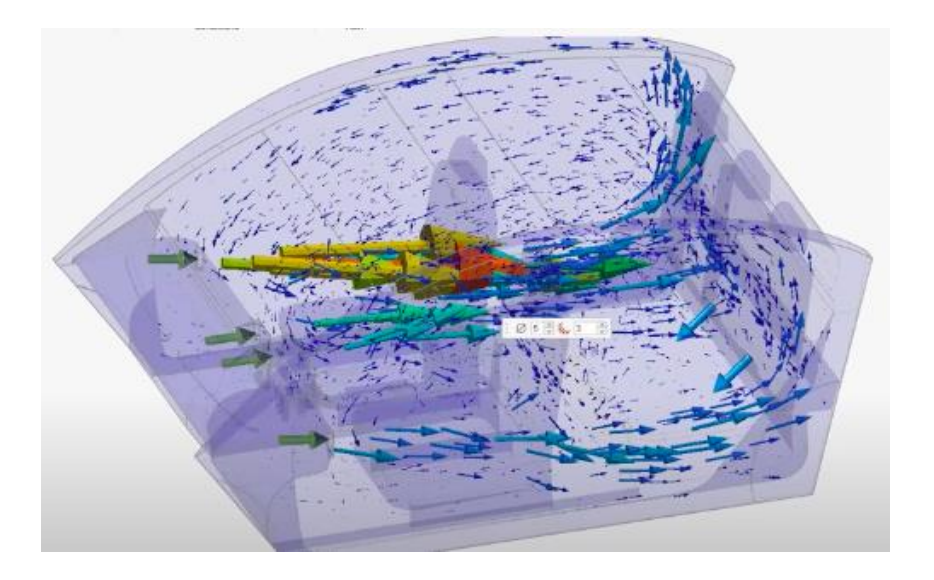

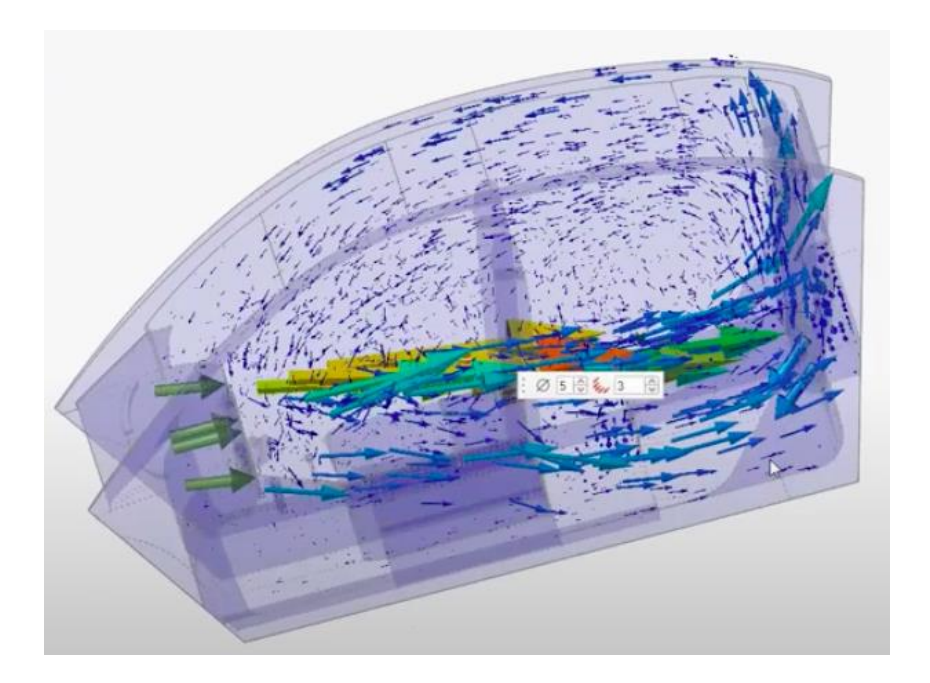

**Etapa 36.** En el programa Inspire se visualiza la figura 55, que con lleva a la demostración de resultados en la variable de velocidad en el estilo Streamlines.

### **Figura 55**

 *Estilo Streamlines en la simulación*

Imagen a.

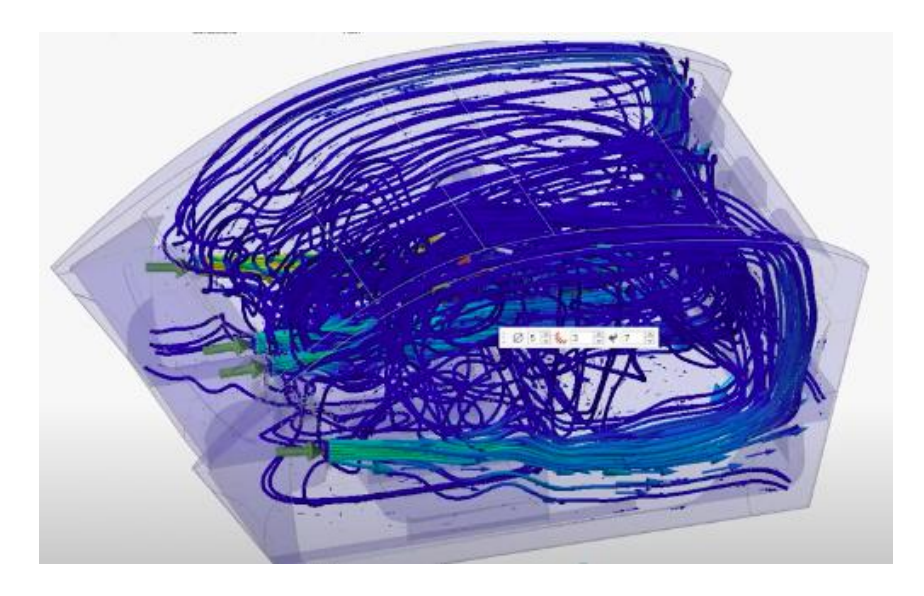

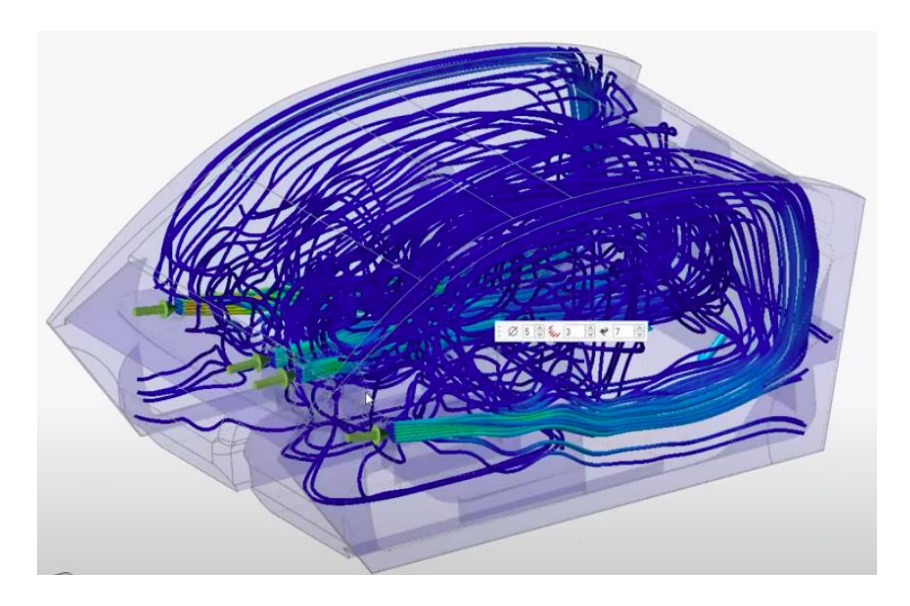

**Etapa 37.** En este programa se puede determinar los resultados de las diferentes variables analizadas en forma de animación, para así notar la eficiencia y eficacia de la fluidez del sistema de aire acondicionado, como se puede mostrar en la figura 56.

# **Figura 56** *Animación del fluido de aire acondicionado*

Imagen a.

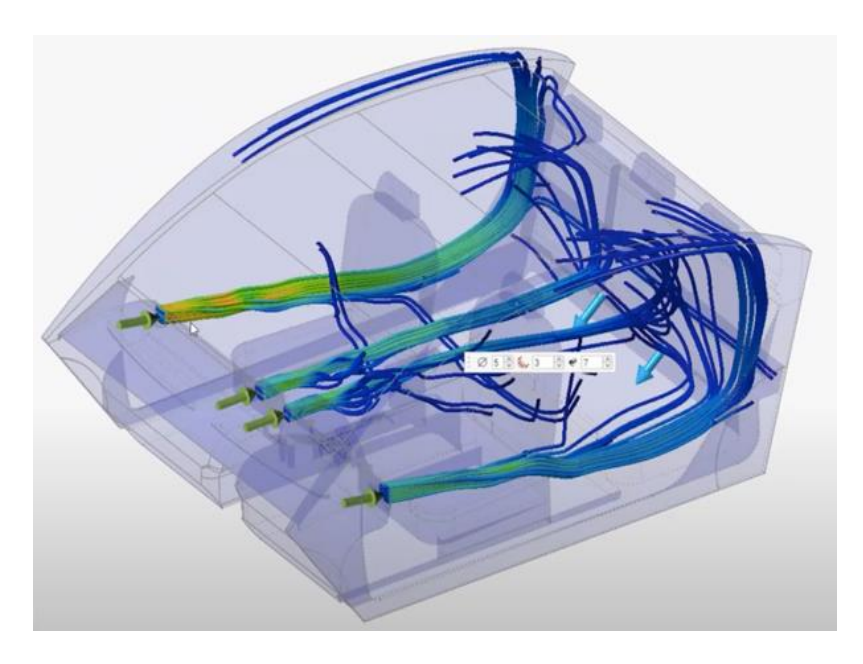

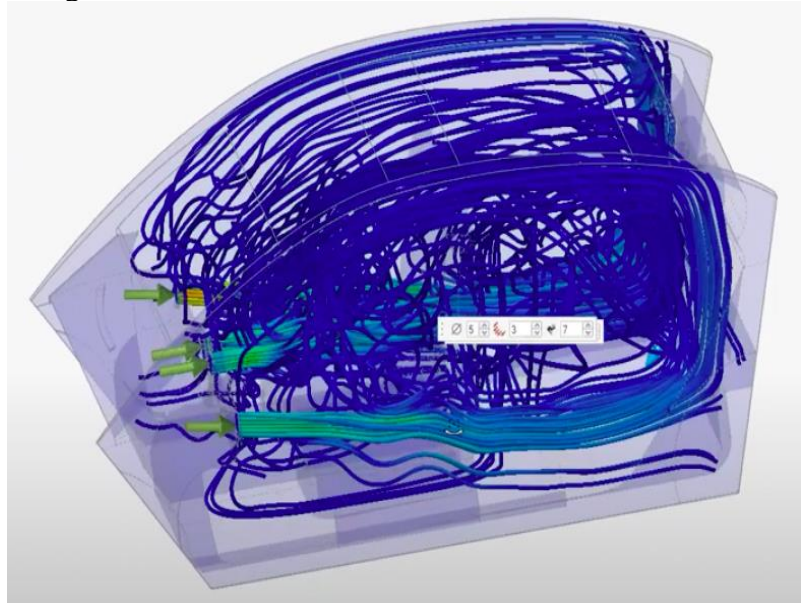
## **Resultados**

En este apartado se demostrará los resultados obtenidos de las diferentes variables encontradas dentro del desarrollo de este proyecto.

En la primera simulación se obtiene los siguientes resultados, referente a la primera variable encontrada que son las velocidades máximas, mínimas y velocidad promedio del aire acondicionado del vehículo. Los cuales se estipulan en la siguiente tabla 3, donde se puede visualizar como recorre la velocidad del fluido dentro de la cabina en el vehículo y se encuentra diferentes puntos críticos (fila posterior de asientos) y nobles (fila delantera de asientos) donde se tiene mayor y menor exposición y eficacia del fluido, determinado por las entradas y salidas de aire, con un movimiento de fluido en forma turbulento, como se indica en la figura 57.

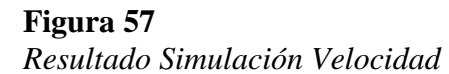

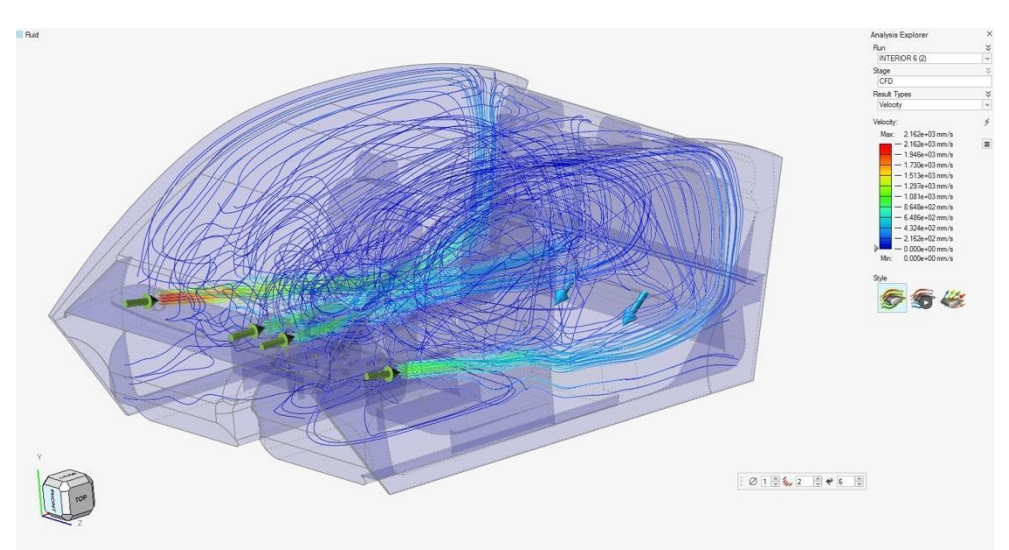

## **Tabla 3**

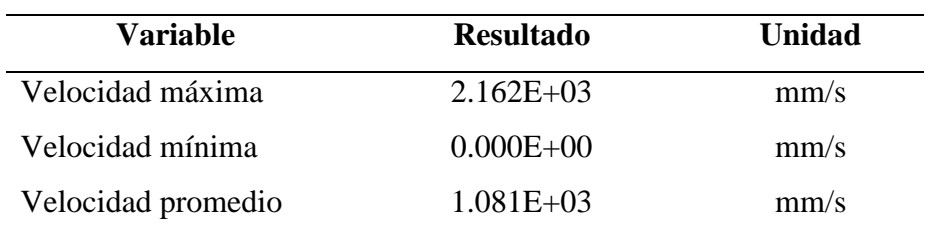

*Valores de velocidad obtenidos en la simulación*

En la segunda simulación se obtiene los siguientes resultados, los cuales se exponen en la tabla 4, para determinar el flujo de temperatura que existe en el interior de la cabina del vehículo, para visualizar diferentes zonas con mayor exposición y concentración de temperatura(asientos delanteros y otros) y menor exposición(asientos posterior y otros); la cual se produce sobre un flujo de fluido de temperatura de modo turbulento por las entradas y salidas de aire las cuales se reflejan en la figura 58.

**Figura 58** *Resultado Simulación Flujo Temperatura*

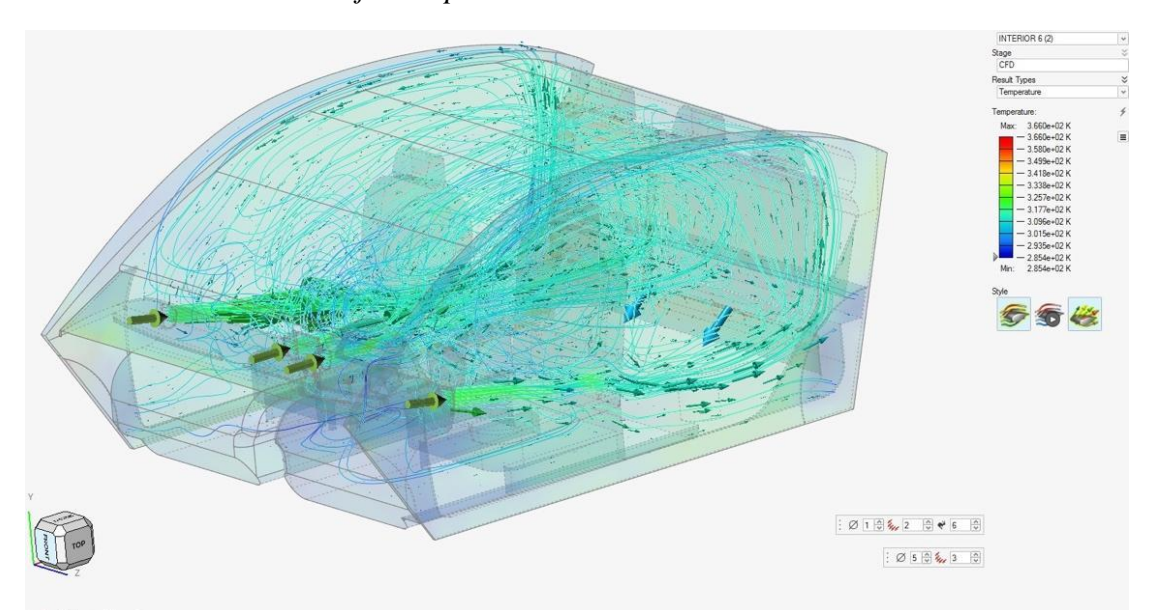

*Tabla 4*

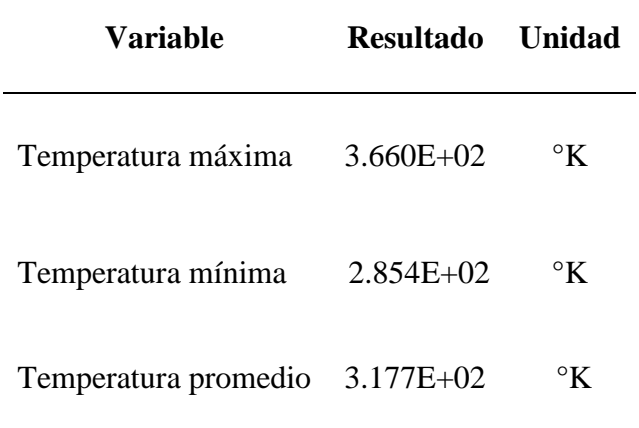

● En la tercera simulación se realiza de acuerdo a la distribución de la presión de fluido, la cual se encontró los siguientes resultados, los cuales se presentan en la tabla 5, para determinar a través de diferentes parámetros como: entrada de aire por las rejillas de ventilación, salida de aire por las uniones inferiores de la carrocería, con un movimiento turbulento que proyectan la distribución de la presión del fluido que existe en el interior de la cabina del vehículo, como se muestra en la figura 59.

## **Figura 59**

*Resultado Simulación Presión del fluido*

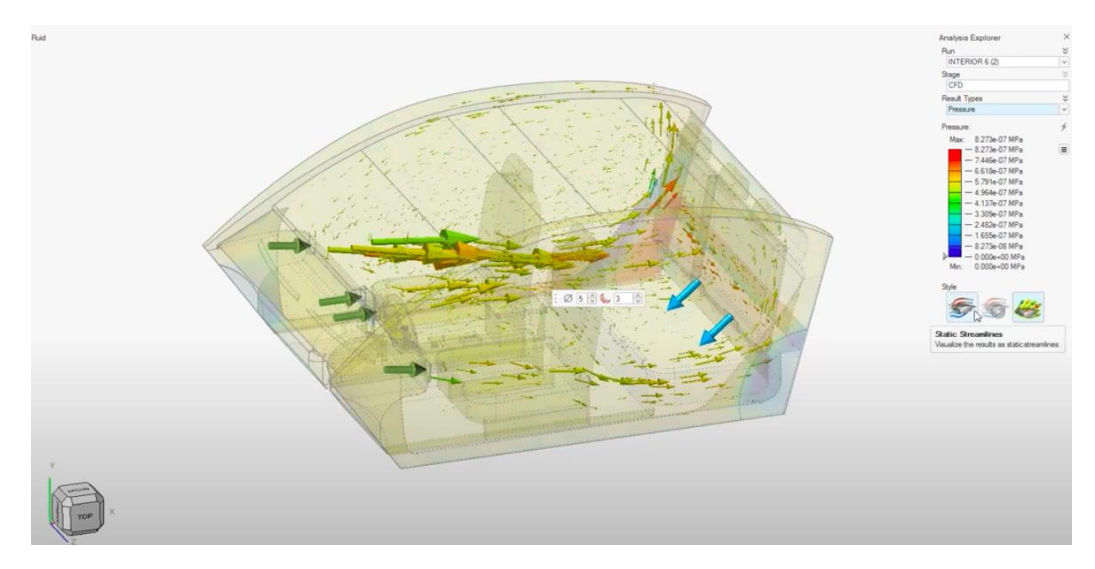

*Tabla 5 Valores de presión del fluido obtenidos en la simulación*

| Variable                   | Resultado Unidad |             |
|----------------------------|------------------|-------------|
| Presión máxima 8.273E-07   |                  | <b>MPa</b>  |
| Presión mínima $0.000E+00$ |                  | <b>MP</b> a |
| Presión promedio 4.137E-07 |                  | <b>MPa</b>  |

# **Comparación de resultados**

Mediante el análisis exhaustivo, se puede resumir en la tabla 6 donde se expone una clara comparación de resultados dados por el fabricante del vehículo, versus los resultados que se han logrado alcanzar en las diferentes simulaciones de las variables que se han estudiado.

# **Tabla 6**

*Valores correspondientes a la velocidad del fluido del aire acondicionado en el interior del vehículo.*

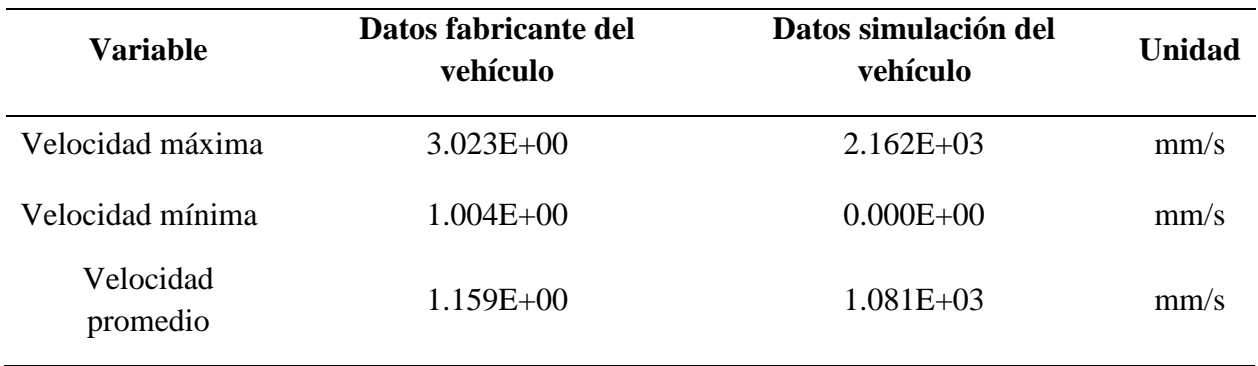

Con estos resultados se puede resumir que los valores determinados por el fabricante del vehículo, son mucho más aceptables con un 5% de diferencia a los que se obtuvieron en la simulación, cabe aclarar que estos valores varían según los componentes que se encuentra en la cabina del automotor, lo que impide un buen trabajo del aire acondicionado.

#### **Tabla 7**

Valores del flujo de temperatura existente en el interior de la cabina del vehículo.

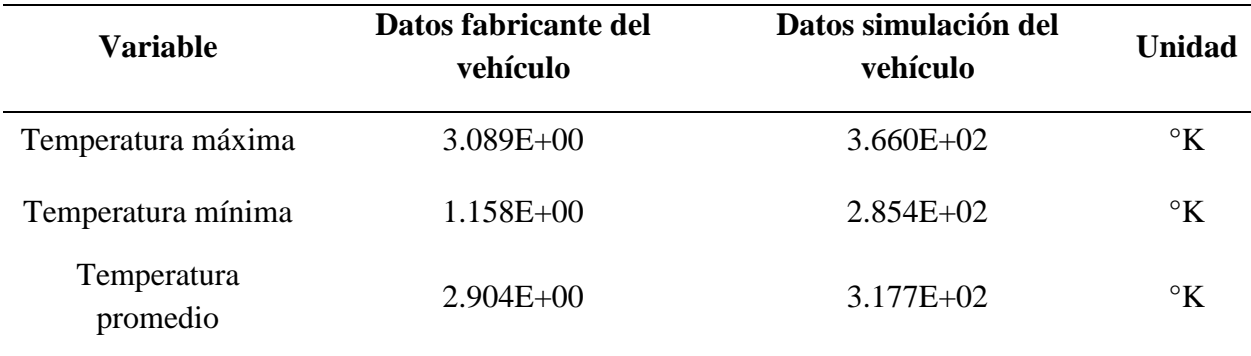

En esta simulación se pudo observar valores expuestos en la tabla 7, que son muy similares a los del fabricante del vehículo, ya que no son muy lejanos de los que se obtuvieron mediante la simulación los cuales oscilan en un 3% de diferencia, es por ello que se mantienen dentro del régimen de trabajo u operación dentro de la cabina del vehículo que se ha estudiado.

## **Tabla 8**

*Valores de distribución de la presión del fluido que existe en el interior de la cabina.*

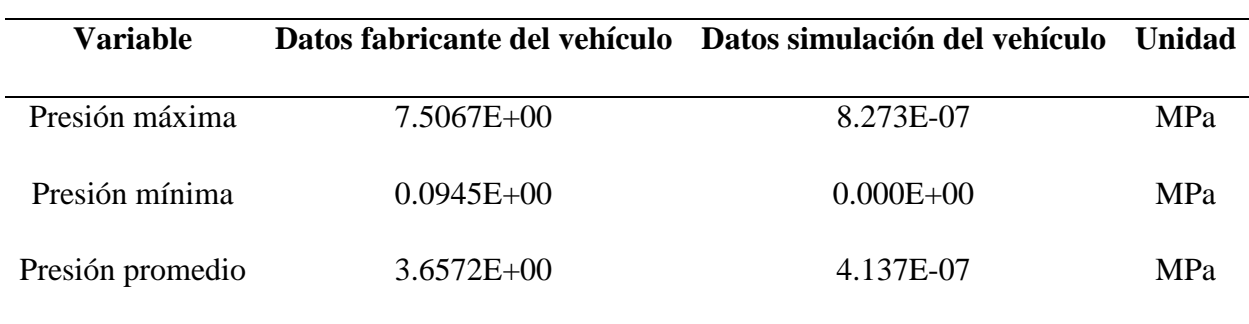

Como podemos observar en esta tabla 8, los valores indicados por el fabricante y que se obtuvieron en la simulación, son muy similares, se puede definir que están dentro de un margen de trabajo no tan superior al 2%, lo que permite denotar que en los dos casos reales obtiene una distribución de presión del fluido del sistema de aire acondicionado muy aceptable, para el correcto desempeño y funcionamiento del mismo en la cabina del vehículo.

#### **Pruebas Realizadas**

Mediante un periodo de análisis de diez días se han realizado diferentes pruebas, con datos reales que han dependido mucho de los cambios climáticos existentes en la ciudad de Quito, obtenidos en la tabla 9, en la cual se muestran los diferentes resultados en este periodo de tiempo, enfocándonos en las diferentes variables que han sido estudiadas en esta investigación.

Los distintos datos expuestos representan las diferentes circunstancias expuestas por los excesivos cambios climáticos en la ciudad en esta última temporada, lo que refleja variaciones en el análisis realizado.

## *Tabla 9*

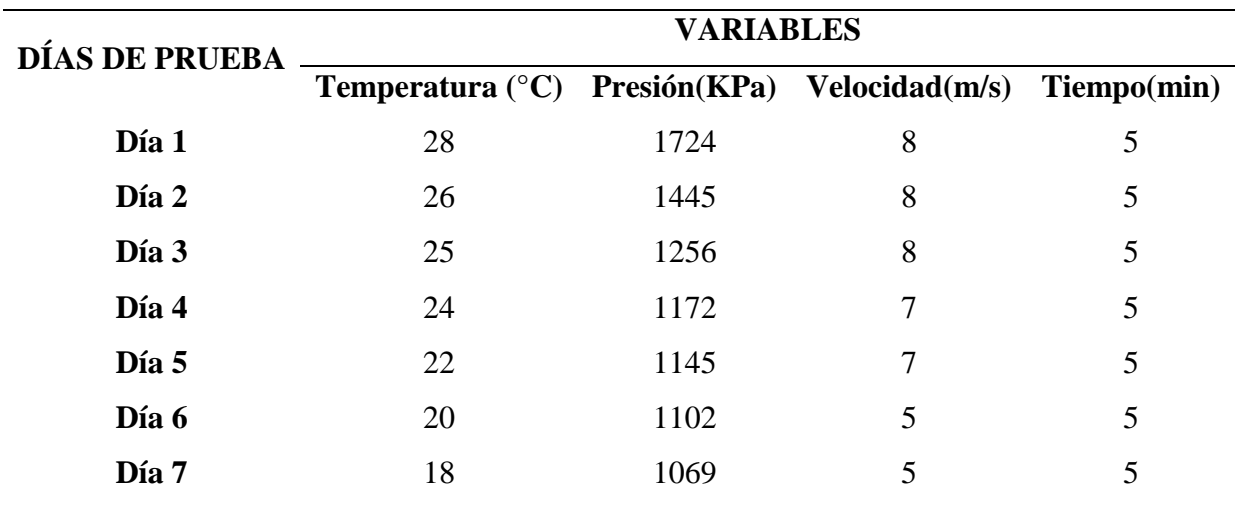

*Diferentes pruebas en el vehículo*

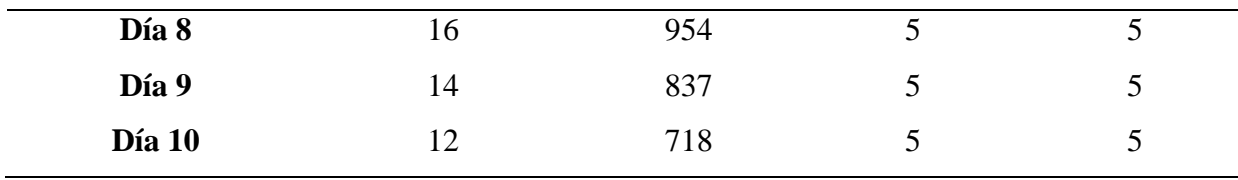

#### *Tabla 10*

*Diferentes pruebas en el vehículo por el fabricante*

| DÍAS DE PRUEBA | <b>VARIABLES</b>                                            |      |   |   |
|----------------|-------------------------------------------------------------|------|---|---|
|                | Temperatura (°C) Presión (KPa) Velocidad (m/s) Tiempo (min) |      |   |   |
| Día 1          | 28                                                          | 1810 | 8 | 5 |
| Día 2          | 26                                                          | 1500 | 8 | 5 |
| Día 3          | 25                                                          | 1280 | 8 | 5 |
| Día 4          | 24                                                          | 1239 | 7 | 5 |
| Día 5          | 22                                                          | 1200 |   | 5 |
| Día 6          | 20                                                          | 1096 | 5 | 5 |
| Día 7          | 18                                                          | 1075 | 5 | 5 |
| Día 8          | 16                                                          | 950  | 5 | 5 |
| Día 9          | 14                                                          | 867  | 5 | 5 |
| Día 10         | 12                                                          | 742  | 5 | 5 |
|                |                                                             |      |   |   |

Los valores obtenidos en la tabla 9, son pruebas realizadas, que nos permite determinar variables para las diferentes temperaturas expuestas, las mismas que fueron enfocadas en este estudio; sin embargo hay que recalcar que el tiempo es constante de 5 minutos, para todas las temperaturas en los distintos días, en la cual se puede denotar que a medida del cambio de temperatura, la presión y velocidad aumenta o disminuye en un promedio de 5 a 10% en los valores.

Los valores determinados en la tabla 10, son pruebas realizadas por parte del fabricante del vehículo, las cuales se encuentran con un rango de variación de 3 al 5%, en diferencia a las pruebas realizadas en la tabla 9, lo que implica una muy aceptable aproximación en nuestro estudio, ya que prevalecen las mismas condiciones de tiempo, velocidad y temperatura a la cual a sido expuesto el vehículo en mención.

De la misma manera en esta sección se puede analizar diferentes pruebas realizadas, las cuales se explican con resultados en diferentes situaciones y parámetros que se han exigido en un vehículo particular.

En la Prueba 1, por medio de la utilización de manómetros de presión, conectados a la entrada a la cabina del fluido de aire acondicionado, se puede determinar la presión de 83 psi, que existe en el sistema, a una temperatura de 25°C, con una velocidad de 8m/s, en tiempo de 5min, en mando de posición 4 en la velocidad del calefactor, es decir a máxima velocidad, la cual se puede visulaizar en la siguiente figura 60.

# **Figura 60**

*Prueba 1*

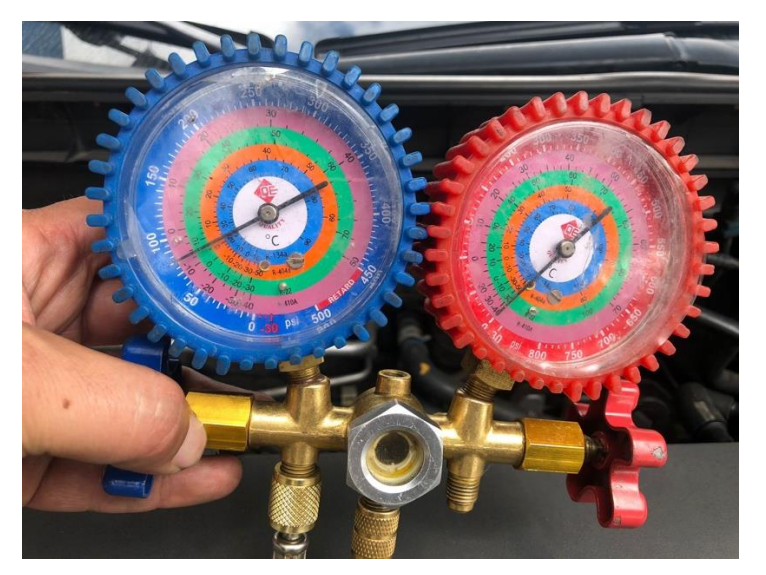

En la segunda prueba que se realizó en el sistema, con los siguientes parámetros, a una temperatura de 18°C, a una velocidad de 5m/s, en un tiempo de 5min, a máxima velocidad en el calefactor, la cual se obtiene una presión de 35 psi, en un vehículo de uso particular la cual se presenta en la figura 61.

**Figura 61** *Prueba 2*

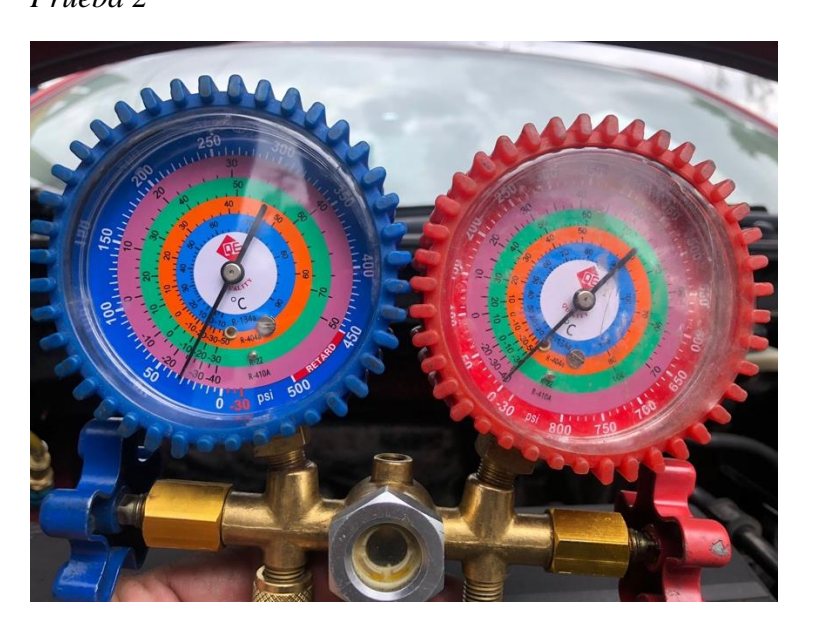

Y por último se realizó una tercera prueba en el sistema, con las siguientes condiciones, temperatura 12°C, a una velocidad de 5m/s, con un tiempo de 5min, obteniendo una presión de 20 psi, a máxima velocidad en el calefactor, con un vehículo de uso particular, la cual se determina en la figura 62.

# **Figura 62**

*Prueba 3*

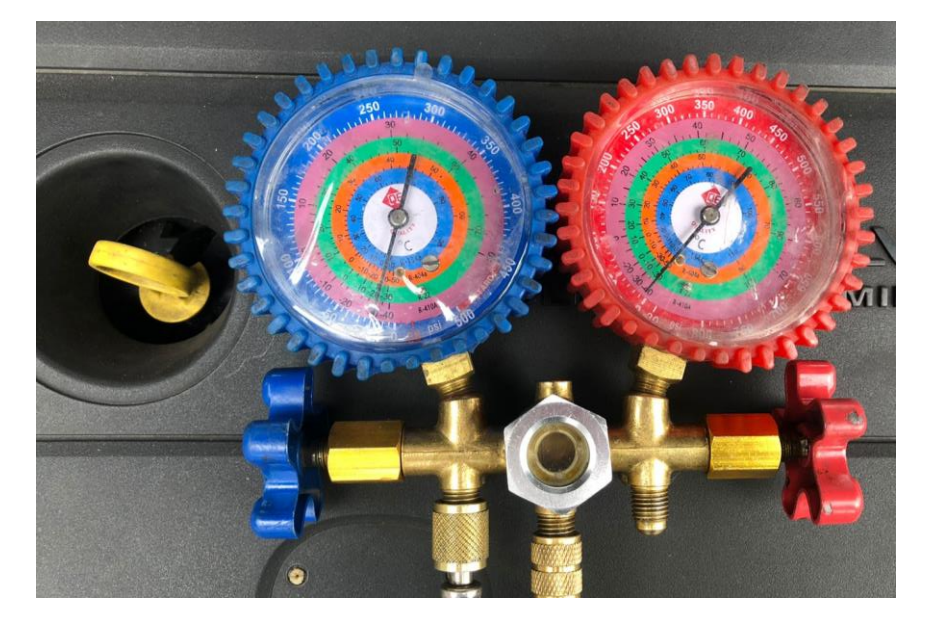

#### **Discusión de resultados**

Como resultado de las simulaciones, se tienen que la velocidad de entrada a la cabina del vehículo es muy favorable, la cual se esparce con facilidad, llegando con una menor concentración a la parte del techo de la cabina del vehículo, después de haber circulado por todos los componentes que comprenden la misma, estos resultados son congruentes según (Silva, 2020). Por otro lado se tiene un resultado muy favorable del 5%, a comparación de los resultados dados por el fabricante, contemplando todos los elementos que se encuentra en el habitáculo, donde existe una pérdida de concentración y eficacia del mismo, como también lo expone (Denton, 2020).

En las pruebas realizadas, durante un período de diez días, se encontró valores con la ayuda de manómetros de presión, al igual que lo realizo Silvia (2020) que se encuentran conectados a la salida del fluido hacía la cabina, las cuales se reflejan de acuerdo a la temperatura (Mustelier, 2019), según los cambios climáticos vividos en la ciudad de Quito que van desde los 12 a 28°C, lo que nos da como pauta un cambio ascendente y descendente de la misma en un rango de trabajo del 5 al 10% en comparación a los datos presentados por el fabricante, obteniendo un cambio de velocidad en un promedio de 3 al 5% en las pruebas anteriormente mencionadas, estas pruebas se realizaron en un tiempo constante de 5 min, lo que nos facilita a tener valores de máxima, mínima y promedia exigencia, dentro de las variables estudiadas, cabe mencionar que todas las pruebas realizadas se hicieron en las siguientes condiciones: vehículo liviano, en ralentí, en posición plana, aire acondicionado funcionando, máxima posición de velocidad del soplador, según las condciones también expresadas por (Abal, 2022).

En las simulaciones analizadas, se encuentra varias zonas que son de mejor aprovechamiento referente a la distribución y concentración del fluido con un 10%, a diferencia de otras donde existe menor concentración de fluido, por como esta dispuesto la circulación del mismo, lo que origina una variación y pérdida de concentración de fluido en un 7% por lo que la cabina no se encuentra totalmente hermética, como también lo expresa (Betancourt, 2018).

#### **Conclusiones**

- Al analizar el interior de la cabina existe diferentes áreas con mayor aprovechamiento y circulación de fluido que otras, las cuales están representadas en un 5 a 10% sin embargo la dificultad que se encontró, es la constitución de muchos componentes que afectan en un 10% a la distribución de la fluidez del sistema en la misma.
- También se puede recalcar que si no hubiera la presencia de muchos elementos y componentes en la cabina del vehículo, se podría analizar una mejor distribución del fluido, indistintamente de las variables o segmentos a analizar en las diferentes zonas de la misma.
- Para el diseño y construcción del automóvil KIA RIO 5 por medio de un entorno 3D de simulación se ha requiere el uso de una gran cantidad de recursos en el computador, por lo que es necesario un computador con las siguientes características: 16gb de ram, un procesador intel 7, un disco sólido de 1 tb y una tarjeta gráfica HD de 12 gb, para poder tener una buena resolución y definición en las imágenes, también se define que este computador no puede tener mucho almacenamiento de programas externos.
- Dentro de las mejoras se denota las rejillas de aire acondicionado las cuales pierden un 3% de velocidad con la que sale el fluido de los conductos, por la distribución del ducto, razón por la cual el aumentar la cantidad de estos puede permitir una mejor optimización del sistema, logrando así una mayor fluidez del aire y un mayor acondicionamiento del vehículo a menor velocidad.
- También se puede concluir dentro de este estudio, que el ducto de la dirección del sistema de ventilación y fluidez del aire acondicionado, que se encuentra dentro del tablero del vehículo, presenta muchas curvas y geometrías variables, lo que incide que se pierda un 3

% en el recorrido de la misma, e incida en la fluidez y concentración del sistema analizado. Para lo que se podría mejorarlo notablemente en una disposición más sencilla y funcional.

- Por otra parte se puede mejorar el compresor de aire acondicionado del vehículo estudiado que es de 10.25 x 9.06 x 7.48 pulgadas, a uno de mayores dimensiones con las siguientes especificaciones 12,3 x 9,7 x 11,3 pulgadas sin cambiar la estética y disposición de componentes del sistema estudiado, para así brindar una mejor factibilidad y utilización a un alto porcentaje de fluidez del aire acondicionado para todos los ocupantes del vehículo.
- Se puede concluir que la parte del mallado negativo en la cabina del vehículo fue muy complicada, y no debe superar los 3 cm en un tiempo máximo de 3 seg, para que así no sean muy tardías las simulaciones en las distintas variables, donde se determina las entradas y salidas de aire para poder visualizar la cantidad de flujo que existe en el interior, y determinar valores no superiores a en la cual se puede apreciar mediante colores la resolución y cantidad de exposición que reciben los ocupantes.
- Por otra parte es importante aclarar que la cabina se encuentra en un 80% hermética, ya que existe varias partes y componentes como: cauchos, uniones, etc; por donde se escapa la concentración del fluido, lo que refleja como resultado una pérdida del 20% de aire.
- A través de las simulaciones realizadas se encontró datos favorables en un 5% de trabajo a comparación de los datos obtenidos por el fabricante, los cuales se aproximan al mismo, es decir se tiene una muy buena probabilidad y aceptación de los mismos, para determinar una clara asimilación en los resultados obtenidos.

● Mediante las pruebas realizadas se obtuvo lo siguiente: a mayor temperatura de funcionamiento, mejor presión y velocidad del sistema de aire acondicionado en el vehículo, por lo que se tiene mayor exigencia y esfuerzo del mismo. De igual manera se puede analizar que existe una variación numérica de 5 a 8% en las pruebas realizadas, por lo que a menor temperatura se tiene menor presión y velocidad del sistema, lo que indica un menor esfuerzo y eficiencia del sistema estudiado.

#### **Recomendaciones**

- Se recomienda realizar las simulaciones en un computador que se encuentre destinado solo para esa función, al usarlo con distintos programas, el computador se volverá lento y no responderá a las simulaciones que se requieran.
- Aumentar dos rejillas en el tablero del vehículo, permitirá que la cabina tenga una mejor distribución y eficiencia en el sistema de un 3% más de lo expuesto anteriormente.
- Se podría pensar en mejorar las simulaciones realizadas en 3D, con menor cantidad de componentes y partes que se encuentran en la cabina del vehículo, para tener un 20% de mejora en el sistema, para lograr resultados aún más eficientes y funcionales.
- Sería factible solicitar un convenio con las marcas de vehículos, para poder realizar estudios que permitan mejorar sus vehículos, a través de la utilización de los datos con los que han diseñado sus productos.
- Se sugiere optimizar todos los recursos que brinda la plataforma Altair, para mejorar las simulaciones realizadas, con el fin de emplear nuevas caracterizaciones y parámetros de enseñanza, a fin de encontrar nuevas representaciones y simulaciones en distintas zonas del vehículo.

#### **Bibliografía**

- HiveBlog. (2021). *HiveBlog*. Obtenido de https://hive.blog/hive-196387/@rnunez09/modelado-ysimulacion-de-sistemas-fisicos-introduccion
- Inc., A. E. (2024). *ALTAIR*. Obtenido de https://www.altair.com.es/hyperworks/
- Industrias, G. (25 de 11 de 2021). *GSL Industrias* . Obtenido de https://industriasgsl.com/blogs/automatizacion/sistema-de-aire-acondicionado
- CiTEC. (s.f.). *CiTEC*. Obtenido de file:///Users/David/Downloads/SAA-M1S1%20(1).pdf
- CiTEC. (s.f.). *CiTEC*. Obtenido de file:///Users/David/Downloads/SAA-M1S1%20(1).pdf
- Cidepro. (2019). *Mecánica de Fluidos* . Obtenido de file:///Users/David/Downloads/Introduccion%20a%20la%20mec%C3%A1nica%20de%2 0fluidos.pdf
- helloauto. (2024). *helloauto*. Obtenido de https://helloauto.com/glosario/confort#:~:text=La%20climatizaci%C3%B3n%20o%20co nfort%20t%C3%A9rmico,su%20graduaci%C3%B3n%20en%20puntos%20concretos.
- Autosoporte. (2020). Obtenido de https://autosoporte.com/4-pasos-para-hacer-un-buendiagnostico-en-el-sistema-de-aire-acondicionado-automotriz/

Autosoporte. (2020).

Autodesk. (2024). *Autodesk*. Obtenido de https://www.autodesk.mx/solutions/finite-elementanalysis#:~:text=El%20an%C3%A1lisis%20de%20elementos%20finitos,efectos%20f% C3%ADsicos%20del%20mundo%20real.

- Autodesk. (2024). *Autodesk*. Obtenido de https://www.autodesk.mx/solutions/finite-elementanalysis#:~:text=El%20an%C3%A1lisis%20de%20elementos%20finitos,efectos%20f% C3%ADsicos%20del%20mundo%20real.
- ESSS. (2024). *ESSS*. Obtenido de https://www.esss.co/es/blog/dinamica-de-fluidoscomputacional-que-es/
- PortalAutomotriz.com. (2022). *PortalAutomotriz.com*. Obtenido de https://www.portalautomotriz.com/noticias/economia-y-finanzas/sector-automotriz-conacelerador-a-fondo-para-la-recuperacion

ESSS. (2021). *ESSS* . Obtenido de https://www.esss.co/es/iesss/cursos-online/fundamentos-cae/

issuu. (2022). *issuu*. Obtenido de https://issuu.com/citeenergia/docs/art\_culo\_febr\_2022

issuu. (2022). *issuu*. Obtenido de https://issuu.com/citeenergia/docs/art\_culo\_febr\_2022

- Salcedo, V. (2024). *GALE ONEFILE*. Obtenido de https://go.gale.com/ps/i.do?id=GALE%7CA227598784&sid=googleScholar&v=2.1&it=r &linkaccess=abs&issn=16929918&p=IFME&sw=w&userGroupName=anon%7E5c5867 6a&aty=open-web-entry
- CRYOSPAIN. (2022). *CRYOSPAIN* . Obtenido de https://cryospain.com/es/dinamica-fluidoscomputacional-esta-revolucionando-proyectos-ingenieria
- Hernández, E. (06 de 06 de 2022). *SCRIBD*. Obtenido de SCRIBD: https://es.scribd.com/document/577269334/Definicion-de-simulador
- Guevara, G. (2019). *LAS NUEVAS TENDENCIAS TECNOLÓGICAS EN LAS TIC´S.* BABAHOYO, ECUADOR: CIDEPRO.

Connor, N. (2020). *Intercambiador de calor .* Thermal Engineering.

- Modelización y simulación. (2024). *MathWorks.* Obtenido de MathWorks: https://la.mathworks.com/discovery/modeling-and-simulation.html
- Denton, T. (Junio de 2020). *Sistemas eléctrico y electrónico del automóvil.* (Marcombo, Ed.) Obtenido de https://oa.upm.es/47572/1/TFG\_ALBERTO\_RODRIGUEZ\_SANCHEZ.pdf

Silva, N. (2020). *Teoria Inicial Aire Acondicionado Automotriz.* (Kdp, Ed.)

Silva, N. (2020). *Teoria Inicial Aire Acondicionado Automotriz.* (Kdp, Ed.)

- Abal, D. (2022). *Manual para una Conducción Segura de Vehículos Aprendizaje, Enseñanza y Planificación.* Autores de Argentina.
- Mustelier, I. (2019). *El Automóvil y Su Buen Aire Acondicionado.* (Kdp, Ed.)
- Betancourt, R. F. (2018). *Caracterización energética para un sistema de aire acondicionado automotriz.* (Uniandes, Ed.)

# **Anexos**

# **Anexo 1**

*Plano lateral de Kia Rio 5*

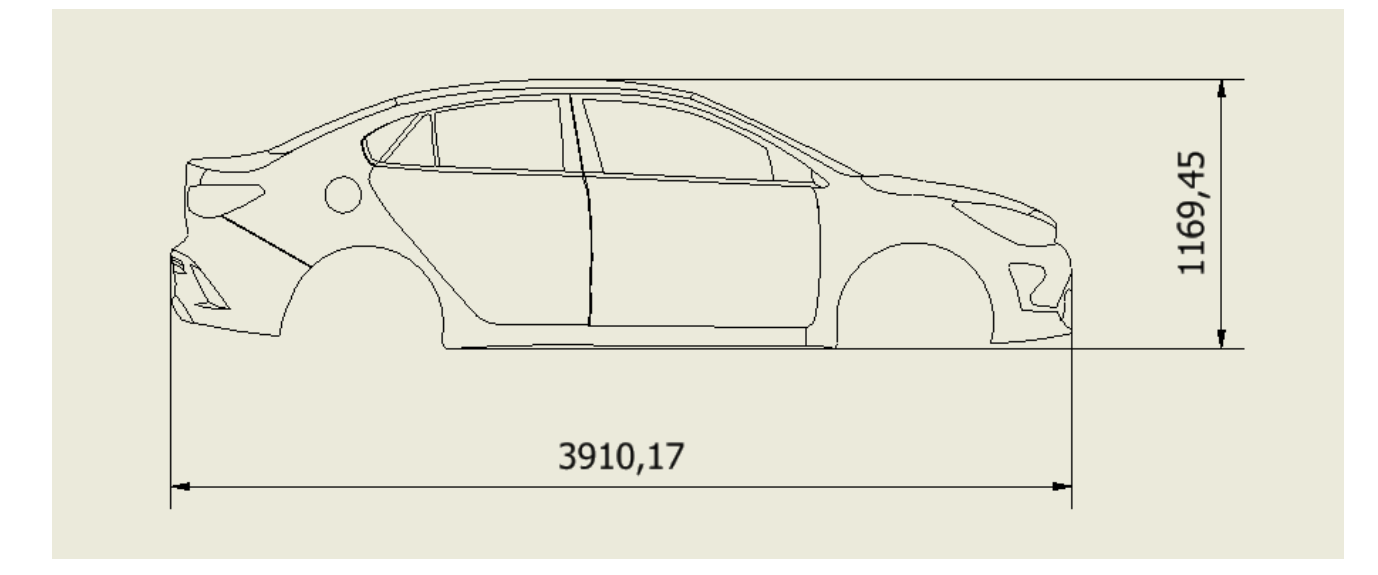

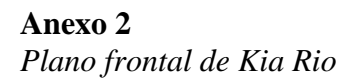

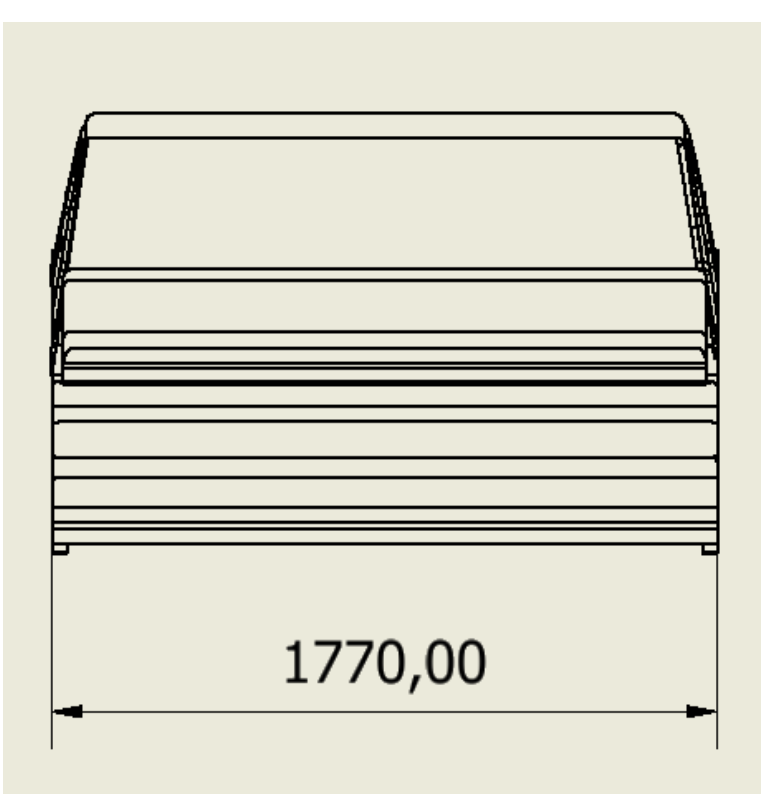